# TimeSource 3000 GPS Primary Reference Source

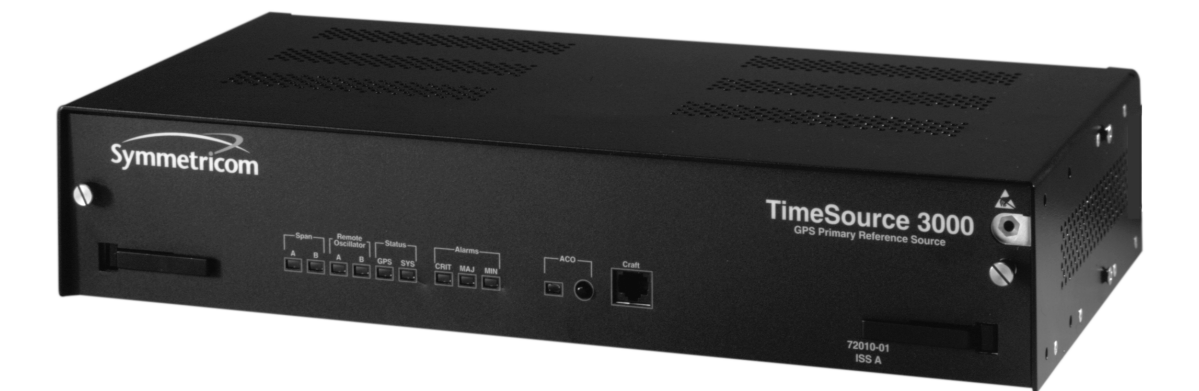

Symmetricom, Inc. 2300 Orchard Parkway San Jose, CA 95131-1017

http://www.symmetricom.com

Copyright © 1999–2000 Symmetricom, Inc. All rights reserved. Printed in U.S.A.

All product names, servicemarks, trademarks, and registered trademarks used in this document are the property of their respective owners.

# Description Chapter 1

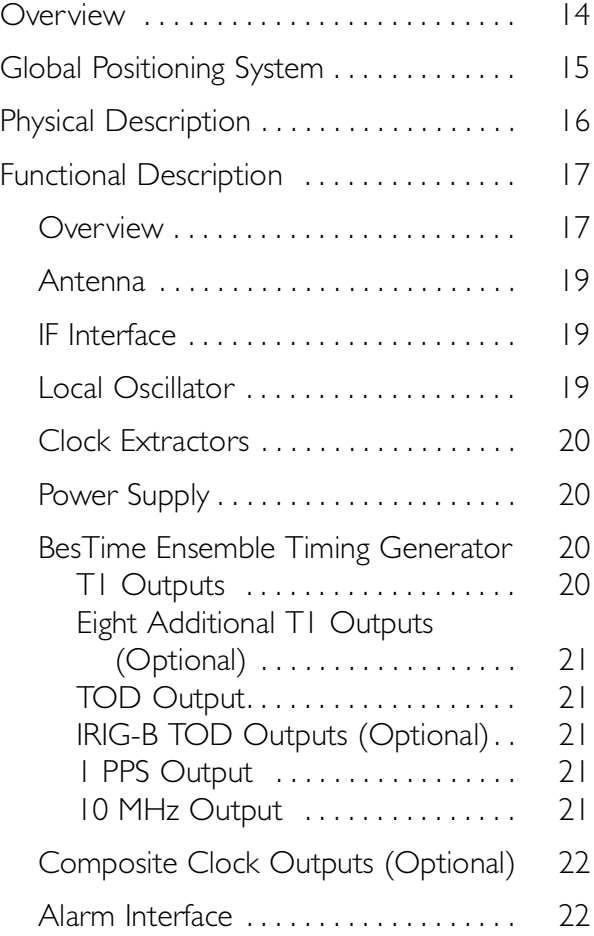

# Engineering & **Ordering** Chapter 2

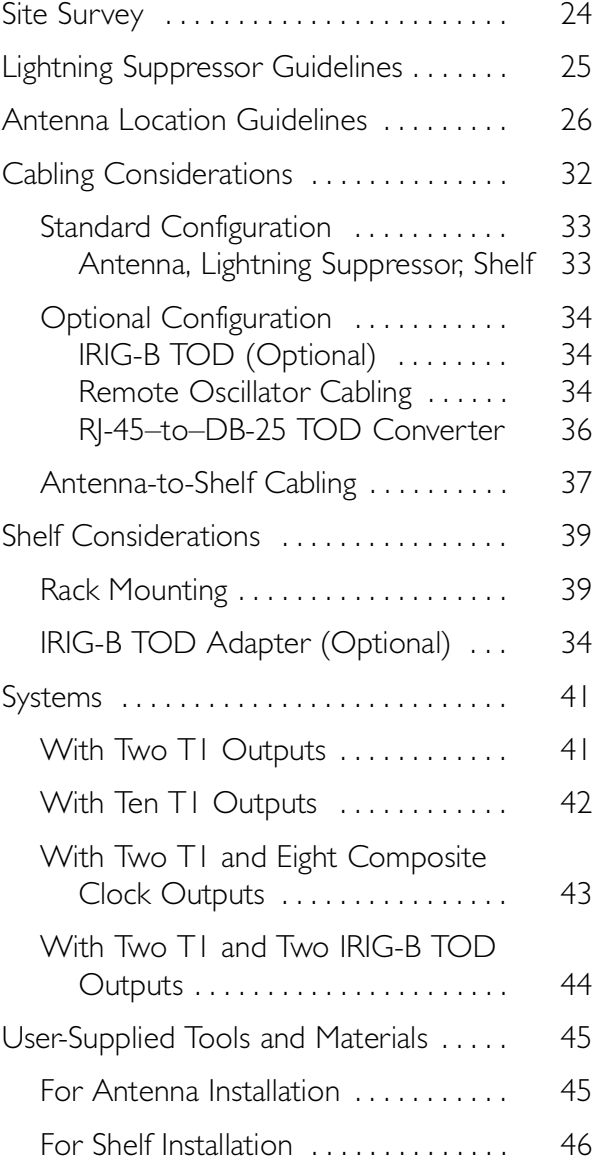

## Installation Chapter 3

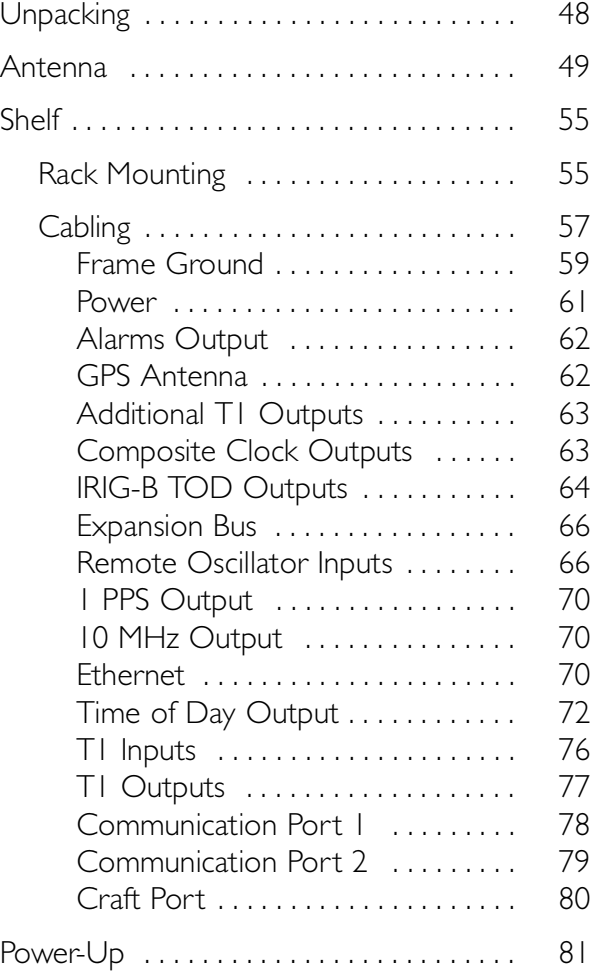

## TL1 Reference Chapter 4

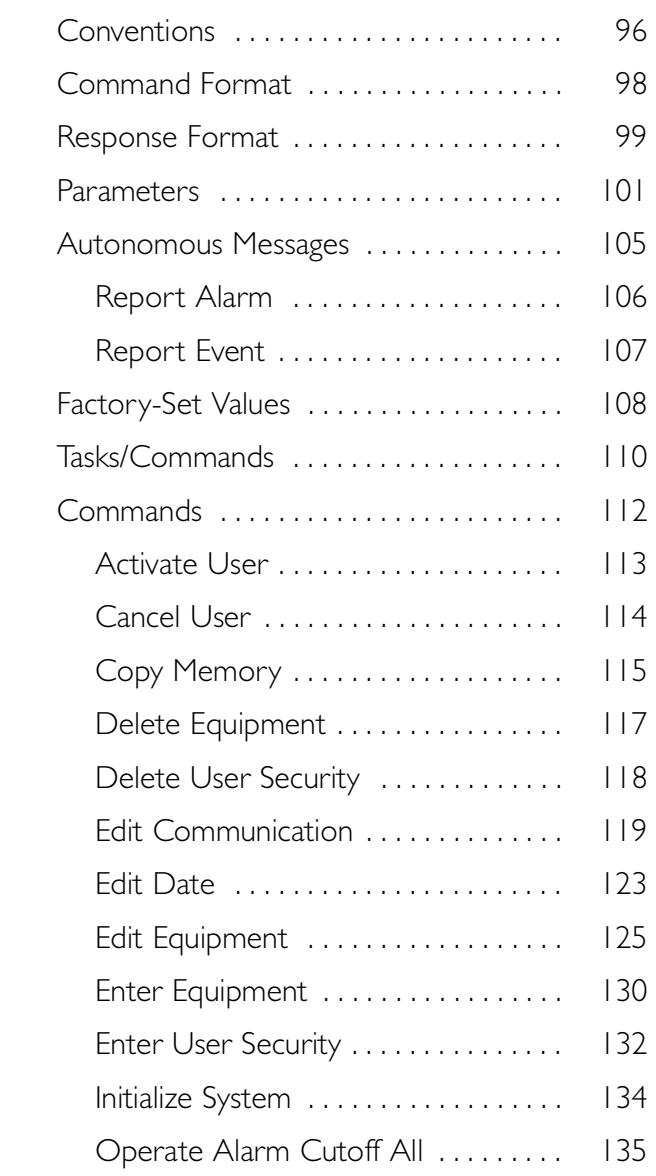

### TL1 Reference Chapter 4 (cont'd)

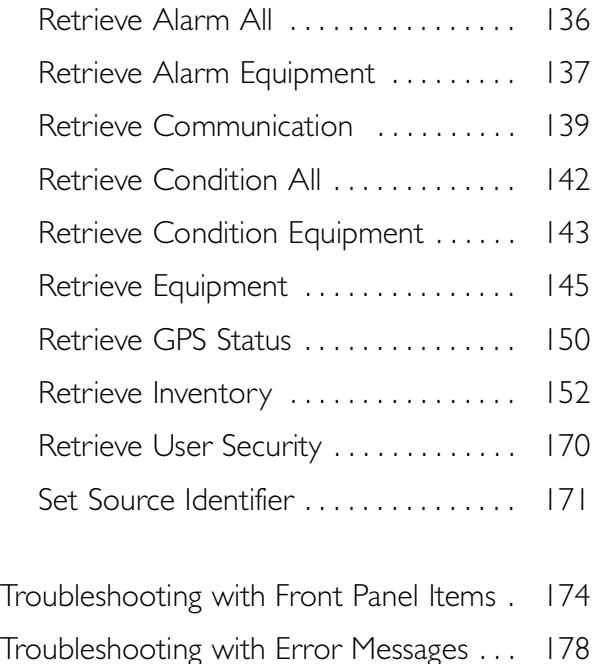

Troubleshooting Chapter 5

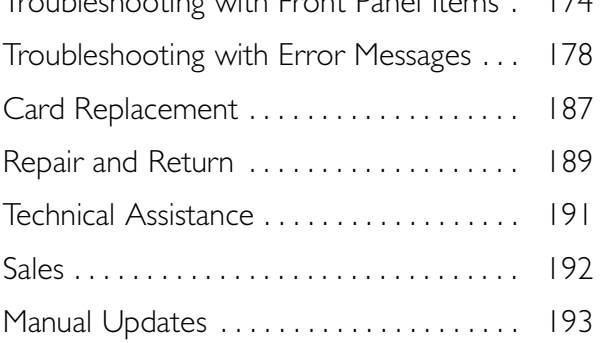

# Specifications Chapter 6

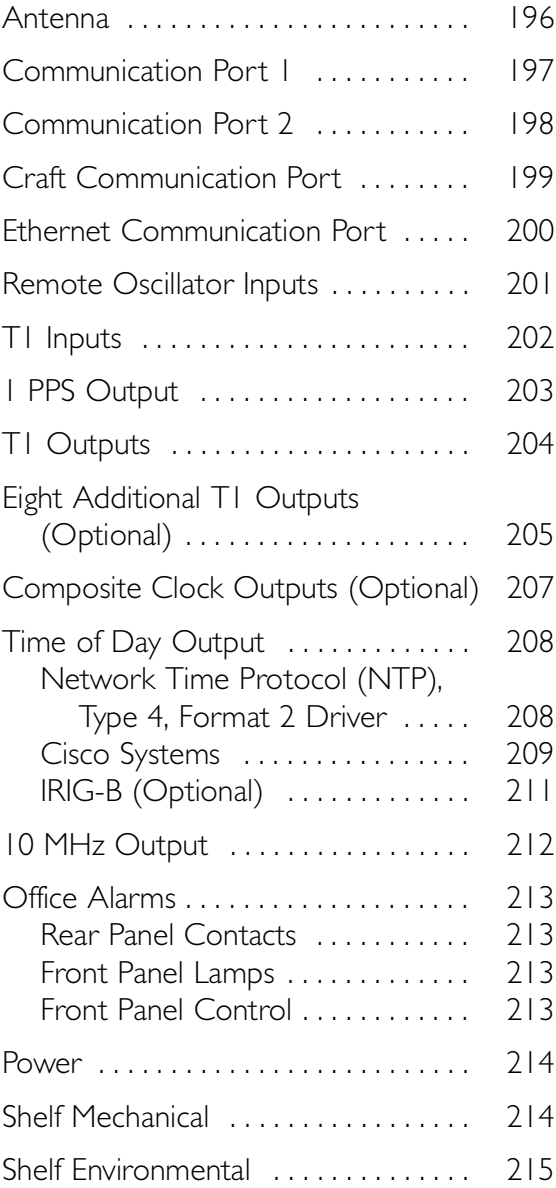

### Acronyms and Abbreviations

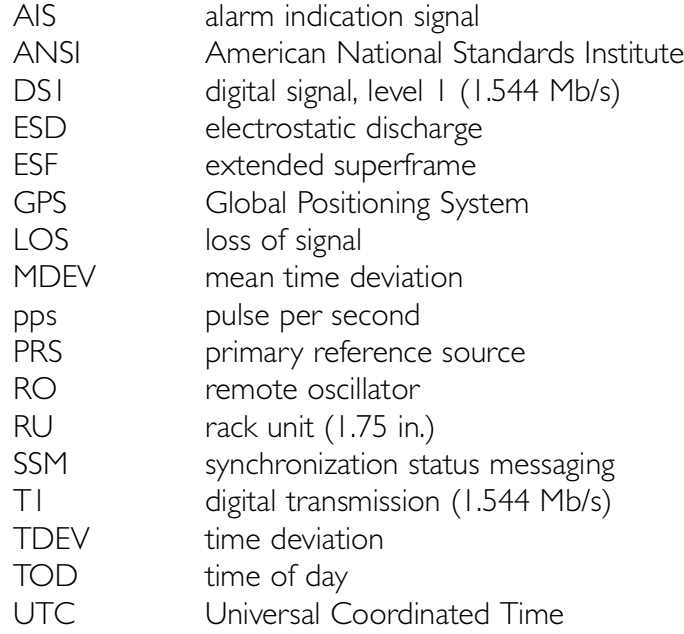

#### FCC Regulatory Notice

*Warning: This equipment generates, uses, and can radiate radio frequency energy, and if not used in accordance with the instruction manual, may cause interference to radio communications. It has been tested and found to comply with the limits for a Class A computing device pursuant to Subpart B of Part 15 of FCC rules, which are designed to provide reasonable protection against such interference when operated in a commercial environment. Operation of this equipment in a residential area is likely to cause interference in which case the user at his own expense will be required to take whatever measures may be required to correct the interference.*

Chapter

# *Description*

*This chapter provides an overview of the global positioning system, and a physical and functional description of the TimeSource 3000.*

# **Overview**

The TimeSource 3000 is a Primary Reference Source (PRS) that receives and processes signals from GPS satellites, and outputs Stratum 1 synchronization signals traceable to UTC. TimeSource 3000 applications include synchronization for central offices, radio base stations, transmission nodes, and other instances where a primary reference source can improve the performance of telephony network facilities.

<span id="page-13-0"></span>S S SSS S SSS S S S SS S SSS S S S S S SSS S S S

The TimeSource 3000 creates timing outputs by ensembling signals from several sources. The sources include GPS signals, an onboard local oscillator, and optional T1 and remote oscillator signals. Timing outputs created from the ensemble are composed of the most stable and least noisy parts of each input. Synchronization outputs are delivered in a framed, all-ones, T1 format, a 10 MHz signal, a 1 pps signal, composite clock signals (optional), and time of day (TOD) signals.

The TimeSource 3000 minimizes timing impairments, such as jitter and wander, that are created by network and transmission systems. The synchronization timing is traceable to the GPS, which provides the highest level of synchronization for telephony networks. The TimeSource 3000 with its GPS input is a standalone office PRS. With the optional inputs ensembled, overall system performance is improved, and holdover is extended if GPS signals become disrupted.

# Global Positioning System

The United States Government developed the GPS navigation system. It is a satellite-based, radio navigation aid designed to provide global, all-weather, precise navigation and timing capability to users 24 hours a day.

<span id="page-14-0"></span>S S SSS S SSS S S S SS S SSS S S S S S SSS S S S

The satellites, circling the earth at approximately 12,550 statute miles, are arranged in 6 orbits with 4 operational satellites in each orbit. Each satellite has an orbital period of approximately 12 hours. This configuration assures that a minimum of 4 satellites, and as many as 12, are in view anywhere in the world at all times.

The TimeSource 3000 tracks all satellites within its field of view. The performance of each tracked satellite is observed and compared to the others, and available for use in the timing solution. A satellite with unacceptable performance data is dropped from the timing solution.

# Physical Description

The TimeSource 3000 consists of a shelf, a plug-in card, an antenna, cables, hardware, and software. An optional factoryinstalled daughtercard may be included to provide eight additional T1 outputs, eight additional composite clock outputs, or two additional IRIG-B TOD timing outputs.

<span id="page-15-0"></span>S S SSS S SSS S S S SS S SSS S S S S S SSS S S S

The shelf occupies two rack mounting units (RU), and can be mounted in a 19 inch rack or a 23 inch rack. Other than a communications connector on the front panel, all connectors are at the rear of the shelf.

The antenna [\(Figure 1\)](#page-15-1) is encased in weather-resistant plastic housing for outdoor installation, usually on a roof. A single coaxial cable carries signals and power between the antenna and the shelf.

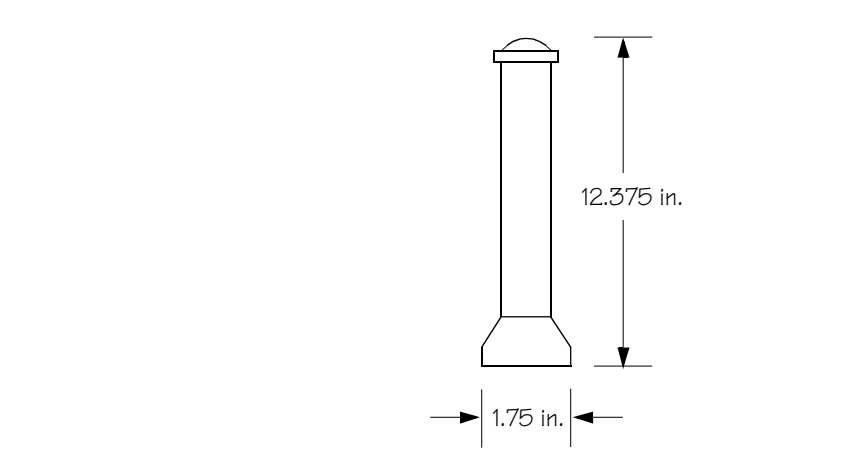

#### <span id="page-15-1"></span>Figure 1. Antenna

# Functional Description

### <span id="page-16-1"></span>**Overview**

[Figure 2](#page-17-0) shows the main functions of the TimeSource 3000. The center of the TimeSource 3000 is the Ensemble Timing Generator, which uses the BesTime algorithm to analyze the phase and frequency relationships, individually and collectively, of the timing sources. Each type of timing source has a particular characteristic that gives it an advantage over other sources, as listed in [Table A](#page-16-2).

<span id="page-16-0"></span>S S SSS S SSS S S S SS S SSS S S S S S SSS S S S

The BesTime algorithm uses the best characteristic of each source to produce an output signal with greater overall accuracy and stability than any single source. The contribution of a source is based on its deviation from the weighted average of all the sources. The more accurate a source, the more weight it has in the final output. Every source is under constant evaluation and its contribution subject to periodic adjustment. The output is essentially the best performance of the best source.

#### <span id="page-16-2"></span>Table A. Timing Source Characteristics

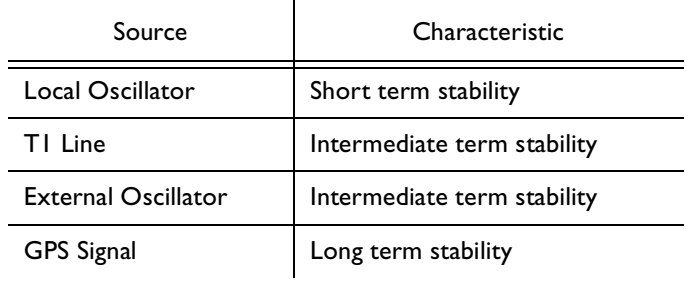

<span id="page-17-0"></span>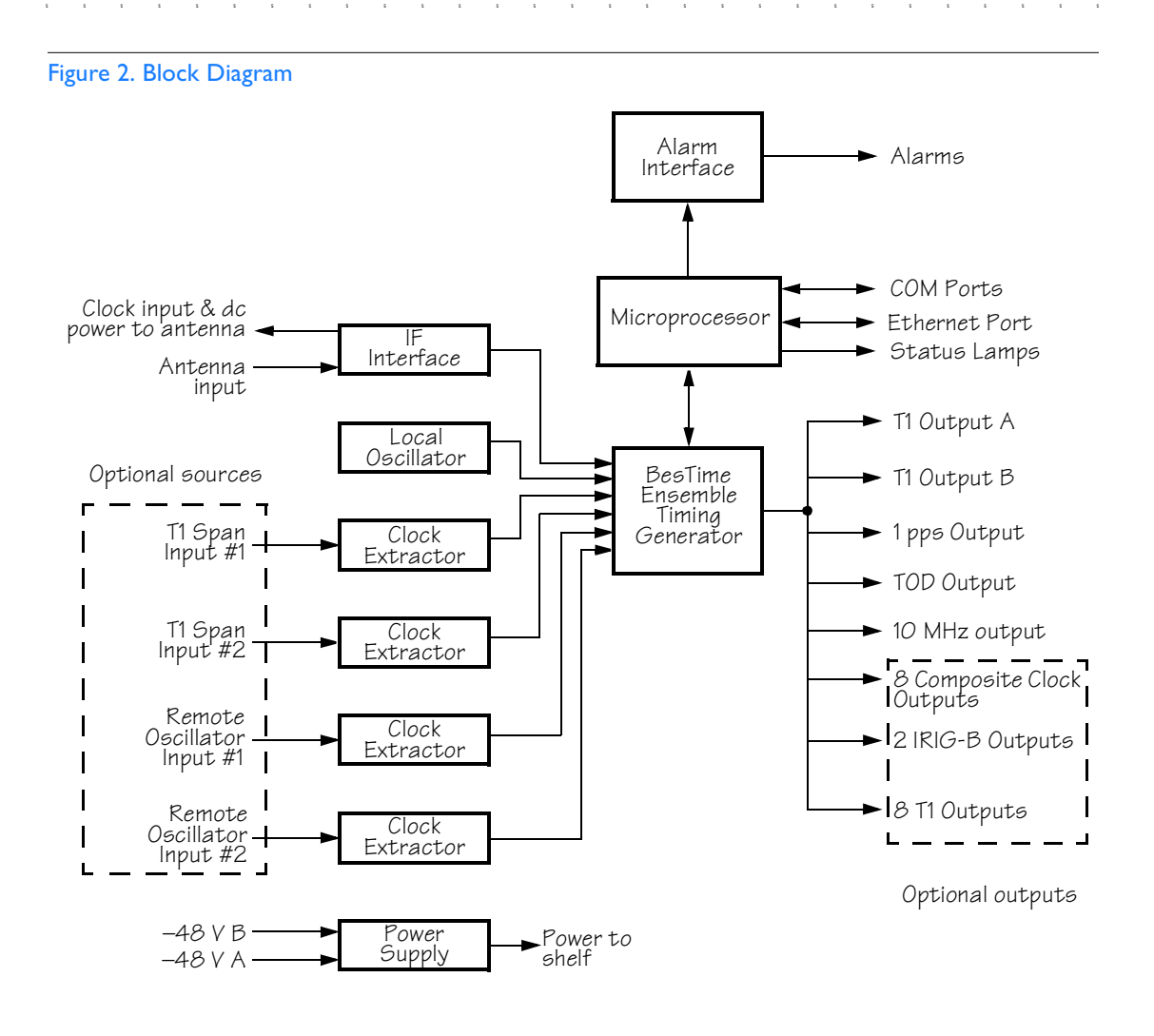

### <span id="page-18-0"></span>Antenna

The antenna housing includes a volute antenna, GPS receiver, amplifier, and intermediate-frequency (IF) downconverter.

S S SSS S SSS S S S SS S SSS S S S S S SSS S S S

The GPS Receiver extracts a clock signal from the GPS satellite signals. The receiver can process the signals from all satellites in view, while simultaneously using the Earth location of the receiver and other factors to determine an accurate clock signal.

An amplifier in the antenna provides 23 dB of signal gain.

A downconverter converts the L-band GPS signal to IF for long-distance transport on the coaxial antenna cable. The antenna cable provides 125 mA power from the shelf to the antenna, and transports GPS satellite IF signals from the antenna to the shelf.

#### <span id="page-18-1"></span>IF Interface

An IF interface accepts the signals from the antenna, and provides the clock information to the BesTime Ensemble Timing Generator.

### <span id="page-18-2"></span>Local Oscillator

A digitally controlled, oven-controlled crystal oscillator (OCXO) develops a highly stable local oscillator signal, independent of factors that exist outside the shelf. This signal is sent to the BesTime Ensemble Timing Generator.

# <span id="page-19-0"></span>Clock Extractors

T1 signals (optional) enter on the SPAN IN A and B wire-wrap pins, and remote oscillator signals (optional) enter on the A and B REM OSC connectors. From each external signal, a clock extractor circuit extracts a timing signal, which is sent to the BesTime Ensemble Timing Generator.

S S SSS S SSS S S S SS S SSS S S S S S SSS S S S

### <span id="page-19-3"></span>Power Supply

<span id="page-19-1"></span>A power converter filters and converts –48 volts dc power supplied to the shelf into the voltages required by the shelf.

### BesTime Ensemble Timing Generator

Clock signals from the IF Interface, the local oscillator, the two T1 span lines, and the two remote oscillators are used as sources by the BesTime algorithms in the BesTime Ensemble Timing Generator. The signals are analyzed for MTIE, TDEV, and other phase and frequency characteristics.

The BesTime Ensemble Timing Generator uses mathematical models to analyze each clock. The ensemble algorithms use the comparisons and analyses to generate a highly stable timing signal, which uses the best qualities of all inputs.

#### <span id="page-19-2"></span>T1 Outputs

The BesTime Ensemble Timing Generator provides the timing for the T1 timing signal available at the T1 OUT A and B connectors in a framed, all-ones format, which can be set to ESF or D4 framing.

#### <span id="page-20-0"></span>Eight Additional T1 Outputs (Optional)

S S SSS S SSS S S S SS S SSS S S S S S SSS S S S

This option provides eight additional T1 outputs at the OPTIONS I/O wire-wrap pins. These outputs function the same as the standard T1 outputs.

#### <span id="page-20-1"></span>TOD Output

The BesTime Ensemble Timing Generator provides the timing for the TOD timing signal available at the RJ-45 connector, which provides time code to devices compatible with NTP Type 4 or Cisco format.

#### <span id="page-20-2"></span>IRIG-B TOD Outputs (Optional)

This option provides two additional TOD outputs in IRIG-B format at the BNC connectors on the IRIG-B BNC adapter (secured to the shelf rear panel).

The BesTime Ensemble Timing Generator provides the timing for the TOD timing signal, which provides timing code to devices compatible with IRIG-B.

#### <span id="page-20-3"></span>1 PPS Output

The BesTime Ensemble Timing Generator provides the timing for the 1 pulse-per-second timing signal available at the 1 PPS connector, which can be used for application-specific requirements.

#### <span id="page-20-4"></span>10 MHz Output

The BesTime Ensemble Timing Generator provides timing for the 10 MHz timing signal available at the 10 MHZ connector, which can be used for local cellular frequency or testing purposes.

# <span id="page-21-0"></span>Composite Clock Outputs (Optional)

S S SSS S SSS S S S SS S SSS S S S S S SSS S S S

This option provides eight composite clock signals available at the OPTIONS I/O wire-wrap pins.

### <span id="page-21-1"></span>Alarm Interface

The microprocessor delivers alarms to normally open dry-contact type connections. Alarms are also indicated by the front-panel status lamps, and TL1 messages reported via the communication ports.

#### Ethernet

TimeSource 3000 has one physical Ethernet port with six virtual ports to carry TL1 commands, responses, and autonomous messages between the TimeSource 3000 and an external terminal, or an Element Manager, or both. The user can configure the IP address, subnet mask, and gateway address for the Ethernet ports.

Four ports (5001, 5002, 5003, and 5004) are configured to act as though a serial-port communication terminal were connected to them. These ports communicate TL1 commands, responses and autonomous messages.

Two aditional ports communicate with Element Managers, which may have NMS, OSMF, or similar software. An Element Manager establishes a connection with one port (5551) for TL1 commands and responses. Another port (5550) establishes a connection to an Element Manger, sends autonomous messages, and closes the connection when finished.

# Chapter 2

# *Engineering & Ordering*

*This chapter provides antenna installation guidelines, shelf mounting configurations, a parts list, and a list of user-supplied tools required for installation.*

# Site Survey

A site survey should be performed before ordering the system, as described in [Procedure A.](#page-23-1)

<span id="page-23-0"></span>S S SSS S SSS S S S SS S SSS S S S S S SSS S S S

<span id="page-23-1"></span>Procedure A. Site Survey

<span id="page-23-4"></span><span id="page-23-3"></span><span id="page-23-2"></span>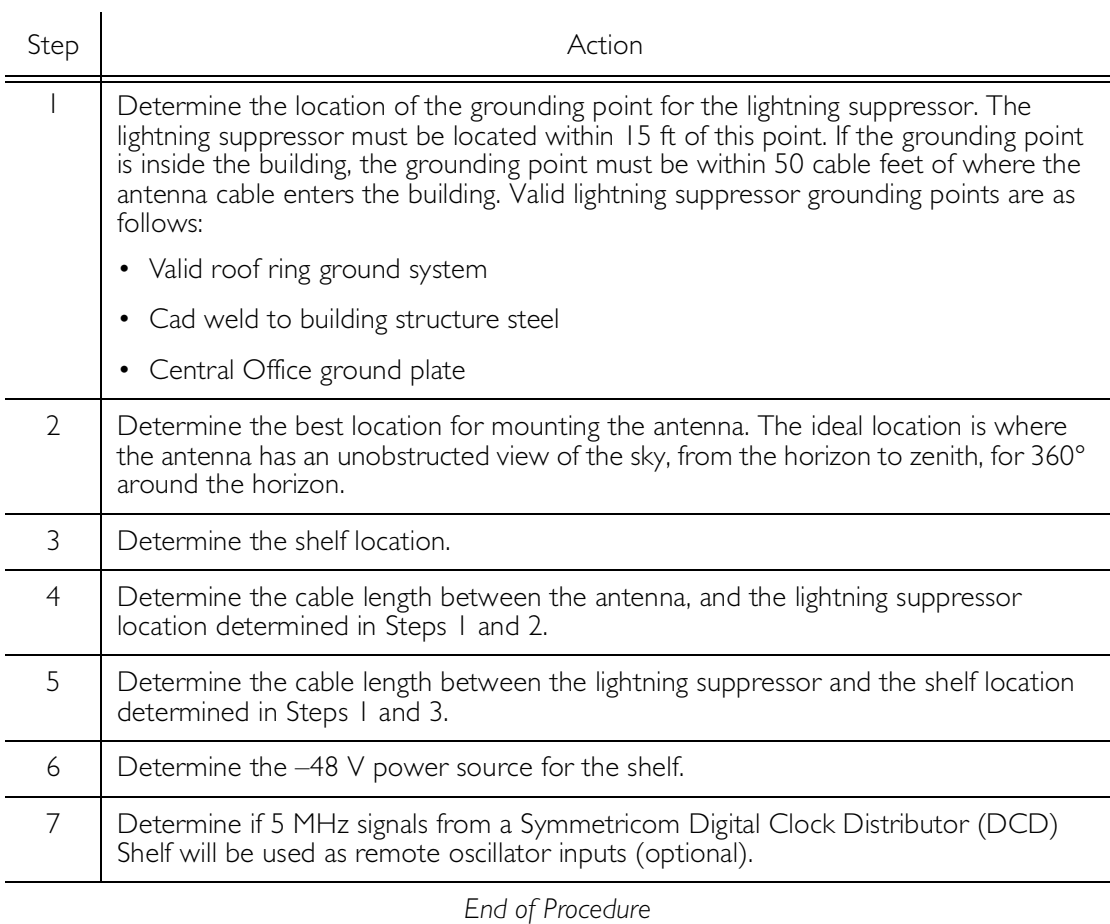

# Lightning Suppressor Guidelines

• Mount the lightning suppressor within 15 feet of a valid, direct, low impedance, low resistance, earth ground connection point. Valid earth grounds include the roof ring ground system, building structural steel, or a Central Office ground plate. If the grounding point is inside the building, mount the suppressor within 50 feet of the cable entry into the building.

*Warning:* **Metal clamps that form a complete metal circle around the antenna cable or the cable conduit are not allowed. The ring clamp acts like a choke coil to induced currents, which resists current flow and hampers proper lightning protection.**

<span id="page-24-0"></span>S S SSS S SSS S S S SS S SSS S S S S S SSS S S S

#### *Warning:* **Place the lightning suppressor away from electrical devices or cabling that may induce arcing***.*

*Note:* Keep all impedances as low as possible, otherwise the grounding scheme may be defeated.

- Route the ground wire as straight as possible (bends in the ground wire increase impedance at lightning frequencies), in accordance with local company practices.
- Treat all exposed connections with an electrically conductive anti-corrosion compound (Kopr-Shield or equivalent).

#### *Warning:* **Avoid small-radius turns and unnecessary turns.**

# Antenna Location Guidelines

*DANGER: Do not select an antenna location that could be an electrical or physical hazard to work persons or equipment. Avoid proximity to all high-voltage sources. Mount in an easily maintainable location.*

<span id="page-25-0"></span>S S SSS S SSS S S S SS S SSS S S S S S SSS S S S

The ideal antenna location provides a clear, unobstructed view of the sky from the zenith to the horizon line, and 360 degrees around the horizon.

A compromise often must be made between location and satellite field of view. The smaller the field of view, the fewer the number of satellites that can be used in the timing solution for GPS derived time. With fewer satellites, the TimeSource 3000 may experience GPS events (temporary loss of contact with four or more GPS signals).

Signals closer to the horizon are often subject to multipath effects, which degrade the timing solution. The TimeSource 3000 can be set to ignore, or mask, all signals from the horizon to a chosen angle of elevation (mask angle). (See [Figure 3.](#page-26-0))

*Note:* Due to the geometry of the GPS satellite orbits, more satellites are visible in the direction of the equator than the poles. If possible, place the antenna so that the antenna has a clear view toward the equator (toward the south in the northern hemisphere, or toward the north in the southern hemisphere). Up to 60 degrees of arc, centered at the pole, may be blocked with little effect in the temperate latitudes. This note is less applicable in latitudes nearer the equator.

#### <span id="page-26-0"></span>Figure 3. Antenna Field of View

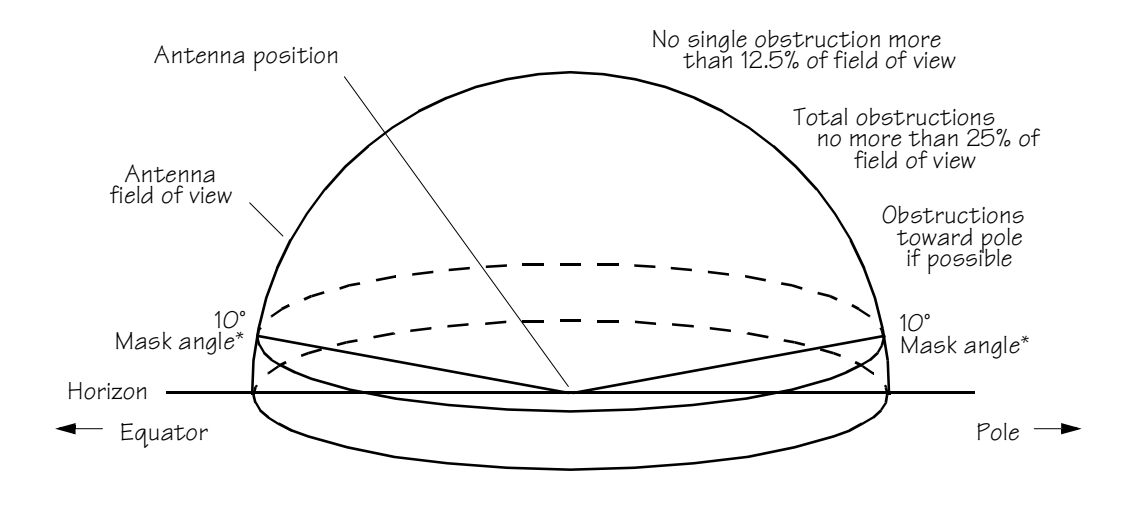

S S SSS S SSS S S S SS S SSS S S S S S SSS S S S

\* An angle of 10° masks objects up to about 3.5 ft above the horizon at 20 ft from the antenna (illustration at right.)

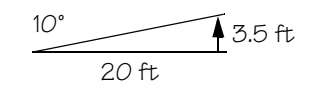

Observe the following guidelines during the placement and installation of the antenna:

S S SSS S SSS S S S SS S SSS S S S S S SSS S S S

- Total of obstructions above the mask angle must not obscure more than 25 percent of the total field of view (90 degrees of azimuth) ([Figure 4\)](#page-28-0).
- No single obstruction may block more than 12.5 percent of the view (45 degrees of azimuth).

#### *Notes:*

- 1. Place the antenna high enough on the tower that obstructions are below the mask angle; mount the antenna more than 3 feet away from the tower, and far below the interference of the antennas at the top of the tower. Tower mounting is the least desirable location because of the potential for severe multipath, and difficulty in troubleshooting and maintenance.
- 2. Place the antenna high enough that the roof structure and tree are below the mask angle, and the water tower does not block more than 12.5 percent of the sky.

<span id="page-28-0"></span>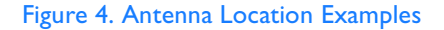

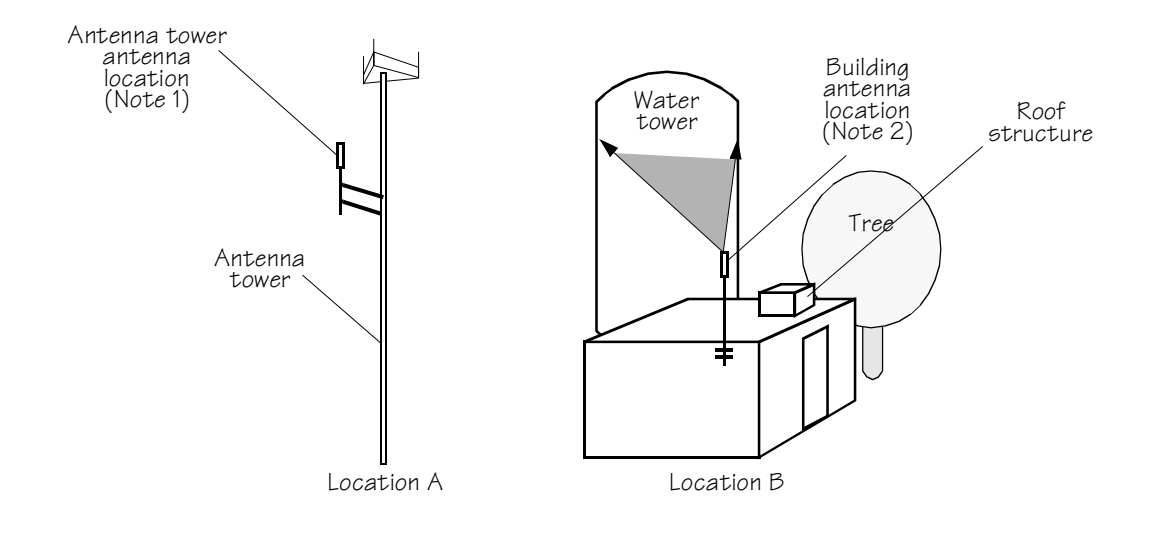

S S SSS S SSS S S S SS S SSS S S S S S SSS S S S

*Note:* The most important objects are within 1/4 mile (400 yards) of the antenna. Obstructions may include, but are not limited to, towers, buildings, other construction, trees, and high-voltage power lines.

- Be aware of transmitting antennas in the area. The direction of transmission, power level, and frequency may cause interference.
- The minimum horizontal distance from other receiving antennas is 3 feet.

The minimum horizontal distance from vertical reflective structures (e.g., heating ducts, equipment housings, etc.) is twice the height of the structure or 10 feet ([Figure 5](#page-29-0)).

S S SSS S SSS S S S SS S SSS S S S S S SSS S S S

<span id="page-29-0"></span>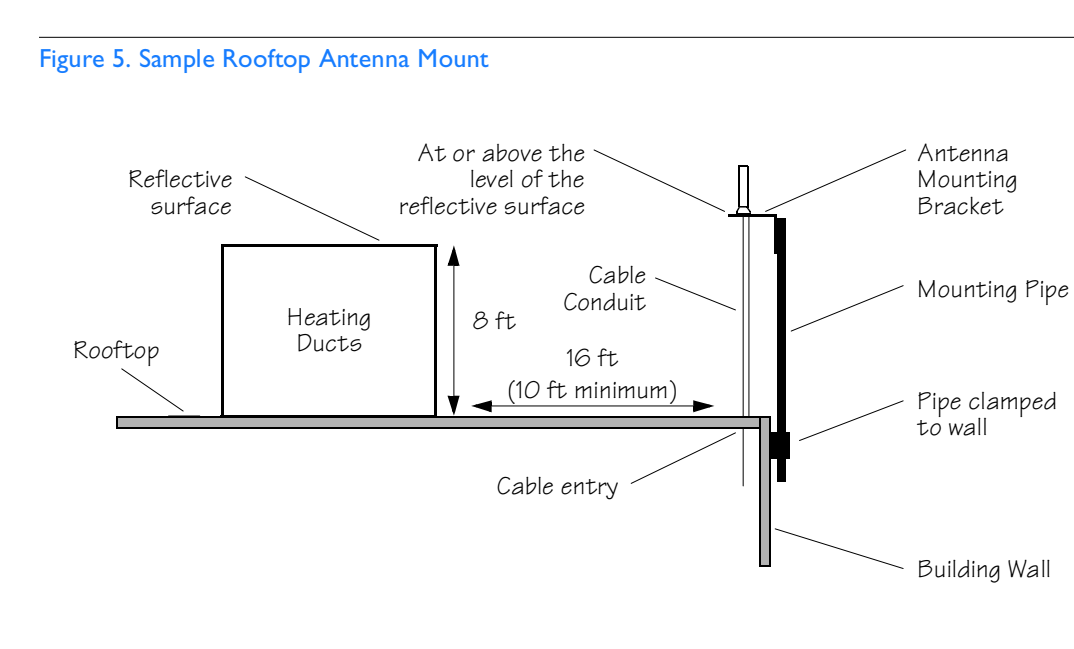

*Note:* This is an example only. Not all parts are available from Symmetricom.

• The minimum vertical distance above parapets, obstructions, or horizontal metallic reflective surfaces is 4 feet.

S S SSS S SSS S S S SS S SSS S S S S S SSS S S S

- Do not locate the antenna within 30 degrees azimuth of the transmission direction of any transmitting antenna (to avoid overpowering the GPS reception, even though the transmitting antenna may operate at a different frequency).
- Do not locate the antenna underneath high power lines. If this cannot be avoided, ensure the antenna is placed at least twice as far from the power line as the power line is high (to avoid danger to personnel and multipath effects).
- Mount the antenna in a location with easy and safe access for future maintenance purposes.
- Mount the antenna on a mast of 1 inch diameter galvanized metal pipe (recommended). Do not use metal as a cable conduit.

# Cabling Considerations

The antenna assembly uses the same coaxial cable for power and antenna signals. The length of cable is determined by circumstances of the installation and site.

<span id="page-31-0"></span>S S SSS S SSS S S S SS S SSS S S S S S SSS S S S

Cables must be run as straight as possible. All cables should be routed in accordance with local company practices.

*Note:* Keep all impedances as low as possible, otherwise the grounding scheme may be defeated.

Observe the following guidelines during the placement and installation of the cables:

- Route cables as straight as possible (bends in the cable increase impedance at lightning frequencies), in accordance with local company practices.
- Any opening where conduit enters the building must be waterproofed per local company practices.
- Treat all exposed connections with an electrically conductive anti-corrosion compound (Kopr-Shield or equivalent).

#### *Warning:* **Avoid small-radius turns and unnecessary turns.**

## <span id="page-32-0"></span>Standard Configuration

#### <span id="page-32-1"></span>Antenna, Lightning Suppressor, Shelf

S S SSS S SSS S S S SS S SSS S S S S S SSS S S S

The coaxial cable (060-72010-xx) for antenna-to-lightning suppressor and lightning suppressor-to-shelf cabling includes RG-59/U cable (20 AWG, 75 ohm coaxial) with male TNC connectors attached, and are available in the following lengths:

- 10 foot cable (060-72010-01)
- 20 foot cable (060-72010-02)
- 50 foot cable (060-72010-05)
- 100 foot cable (060-72010-10)
- 200 foot cable (060-72010-20)
- 300 foot cable (060-72010-30)
- 500 foot cable (060-72010-50)
- 600 foot cable (060-72010-60)
- 800 foot cable (060-72010-80)
- 1000 foot cable (060-72010-99)

Two cables are required: one to connect the antenna to the lightning suppressor and another to connect the lightning suppressor to the TimeSource 3000 Shelf.

Optionally, one length of coaxial cable may be ordered, which must be cut and prepared with end-connectors at the point where the suppressor is located.

The following items are available for this type of installation:

• TNC connector kit (093-72010-98) includes:

S S SSS S SSS S S S SS S SSS S S S S S SSS S S S

- TNC connectors for RG-59/U cables (8)
- Rubber boots (8)
- TNC adapter connectors (2)
- TNC crimp tool (154-00023-01)

### <span id="page-33-0"></span>Optional Configuration

#### <span id="page-33-2"></span>IRIG-B TOD

If using the IRIG-B TOD outputs (990-72010-05 TimeSource 3000 System), right-angle BNC connectors are provided to prevent small radius turns in the IRIG-B TOD cables. The right-angle BNC connectors may be attached to the IRIG-B BNC adapter (also provided) BNC connectors, to direct the cables from the shelf as desired.

For each IRIG-B TOD output, a customer-supplied cable with BNC connectors on each end is installed between the adapter and the network elements requiring IRIG-B TOD timing.

#### <span id="page-33-1"></span>Remote Oscillator Cabling

If 5 MHz signals from a DCD Shelf are used as remote oscillator inputs, a 5 MHz Isolator Kit must be used between the DCD Shelves listed below and the TimeSource 3000 Shelf. Refer to Field Service Bulletin FSB 098-40620-19R2 for details.

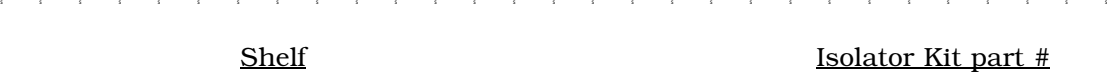

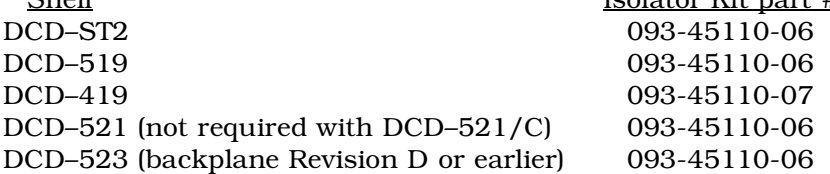

The 5 MHz Isolator Kit consists of the isolation module, associated screws, two 2 foot long RG-59/U, 75 ohm coax cables, and two 6 foot lengths of 50 ohm cables. Two foot long cables have BNC connectors at both ends for connecting to all shelves except for the DCD-419 (Rev. D or later), or SMB-to-BNC connectors for connecting to the DCD-419.

The isolation module is used to reduce potential noise coupling, and match impedances in the cables between the DCD master shelf and TimeSource 3000. It also converts the 5 MHz output from a square wave to a sine wave.

The isolation module is installed between the TimeSource 3000 Shelf and the DCD master shelf. To connect between the module and the DCD Shelf, two 2 foot long RG-59/U, 75 ohm coax cables are provided.

If an isolator kit is not required, the following cable options are available:

- Remote oscillator cable kit (093-72001-01) includes:
	- Remote oscillator cables (2) (160-00201-06)
	- Right-angle BNC connector adapters (4)
- Remote oscillator cable (160-00201-06)

### <span id="page-35-0"></span>RJ-422–to–RS-232 TOD Converter

S S SSS S SSS S S S SS S SSS S S S S S SSS S S S

If using time-of-day (TOD), and the device receiving the time code accepts an RS-232 signal instead of an RS-422 signal (for example, a Cisco router), an RJ-422–to–RJ-232 TOD Converter Kit is required (ordered separately, part number 093-72000-98).

The RJ-422–to–RJ-232 TOD Converter Kit consists of a mounting plate with a female RJ-45 connector, a female DB-25 connector, a TOD converter, and two screws.

Install the converter anywhere (for example, on unused space on a rack) within 1,000 cable feet of the TimeSource 3000 shelf, and within 50 cable feet of the device receiving the time code.

The user must supply two cables. One cable is a Category 5 fourpair RS-422 cable, 1,000 feet maximum, with RJ-45 connectors on each end. Route this cable between the TimeSource 3000 Shelf and the converter.

The other cable is an RS-232 data communications cable, 50 feet maximum, with a 25-pin male D-type connector and another connector determined by the device receiving the time code. Route this cable between the converter and the device receiving the time code.
## Antenna-to-Shelf Cabling

Figure [6](#page-37-0) shows the antenna-to-shelf cabling.

S S SSS S SSS S S S SS S SSS S S S S S SSS S S S

#### *Notes:*

- 1. Recommended grounding points:
	- a. Valid roof ring ground system.
	- b. Cad weld to building structural steel.
	- c. Central office ground plate within 50 feet of antenna cable entrance into building.
- 2. If desired, a single cable run can be made from the antenna to the TimeSource 3000 Shelf. The cable can then be cut at the lightning suppressor location, and TNC connectors attached to the cut ends of the cable. (The "xx" in the part number indicates the cable length – see [Cabling Considerations](#page-31-0) on [page 32](#page-31-0).)

<span id="page-37-0"></span>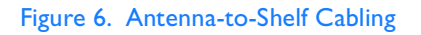

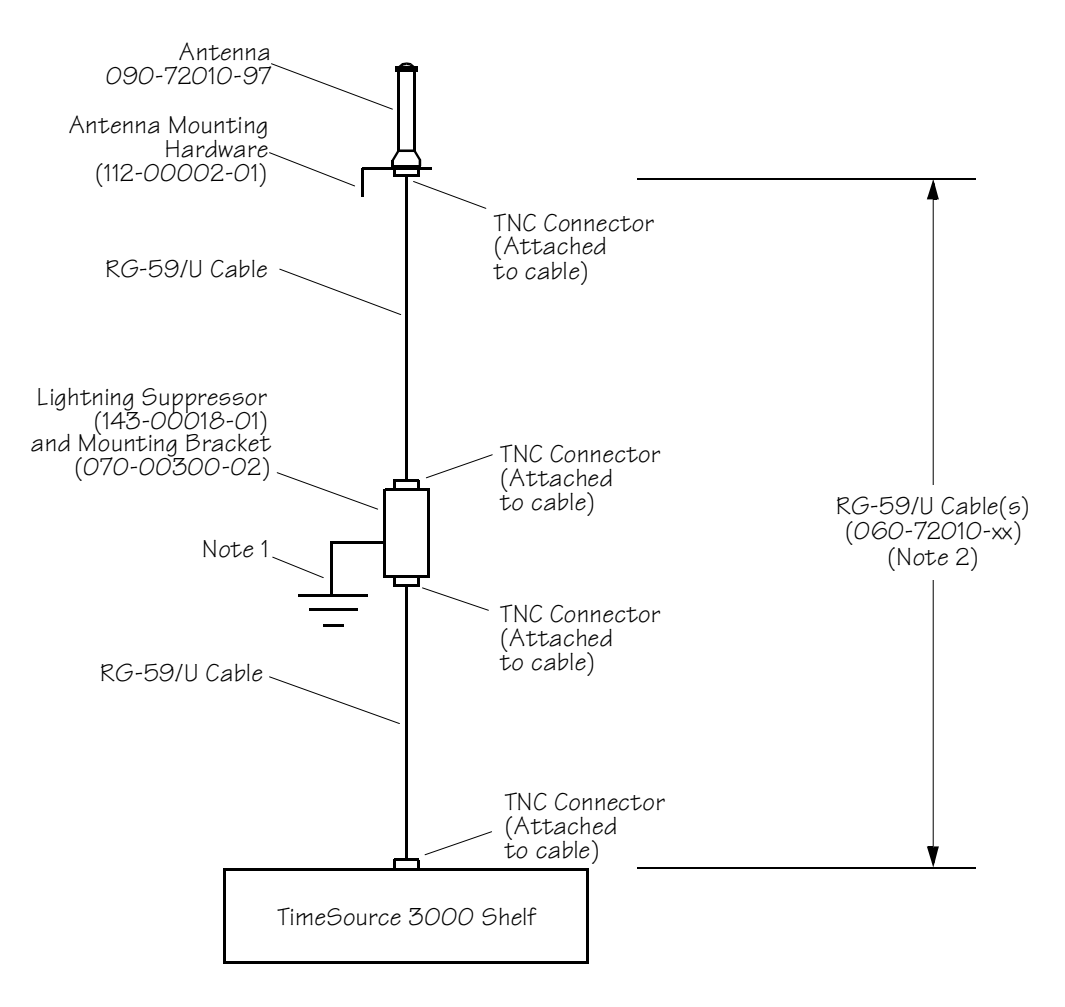

## Shelf Considerations

### Rack Mounting

Position the mounting ears, as shown in [Figure 7](#page-39-0), for flush mounting or 5 inch offset mounting in a 19 inch rack [\(Figure 7](#page-39-0)A, and [Figure 7](#page-39-0)C), or for flush mounting or 5 inch offset mounting in a 23 inch rack [\(Figure 7](#page-39-0)B and [Figure 7](#page-39-0)D). Leave one RU (1.75 inches) of air space above the TimeSource 3000 Shelf for proper ventilation. Mount the shelf in the rack according to standard company practices.

S S SSS S SSS S S S SS S SSS S S S S S SSS S S S

*Note:* Two screws can be used in both mounting ears if the holes in the rack are spaced 1.75 inches apart.

<span id="page-39-0"></span>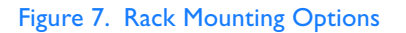

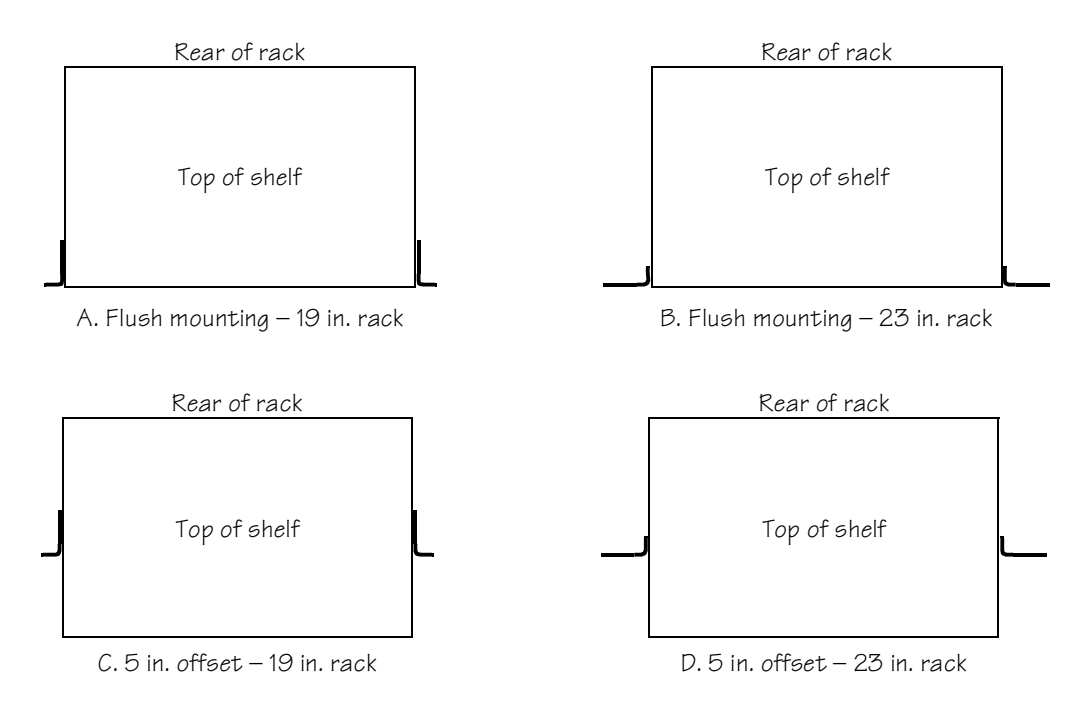

## Systems

The TimeSource 3000 Systems available are listed below.

S S SSS S SSS S S S SS S SSS S S S S S SSS S S S

## With Two T1 Outputs

This system (990-72010-01) includes:

- TimeSource 3000 Shelf (090-72000-01)
- TimeSource 3000 card (090-72010-01)
- IF antenna assembly (090-72010-97)
- Antenna mounting kit (093-00001-01)
- Hardware kit (093-72010-97) includes:
	- Lightning suppressor (143-00018-01)
	- Mounting bracket for lightning suppressor (070-00300-02)
	- PC-to-Craft port cable (060-00067-01)
	- Right-angle TNC connector adapter (121-00569-01)
- System software (992-72010-04)

## With Ten T1 Outputs

This system (990-72010-02) includes:

• TimeSource 3000 Shelf (090-72000-01)

- TimeSource 3000 card with expansion T1 outputs (090- 72010-02)
- IF antenna assembly (090-72010-97)
- Antenna mounting kit (093-00001-01)
- Hardware kit (093-72010-97) includes:
	- Lightning suppressor (143-00018-01)
	- Mounting bracket for lightning suppressor (070-00300-02)
	- PC-to-Craft port cable (060-00067-01)
	- Right-angle TNC connector adapter (121-00569-01)
- System software (992-72010-04)

### With Two T1 and Eight Composite Clock Outputs

This system (990-72010-03) includes:

• TimeSource 3000 Shelf (090-72000-01)

- TimeSource 3000 card with composite clock outputs (090-72010-03)
- IF antenna assembly (090-72010-97)
- Antenna mounting kit (093-00001-01)
- Hardware kit (093-72010-97) includes:
	- Lightning suppressor (143-00018-01)
	- Mounting bracket for lightning suppressor (070-00300-02)
	- PC-to-Craft port cable (060-00067-01)
	- Right-angle TNC connector adapter (121-00569-01)
- System software (992-72010-04)

## With Two T1 and Two IRIG-B TOD Outputs

S S SSS S SSS S S S SS S SSS S S S S S SSS S S S

This system (990-72010-05) includes:

- TimeSource 3000 Shelf (090-72000-01)
- TimeSource 3000 card with IRIG-B TOD outputs (090-72010-05)
- IRIG-B BNC adapter (090-72100-06)
- Two right-angle BNC connectors (121-00530-01)
- IF antenna assembly (090-72010-97)
- Antenna mounting kit (093-00001-01)
- Hardware kit (093-72010-97) includes:
	- Lightning suppressor (143-00018-01)
	- Mounting bracket for lightning suppressor (070-00300-02)
	- PC-to-Craft port cable (060-00067-01)
	- Right-angle TNC connector adapter (121-00569-01)
- System software (992-72050-04)

## User-Supplied Tools and Materials

S S SSS S SSS S S S SS S SSS S S S S S SSS S S S

### For Antenna Installation

Ensure that the user-supplied tools and materials listed below are on hand for installation of the antenna.

- 1 inch diameter galvanized metal pipe, used as a mast to mount the antenna. Mast should be long enough to position the antenna above any metal object on the roof.
- Screws to attach the lightning suppressor mounting plate.
- Plumb line or bubble level.
- Nonmetallic junction box for lightning suppressor (optional if lightning suppressor mounted indoors).
- 1 inch diameter PVC pipe as conduit for outdoor cables.
- PVC fittings appropriate to the installation and cable route.
- Appropriate tools and materials for cutting, shaping, and connecting PVC pipe.
- 6 AWG ground wire.
- Spade lugs for 6 AWG ground wire.
- Crimp tool for 6 AWG spade lugs.
- Hardware to attach the ground wire to a valid earth ground.
- Fire-stopping material to seal conduit hole in roof or wall.
- Electrically conductive antioxidant compound (Kopr-Shield or equivalent) to coat exposed connections to prevent oxidation.
- Tool to cut cable, if installation requires custom lengths of cable.

## Outputs, Power, and Miscellaneous

- RG-58 coaxial cable for 1 PPS, 10 MHZ outputs (if used)
- Ethernet 10BaseT cable for Ethernet port (if used)
- Category 5 four-pair RS-422 cable, with RJ-45 connector for the TOD output, RS-422–to–RS-232 TOD converter (if used)
- RS-232 cable with DB-25 connector for the RS-422–to–RS-232 TOD converter (if used)

S S SSS S SSS S S S SS S SSS S S S S S SSS S S S

- RS-232 cable with DB-9 connector for COM2 port (if used)
- 6 AWG ground wire
- 16 AWG green insulated ground wire
- 16 AWG red insulated wire
- 16 AWG black insulated wire
- T1 cables

### For Shelf Installation

Ensure that a Phillips-head screwdriver is on hand for installing the TimeSource 3000 Shelf in a rack.

# *Installation*

*This chapter provides the steps required for installation and power-up.*

Chapter 3

## **Unpacking**

Install the TimeSource 3000, using steps in the order given in this chapter. If any difficulties are encountered during the installation process, contact Symmetricom's Customer Technical Assistance Center (CTAC). Refer to the Technical Assistance section of the Troubleshooting chapter for telephone numbers.

S S SSS S SSS S S S SS S SSS S S S S S SSS S S S

CTAC includes Product Technical Support for technical information, and Customer Service for information about an order, RMAs, and other information.

#### *Warning:* **When handling electronic equipment, use local office procedures regarding electrostatic discharge (ESD), including:**

- **Use grounded wrist straps connected to equipment frame ground when handling cards.**
- **Store cards only in antistatic packaging provided by the factory.**

*Note:* Save packing material. All equipment returned *must be packed in the original packing material*. Contact Customer Service if additional packaging is needed.

Unpack equipment carefully; check for completeness against the purchase order. Notify Symmetricom if items are missing.

Inspect equipment for shipping damage, including bent or loose hardware, and broken connectors.

If equipment was damaged in transit, contact Customer Service to request an RMA, and notify the carrier.

## Antenna

Installation procedures are to follow local company procedures and the Installation Job Specification.

Procure the user supplied tools and materials listed in the engineering and ordering chapter.

S S SSS S SSS S S S SS S SSS S S S S S SSS S S S

Prior to installing the antenna, the site, antenna location, lightning suppressor location, cable route, and all other details should be planned.

To install the antenna, refer to Figures [5](#page-29-0) and [8](#page-49-0), and perform Procedure [B](#page-50-0).

*Warning:* **Ensure that the lightning suppressor is placed away from electrical devices or cabling that may induce arcing.** 

#### <span id="page-49-0"></span>Figure 8. Antenna-to-Shelf Cabling

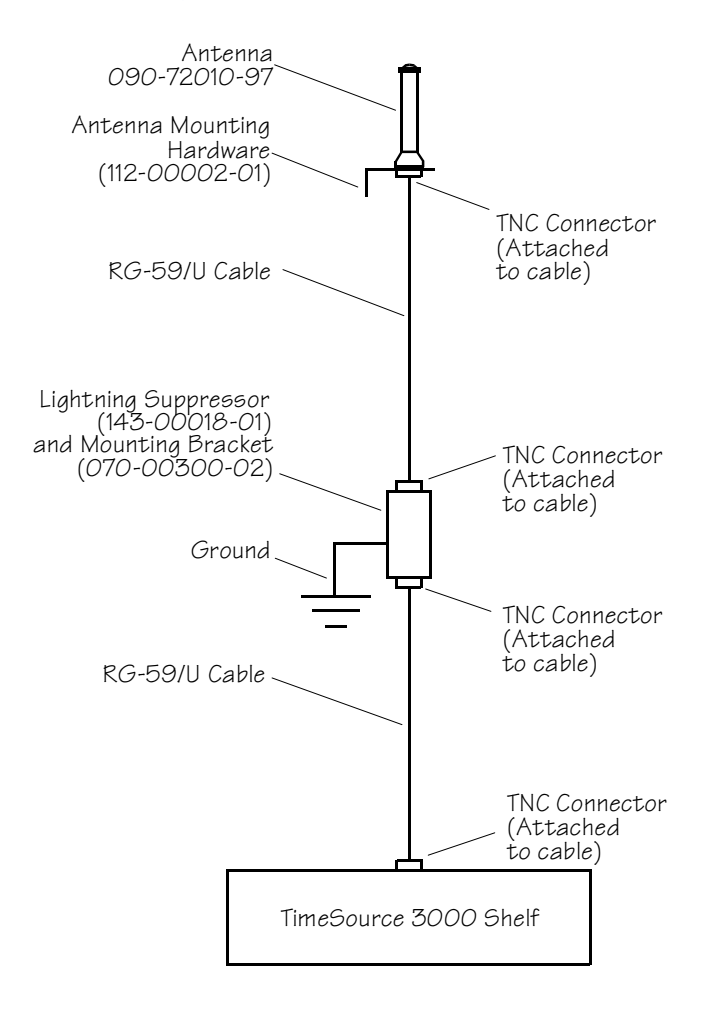

#### <span id="page-50-0"></span>Procedure B. Antenna Mounting and Cable Connection

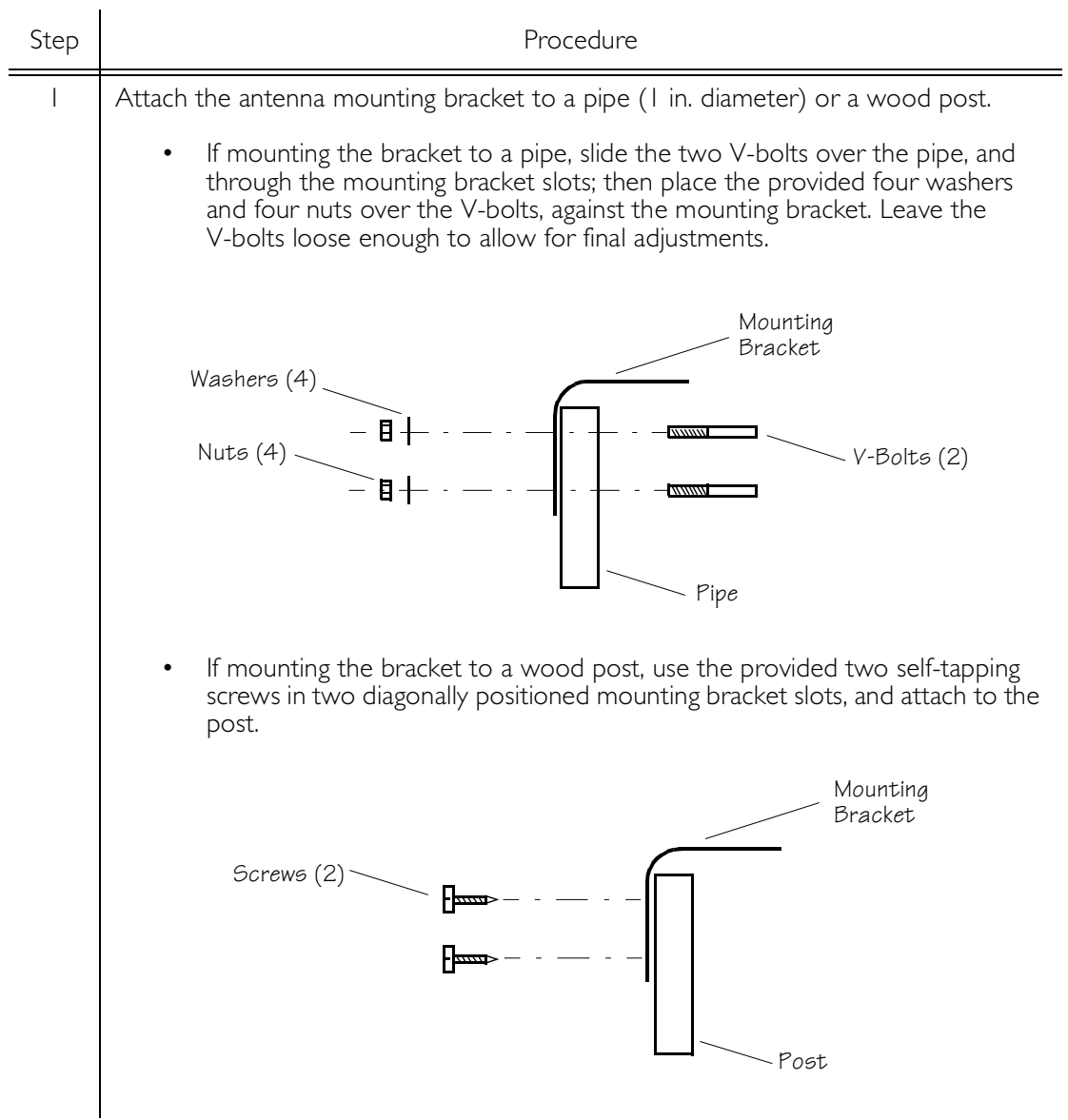

#### Procedure B. Antenna Mounting and Cable Connection (cont'd)

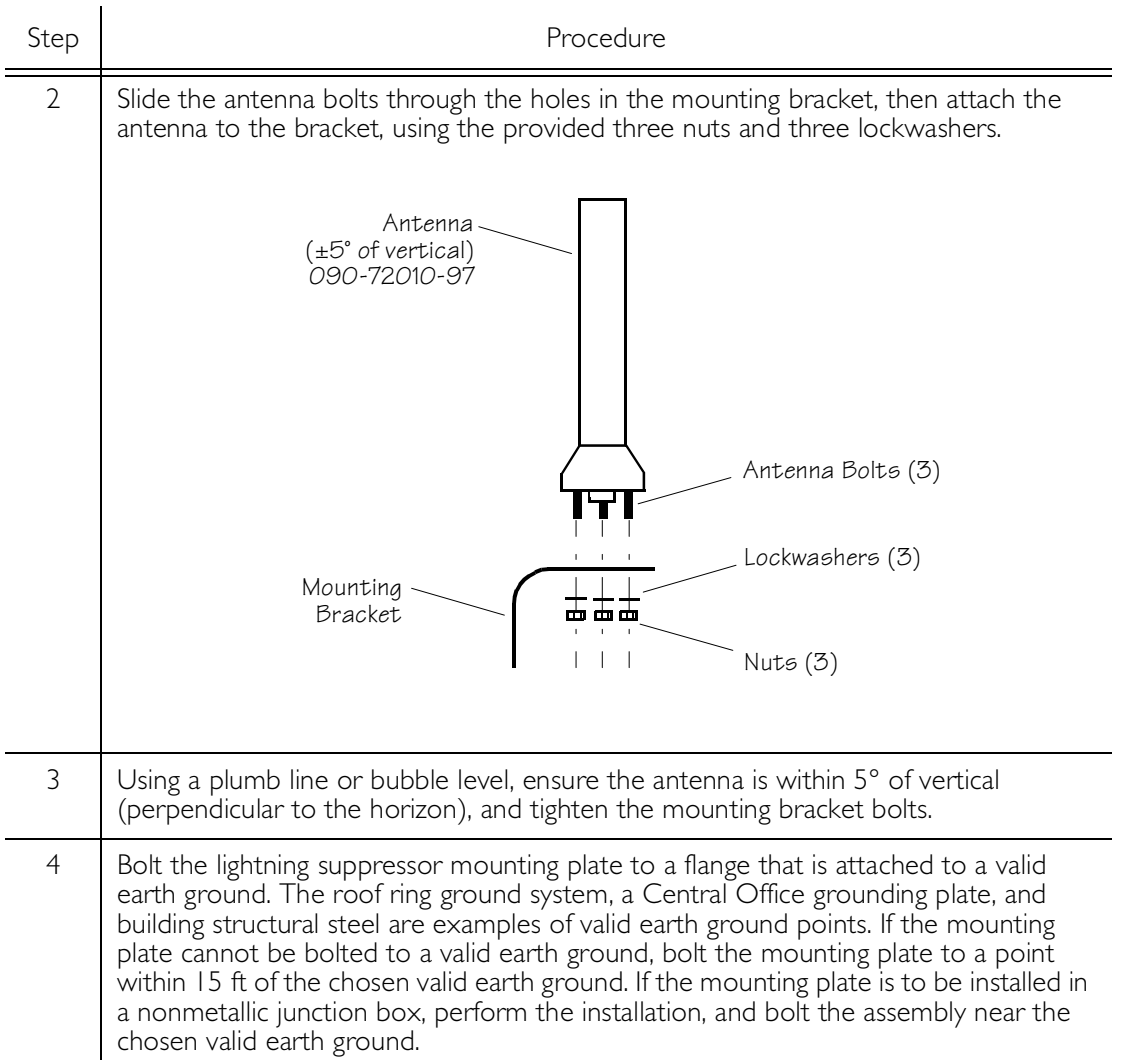

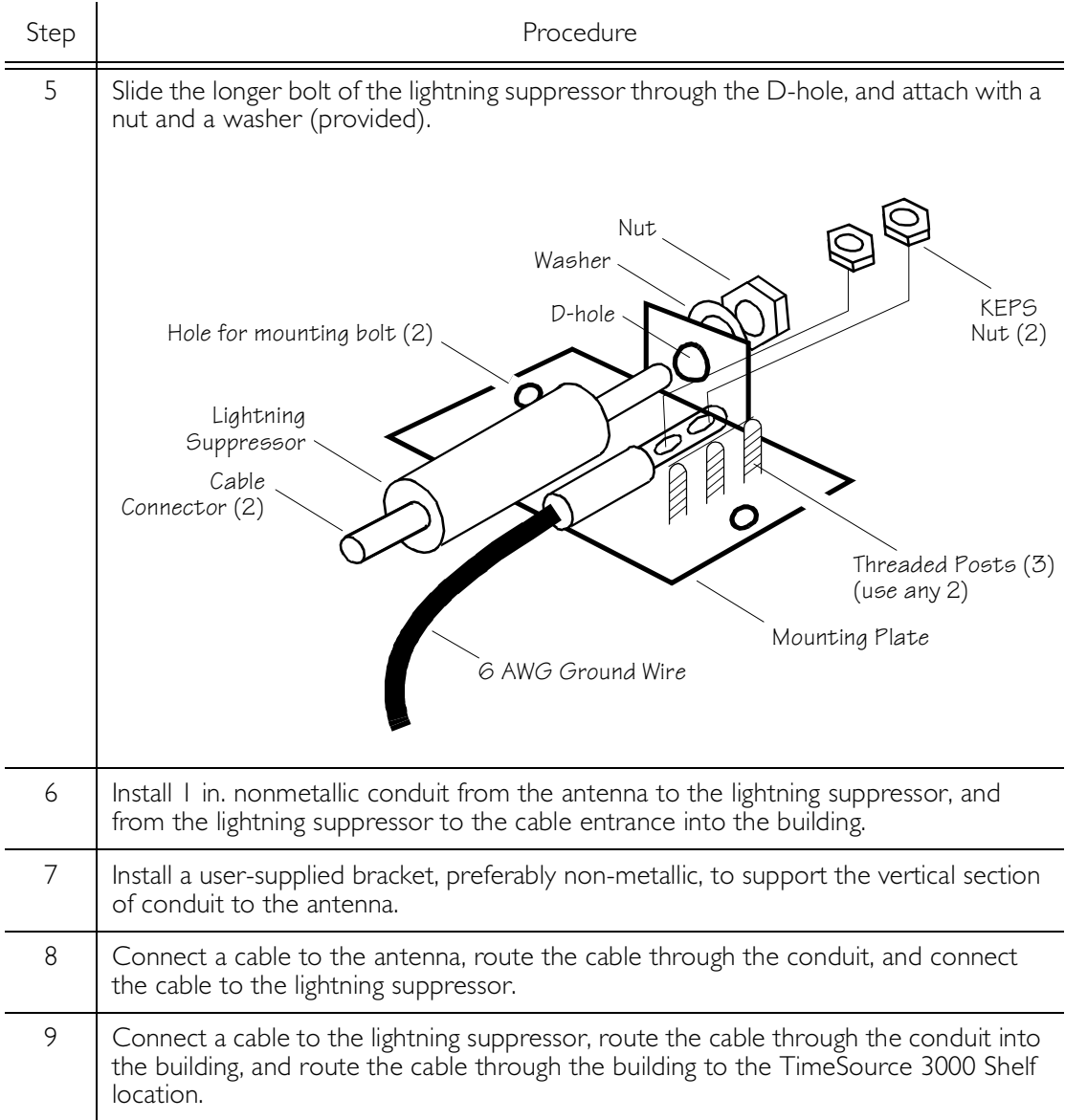

S S SSS S SSS S S S SS S SSS S S S S S SSS S S S

#### Procedure B. Antenna Mounting and Cable Connection (cont'd)

#### Procedure B. Antenna Mounting and Cable Connection (cont'd)

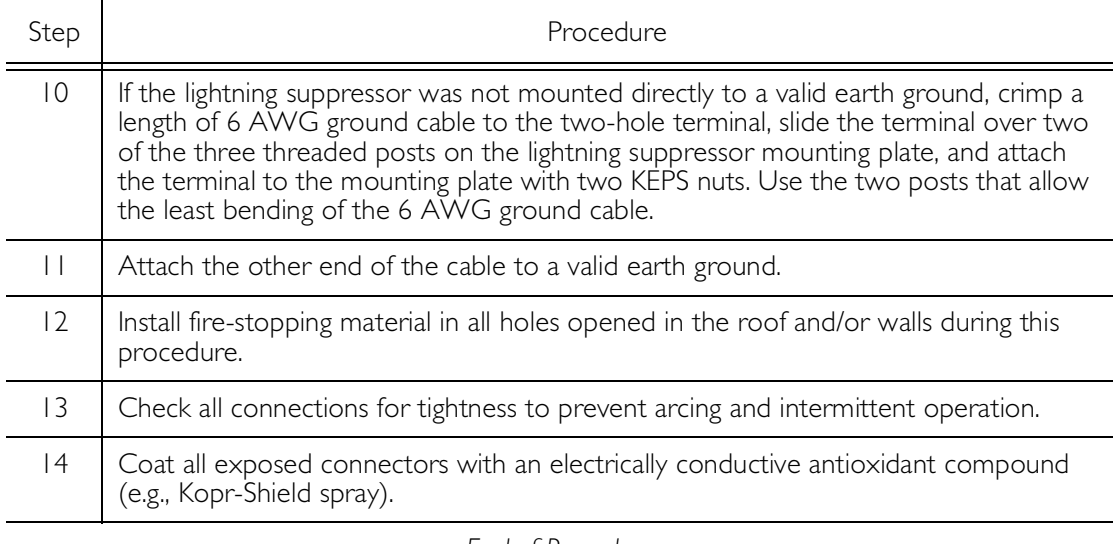

S S SSS S SSS S S S SS S SSS S S S S S SSS S S S

*End of Procedure*

## Shelf

## Rack Mounting

Position the mounting ears, as shown in [Figure 9,](#page-55-0) for flush mounting or 5 inch offset mounting in a 19 inch rack ([Figure 9](#page-55-0)A, and [Figure 9](#page-55-0)C), or for flush mounting or 5 inch offset mounting in a 23 inch rack ([Figure 9B](#page-55-0) and [Figure 9D](#page-55-0)). Leave 1 RU (1.75 inches) of air space above the TimeSource 3000 Shelf for proper ventilation. Mount the shelf in the rack according to standard company practices.

S S SSS S SSS S S S SS S SSS S S S S S SSS S S S

*Note:* Two screws can be used in both mounting ears if the holes in the rack are spaced 1.75 inches apart.

<span id="page-55-0"></span>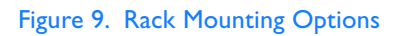

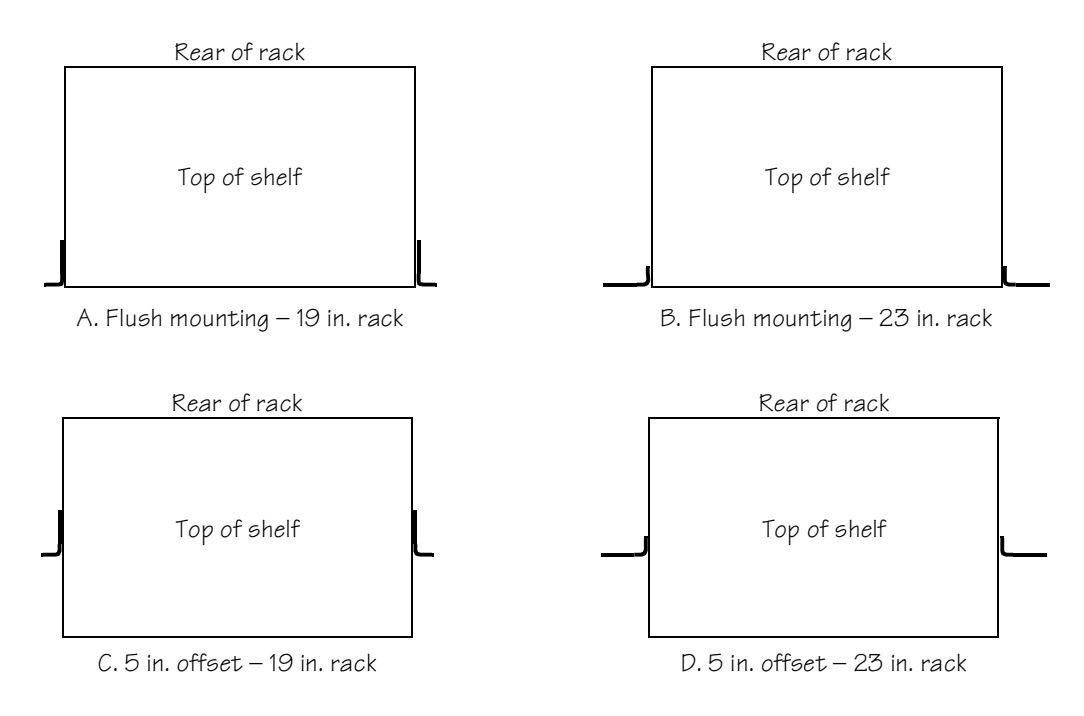

## Power and Signal Cabling

S S SSS S SSS S S S SS S SSS S S S S S SSS S S S

*Warning:* **The circuitry on the plug-in circuit board is subject to electrostatic discharge (ESD) damage. Be sure to wear an ESD wrist strap when making connections to the rear panel. Failure to observe this warning may result in equipment damage.** 

*Warning:* **The faceplate on the card contains a plastic overlay bonded to the metal plate with an adhesive. The overlay is an integral part of the ESD protection. Do not pierce, peel, or otherwise violate the integrity of the overlay. Failure to observe this warning may result in equipment damage.**

The Craft connection is made at the shelf front panel. All other connections are made at the shelf rear panel.

*Warning:* Warning: shows the rear panel connectors. [Figure 10](#page-57-0) shows the front panel connector. All connectors can be located using these illustrations.

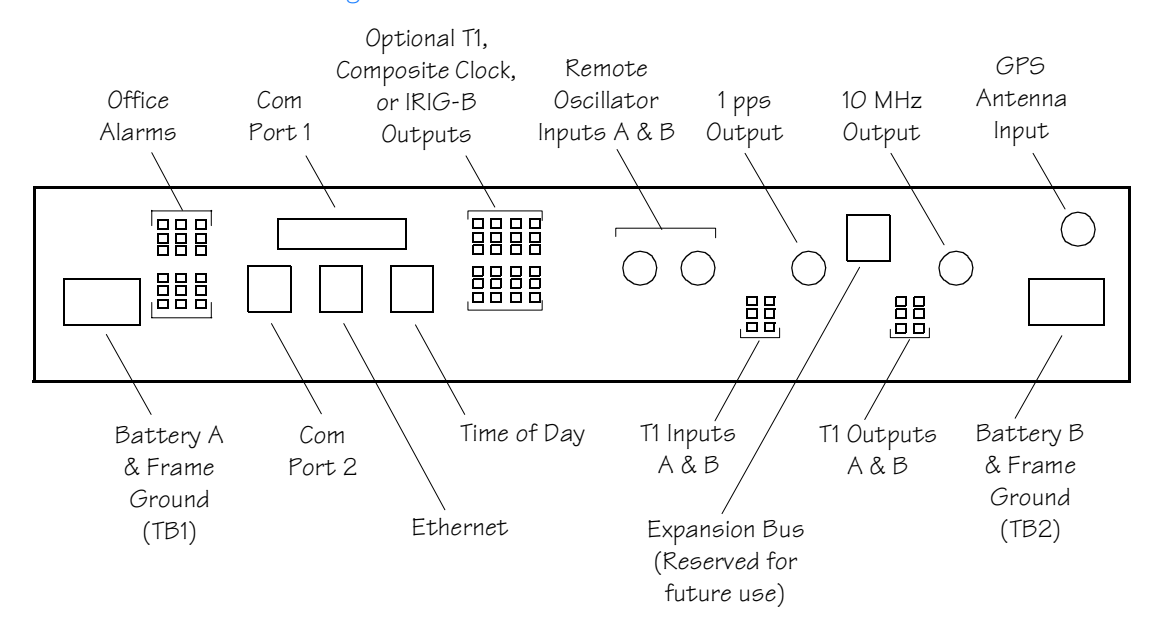

S S SSS S SSS S S S SS S SSS S S S S S SSS S S S

#### *Warning:* . Rear Panel Connectors

<span id="page-57-0"></span>Figure 10. Front Panel Connector

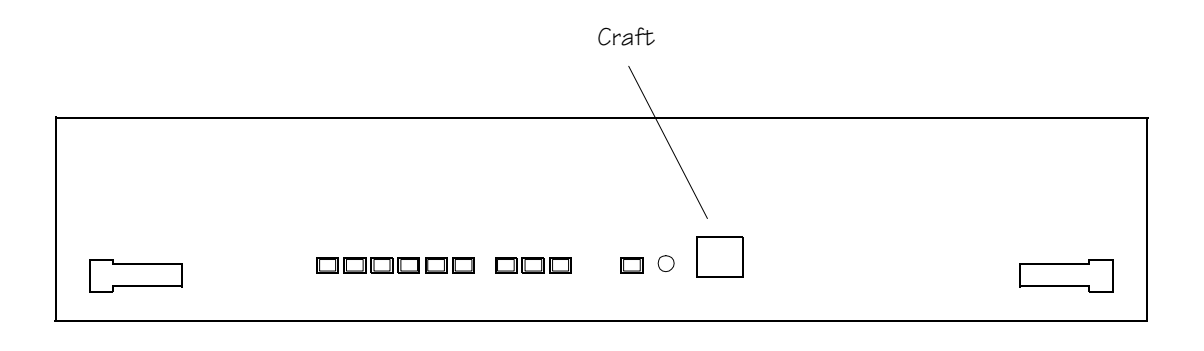

#### Frame Ground

Frame ground connections are made on power terminal blocks TB1 and TB2. Refer to Warning: for the location of the terminals on the rear of the shelf, and refer to [Figure 11](#page-58-0) for the terminal connections.

S S SSS S SSS S S S SS S SSS S S S S S SSS S S S

<span id="page-58-0"></span>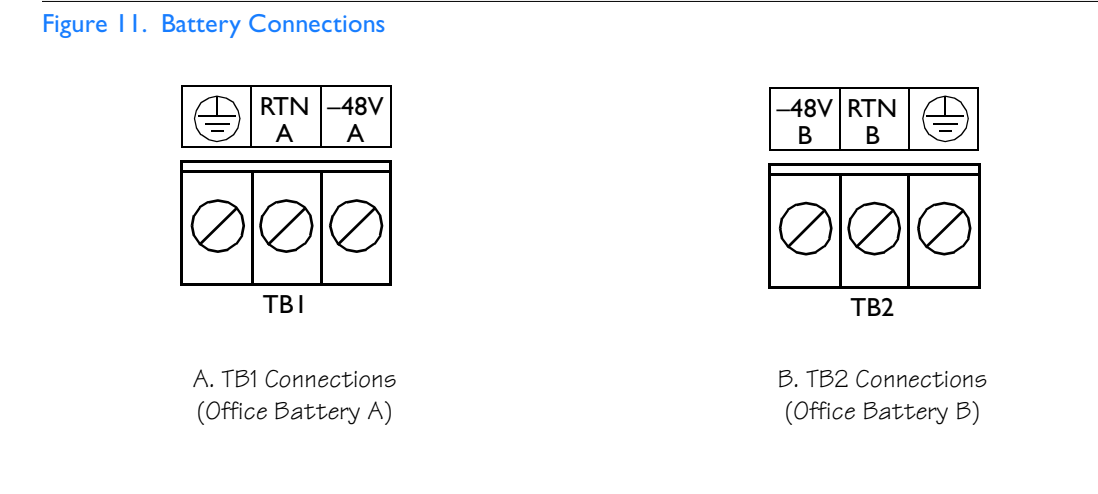

Remove the protective covers from the terminal blocks.

Ensure the frame ground wires are long enough to reach from the shelf rear panel to the frame ground connection. Use one 16 AWG (1.47 mm) green insulated wire to connect the  $\triangle$  terminal of power terminal block TB1 to the frame ground, and use another 16 AWG (1.47 mm) green insulated wire to connect the  $\triangleq$ terminal of TB2 to frame ground.

Make the ground connection, following one of the methods described below, depending on whether a ground rod is installed:

S S SSS S SSS S S S SS S SSS S S S S S SSS S S S

#### *With ground rod:*

Solder the connection to the 6 AWG frame ground rod that is run vertically on each side of the rack, if provided. Two methods are acceptable:

- Crimp an appropriate-size spade lug to the 16 AWG wire, bend the lug around the 6 AWG rod, and solder.
- Strip enough insulation from the 16 AWG wire to permit three complete turns around the 6 AWG rod and solder.

*Note:* When soldering, use a 25 watt soldering iron to ensure the 6 AWG rod is heated sufficiently to prevent a cold solder connection.

#### *Without ground rod:*

Crimp the supplied spade lug to the 16 AWG wire, and screw the lug to a screw hole on the rack. Remove the paint and sand the area around the screw hole to ensure proper conductivity. Coat the connection with an electrically conductive antioxidant compound, for example, Kopr-Shield spray.

Crimp the supplied spade lug to the other end of the 16 AWG wire, and connect it to the FRM terminals on TB1 and TB2 ([Figure 11\)](#page-58-0).

#### Power

*Warning:* **This equipment is intended for installation in a restricted access location. Power source protective fusing must be provided as part of the installation.**

S S SSS S SSS S S S SS S SSS S S S S S SSS S S S

*Caution: Ensure the fuses in the fuse panel which will be used to power the TimeSource 3000 Shelf are removed before connecting power.*

*Note:* Input power is reverse polarity protected; there are no user replaceable fuses.

Power connections are made on power terminal blocks TB1 and TB2. Refer to Warning: for the location of the terminals on the rear of the shelf, and refer to [Figure 11](#page-58-0) for the terminal connections.

Ensure the power wires are long enough to go from the shelf rear panel to the office battery source connection.

Use 18 AWG stranded wire to connect –48 volts from office battery A to the –48V A terminal on TB1. Connect office battery A return to the RTN A terminal on TB1.

Use 18 AWG stranded wire to connect –48 volts from office battery B to the –48V B terminal on TB2. Connect office battery B return to the RTN B terminal on TB2.

Replace the protective covers on the terminal blocks.

*Caution: Do not apply the office battery to the TimeSource 3000 at this time.*

*Note:* Two separate office battery supplies (battery A and battery B) are recommended. If separate office battery supplies are not available, connect a single office battery to both inputs (TB1 and TB2) to avoid a standing battery-failure alarm.

#### Alarms Output

If using the alarms output, connect the office alarms to the critical (CR), major (MJ), and minor (MN) wire-wrap pins. See Warning: for the location of the alarm pins, and [Figure 12](#page-61-0) for the connections.

S S SSS S SSS S S S SS S SSS S S S S S SSS S S S

Connect at the upper group of pins (AUD) for audible alarms and to the lower group of pins (VIS) for visible alarms. Connect the alarm circuit between the NO and C pins for normally open contacts, or between the NC and C pins for normally closed contacts. If required, use the lower group of pins (VIS) to connect to the remote telemetry equipment.

#### <span id="page-61-0"></span>Figure 12. Alarm Connections

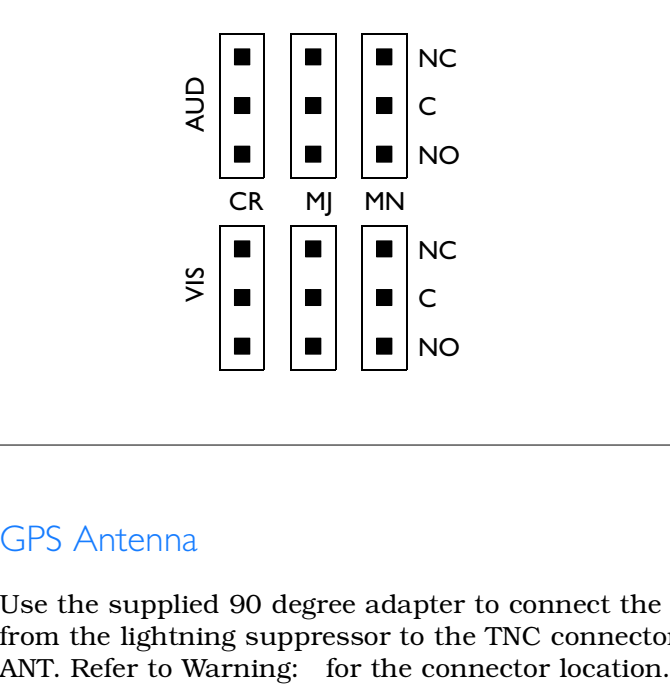

#### GPS Antenna

Use the supplied 90 degree adapter to connect the coaxial cable from the lightning suppressor to the TNC connector labeled GPS

#### Additional T1 Outputs

If using the additional T1 outputs, connect the optional eight T1 outputs at the I/O Options wire-wrap pins. See Warning: for the connector location, and [Figure 13](#page-62-0) for the connections. The additional T1 outputs option is indicated by the 72010-02 part number on the shelf front panel.

#### <span id="page-62-0"></span>Figure 13. Eight T1 and Composite Clock Connections

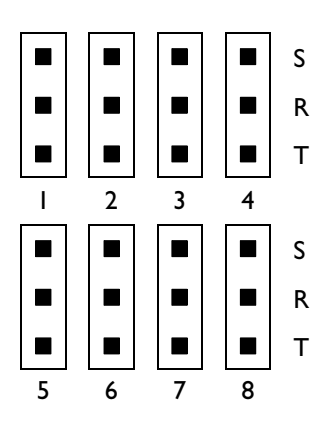

S S SSS S SSS S S S SS S SSS S S S S S SSS S S S

#### Composite Clock Outputs

If using the optional composite clock outputs, connect the composite clock outputs from the I/O Options wire-wrap pins to network elements requiring composite clock timing. Refer to Warning: for the connector location and [Figure 13](#page-62-0) for the connections. The composite clock pouts option is indicated by the 72010-03 part number on the shelf front panel.

#### IRIG-B TOD Outputs

If using the optional IRIG-B TOD outputs, connections are made at the IRIG-B BNC adapter which is secured to the rear of the shelf. See Warning: for the connector locations, and [Figure 14](#page-63-0) for the connections. The IRIG-B TOD pouts option is indicated by the 72010-05 part number on the shelf front panel.

S S SSS S SSS S S S SS S SSS S S S S S SSS S S S

Follow [Procedure C](#page-64-0) to install the IRIG-B BNC adapter, and make the IRIG-B TOD connections.

#### <span id="page-63-0"></span>Figure 14. IRIG-B TOD BNC Output Connections

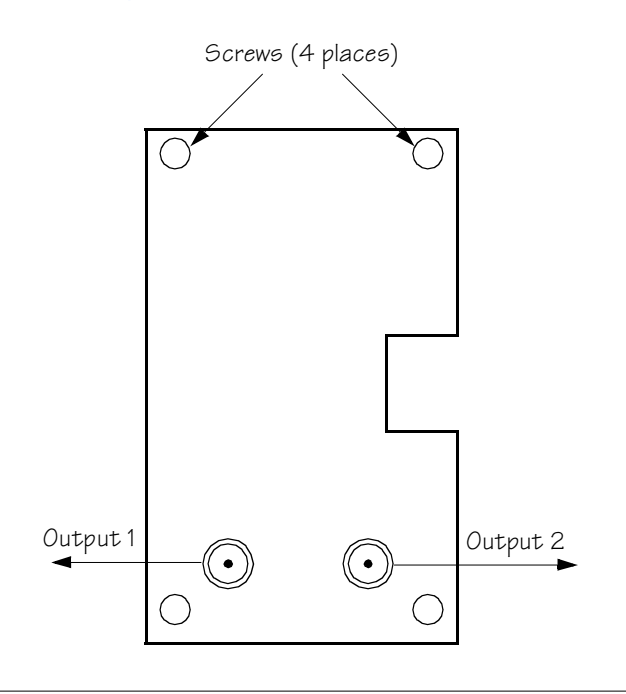

#### <span id="page-64-0"></span>Procedure C. IRIG-B TOD Output Installation

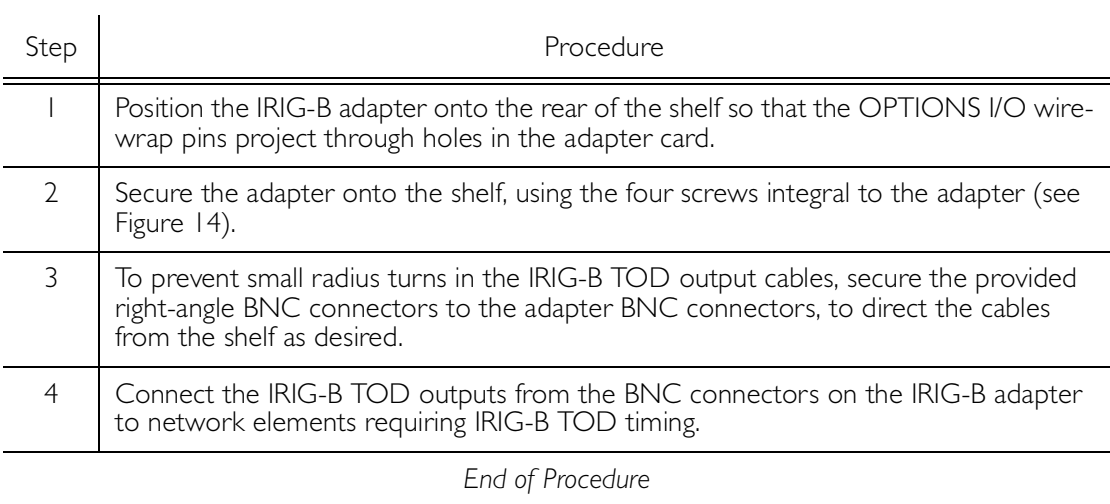

#### Expansion Bus

Reserved for future use.

#### Remote Oscillator Inputs

If using the remote oscillator outputs, follow the instructions below.

S S SSS S SSS S S S SS S SSS S S S S S SSS S S S

Refer to the Engineering and Ordering chapter to determine if an isolator kit is required.

For the connection between the TimeSource 3000 Shelf and the isolation module, use the provided two 6 foot lengths of 50 ohm coax cables. If the TimeSource 3000 Shelf is not collocated with the DCD Shelf, and longer cables are required, these must not exceed 50 feet, and are to be user-supplied.

*Note:* The isolation module must be mounted on the rack, in close proximity to the DCD Shelf, whether or not the TimeSource 3000 is installed in a collocated or non-collocated location from the DCD Shelf. Attaching the isolation module (to the rack) grounds the module to rack frame ground. Grounding the module to rack frame ground is required if the TimeSource 3000 is located at a distance less than 6 feet from the DCD Shelf.

#### *DCD Shelf with Isolation Module*

To install the isolation module, perform [Procedure D](#page-66-0).

#### <span id="page-66-0"></span>Procedure D. Isolation Module Installation

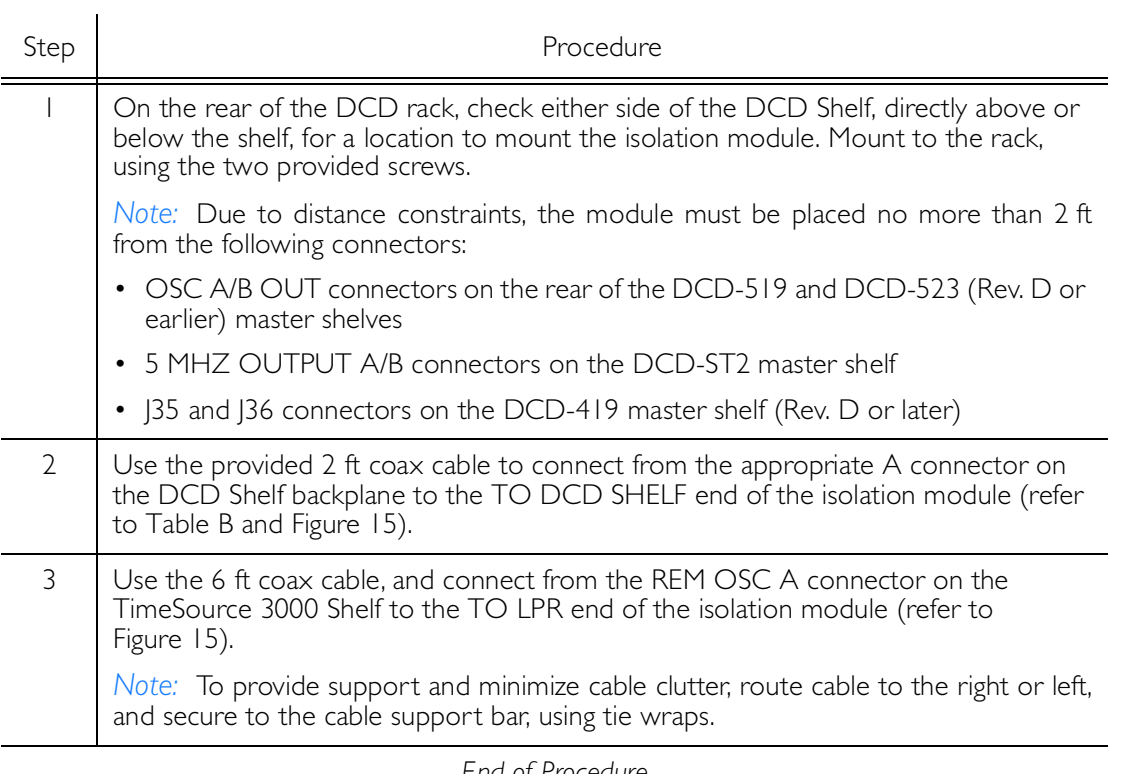

S S SSS S SSS S S S SS S SSS S S S S S SSS S S S

*End of Procedure*

#### <span id="page-67-0"></span>Table B. DCD Connections to the TimeSource 3000

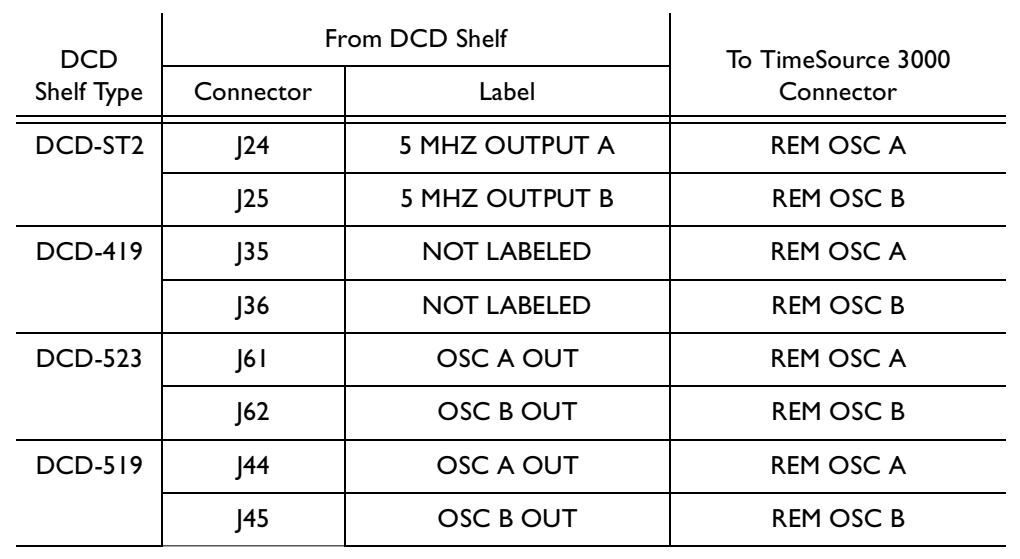

<span id="page-68-0"></span>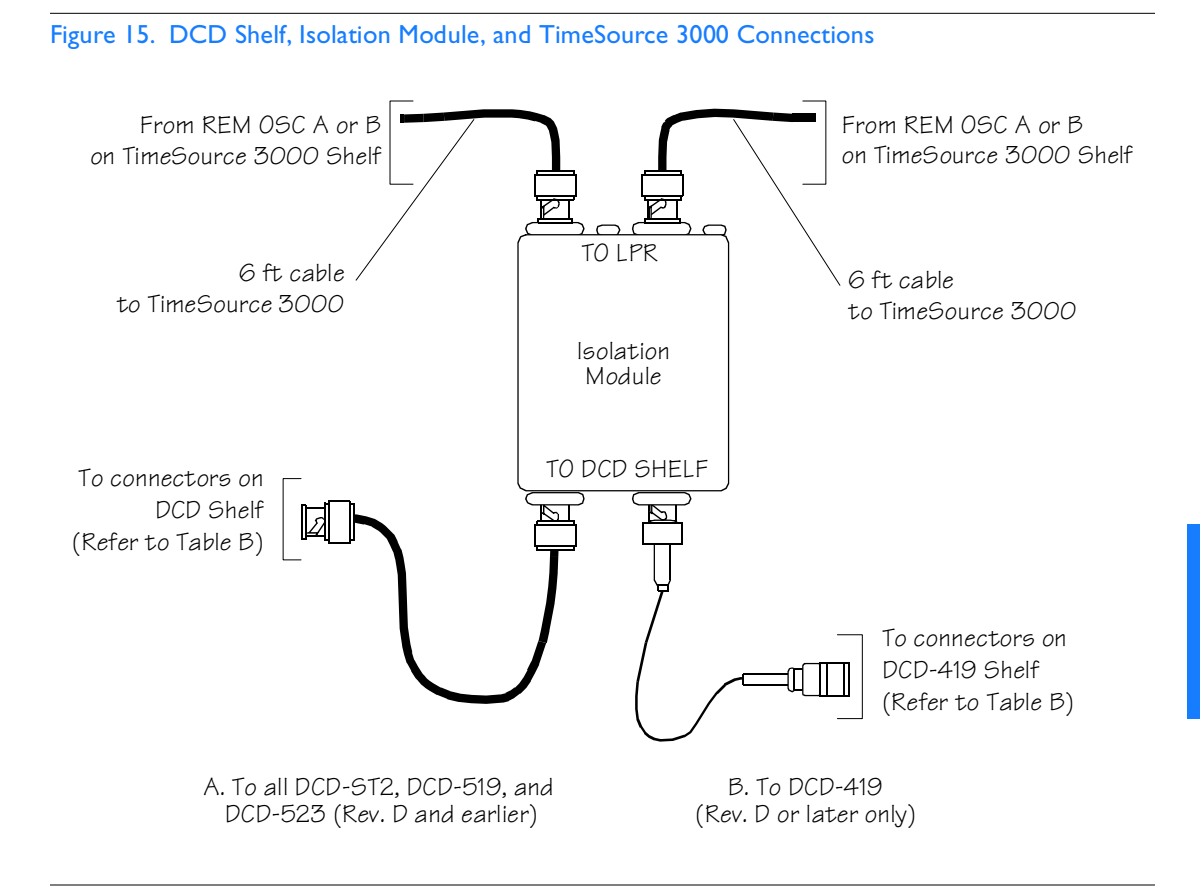

#### *DCD Shelf without Isolation Module*

S S SSS S SSS S S S SS S SSS S S S S S SSS S S S

If an isolation module is not required, use two 50 ohm coax cables to make the connections to the DCD Shelf. If longer cables are required, these must not exceed 50 feet, and are to be usersupplied.

#### *Source Other than DCD Shelf*

If an isolator kit is not required, connect an RG-59/U coaxial cable from a 5 MHz or 10 MHz remote oscillator to the connector labeled REM OSC A. Connect another RG-59/U coaxial cable from a remote oscillator of the same frequency to the connector labeled REM OSC B. Both remote oscillators must be the same frequency, and a minimum of Stratum 2 (rubidium oscillator) quality. See Warning: for the connector locations.

#### 1 PPS Output

If using 1 PPS output, connect an RG-58 coaxial cable from the connector labeled TTL PPS to the equipment that will use the 1 pulse-per-second TTL output signal. See Warning: for the connector location.

#### 10 MHz Output

If using 10 MHz output, connect an RG-58 coaxial cable from the connector labeled 10MHz to the equipment that will use the 10 MHz output signal. See Warning: for the connector location.

#### Ethernet

Connect a user-supplied Ethernet cable from the network to the 10base-T Ethernet connector labeled ETHER. See Figure Warning: for the connector location, and Table [C](#page-70-0) for the connector pinouts.

<span id="page-70-0"></span>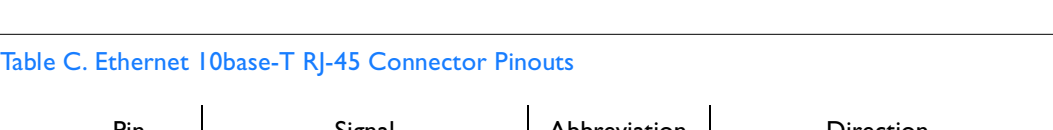

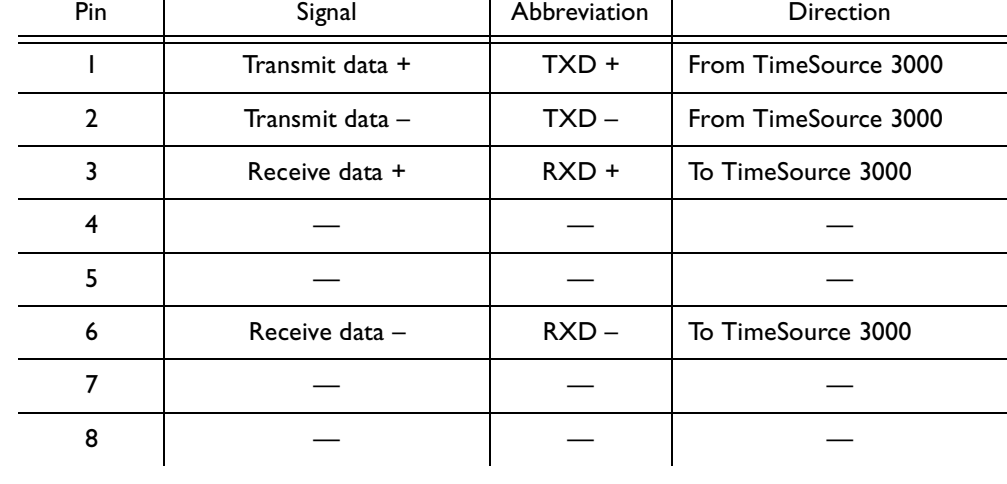

#### Time of Day Output

If using time of day (TOD) output, connect the TOD output at the RJ-45 connector labeled TOD. See Warning: for the connector location, and [Table D](#page-71-0) for the connector pinouts.

#### <span id="page-71-0"></span>Table D. TOD Connector Pinouts

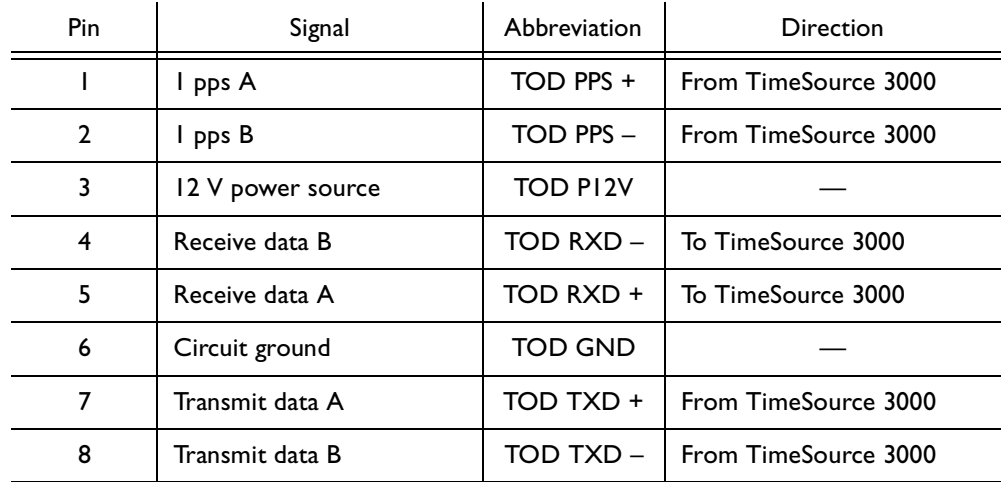

S S SSS S SSS S S S SS S SSS S S S S S SSS S S S

*Note:* Pins not listed are reserved for future use.

If the device receiving the time code (for example, Cisco router) accepts an RS-232 cable instead of an RS-422 cable, follow [Procedure E](#page-72-0) to install the RJ-45–to–DB-25 TOD converter.

*Note:* Before performing [Procedure E](#page-72-0), ensure that the appropriate Cisco router or NTP Type 4 compatible device is installed, and power applied, per manufacturer's instructions.
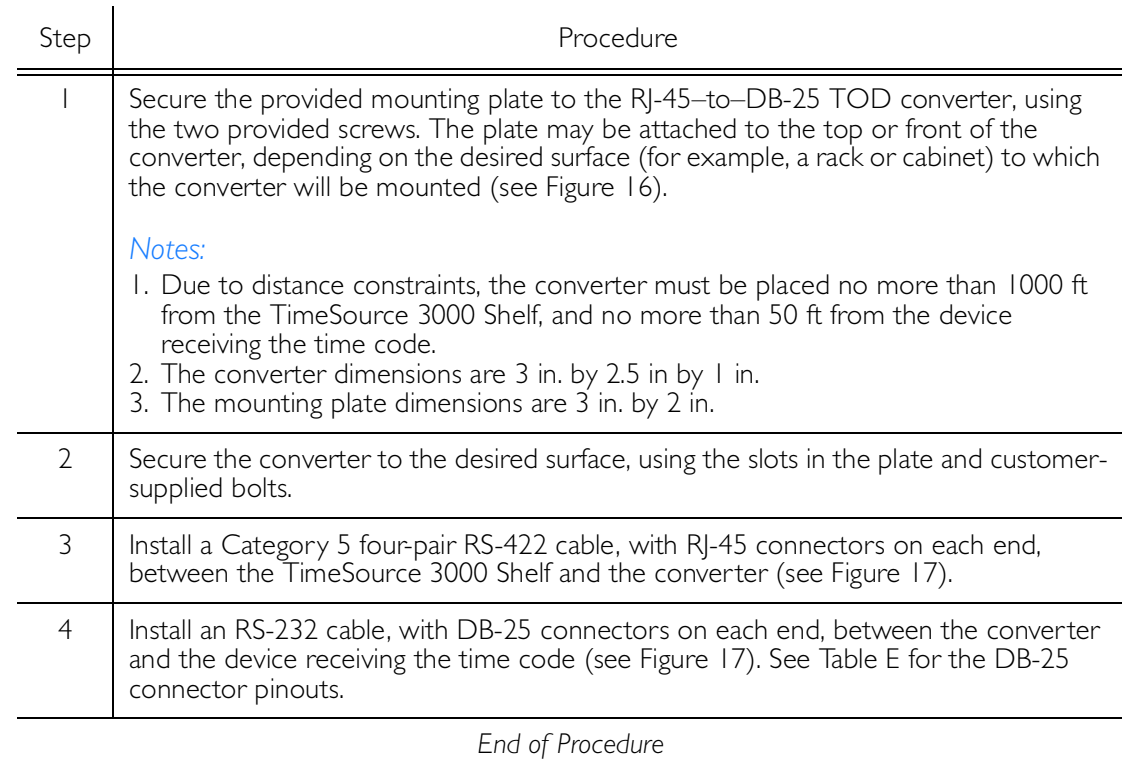

#### Procedure E. RJ-45–to–DB-25 TOD Converter Installation

<span id="page-73-1"></span>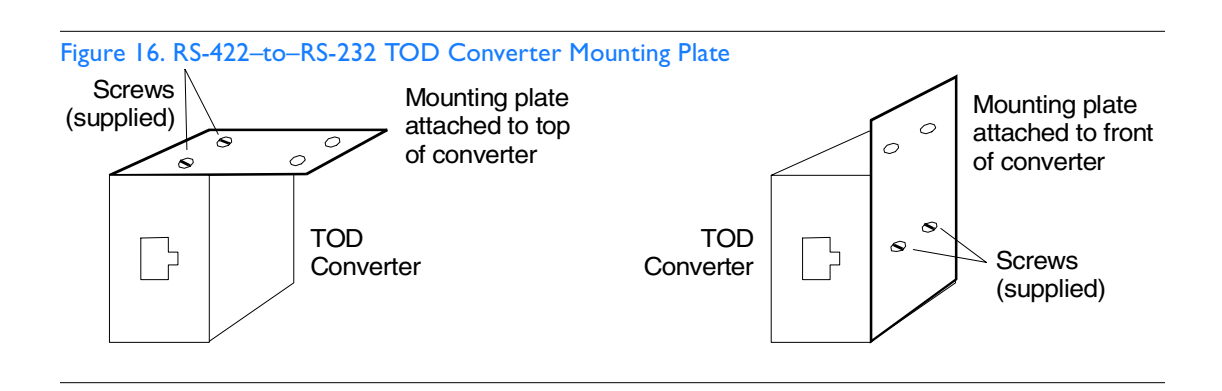

<span id="page-73-0"></span>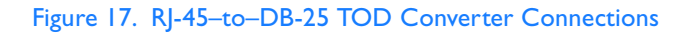

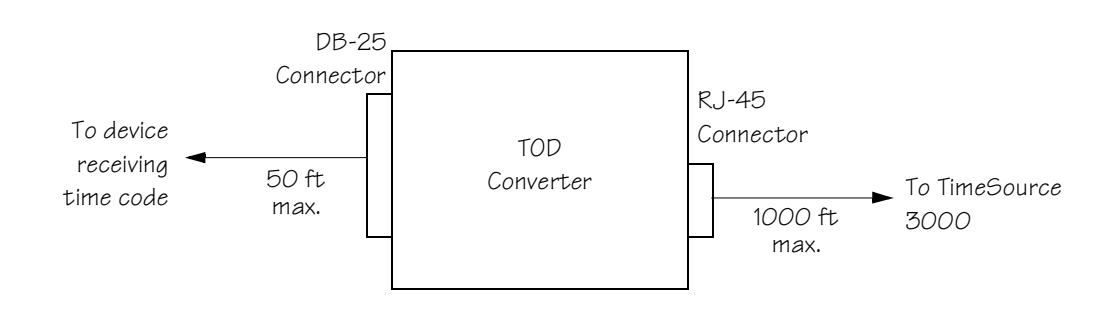

#### <span id="page-74-0"></span>Table E. Converter DB-25 Connector Pinouts

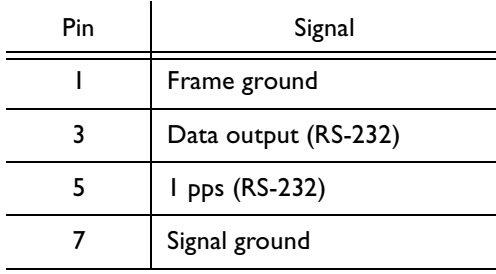

S S SSS S SSS S S S SS S SSS S S S S S SSS S S S

### T1 Reference Inputs (Optional)

S S SSS S SSS S S S SS S SSS S S S S S SSS S S S

#### *Warning:* **Because the T1 input circuits do not provide lightning protection, do not connect the T1 input line directly to an outside facility. Failure to observe this warning may result in equipment damage.**

T1 reference sources, traceable to an independent Stratum 1 source, can be connected to further increase holdover stability, or to be monitored by the TimeSource 3500. In either case, connect the cables to the wire-wrap pins labeled SPAN IN A and SPAN IN B. Connect the tip wire to the pin labeled T, the ring wire to the pin labeled R, and the shield (if connected at the TimeSource 3500) to the pin labeled S. See Warning: for the location of the connectors and pins, and Figure 18 for the wirewrap connections.

*Note:* The shield pin is capacitively coupled to ground, therefore, the shield must be connected at the source end. The shield may also be connected at the TimeSource 3500 end for additional longitudinal noise protection.

#### Figure 18. T1 Input Connections

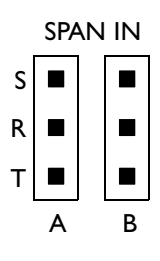

### T1 Synchronization Outputs

S S SSS S SSS S S S SS S SSS S S S S S SSS S S S

#### *Warning:* **Because the T1 output circuits do not provide lightning protection, do not connect the T1 output line directly to an outside facility. Failure to observe this warning may result in equipment damage.**

Connect the T1 synchronization outputs at the wire-wrap pins labeled T1 OUT A and T1 OUT B. Connect the tip wire to the pins labeled T, the ring wire to the pins labeled R, and the shield to the pins labeled S. See Warning: for the location of the pins, and Figure 19 for the connections.

The shield pin is provided to ground the cable shield at the shelf, if required. Normally, the shield is grounded at the source. Grounding the shield at both ends is not recommended.

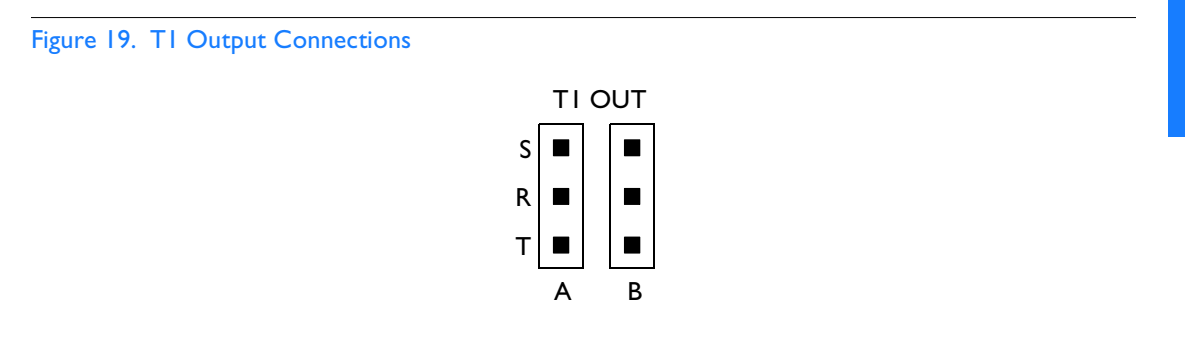

### Communication Port 1

To provide an RS-232 link for TL1 command access to the TimeSource 3500, connect to port 1 at the female 25-pin D connector labeled COM1. See Warning: for the location of the connector. See [Table F](#page-77-0) for the connector pinouts.

S S SSS S SSS S S S SS S SSS S S S S S SSS S S S

The COM1 connector transmits data on pin 2, and receives data on pin 3. Be sure the other equipment receives data from the transmitting pin, and transmits data to the receiving pin.

#### <span id="page-77-0"></span>Table F. COM1 Pinouts

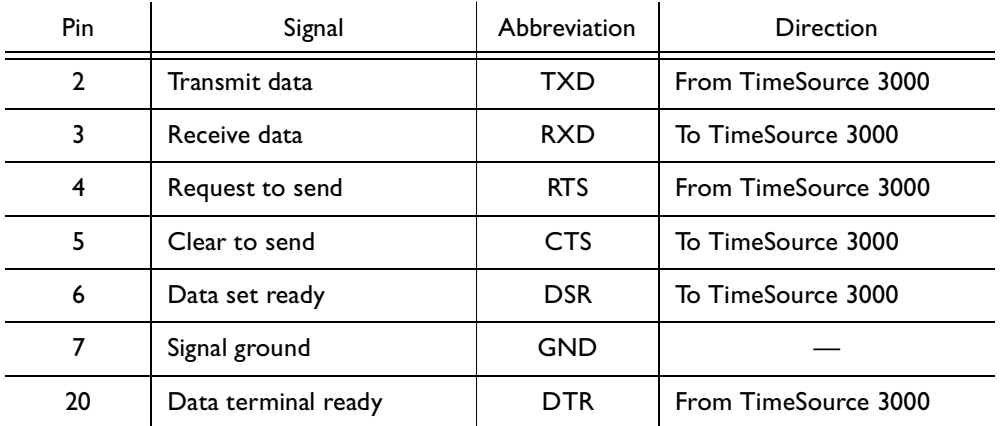

### Communication Port 2

To provide an RS-232 link for TL1 command access to the TimeSource 3500, connect to port 2 at the female RJ-45 connector labeled COM2. See Warning: for the location of the connector, and [Table G](#page-78-0) for the connector pinouts.

The COM2 connector transmits data on pin 2, and receives data on pin 3. Be sure the other equipment receives data from the transmitting pin, and transmits data to the receiving pin.

#### <span id="page-78-0"></span>Table G. COM2 Pinouts

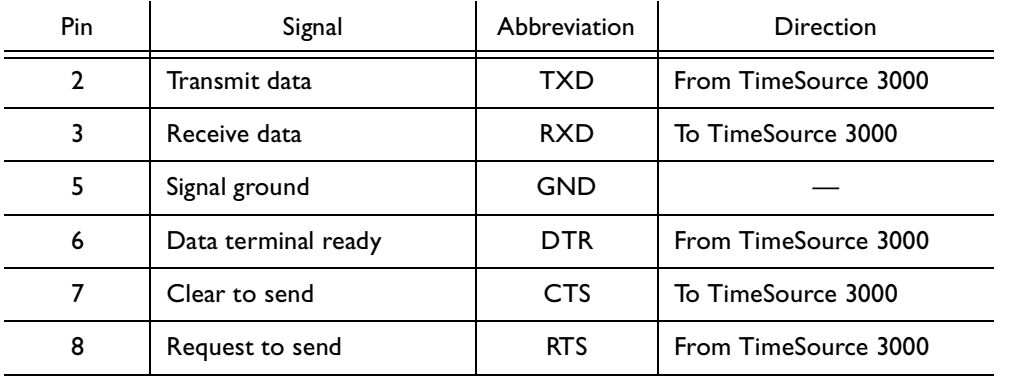

S S SSS S SSS S S S SS S SSS S S S S S SSS S S S

### Craft Port

To provide an RS-232 link for TL1 command access to the TimeSource 3500, connect to the craft port at the female RJ-45 connector labeled Craft on the front panel. A Craft-port-to-PC cable is supplied with the TimeSource 3500 for making this connection. See [Figure 10](#page-57-0) for the location of the connector, and [Table H](#page-79-0) for the connector pinouts.

The Craft connector transmits data on pin 2, and receives data on pin 3. Be sure the other equipment receives data from the transmitting pin, and transmits data to the receiving pin.

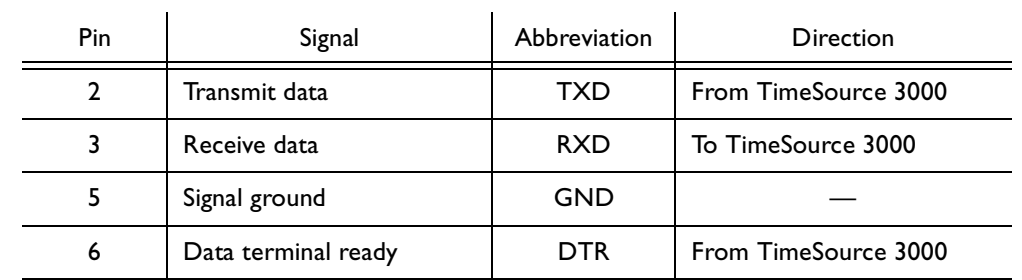

S S SSS S SSS S S S SS S SSS S S S S S SSS S S S

#### <span id="page-79-0"></span>Table H. Craft Pinouts

# Power-Up

To power the TimeSource 3000, follow the steps in [F.](#page-80-0) Before starting this procedure, be sure the antenna, shelf, and all connections appropriate for this installation have been installed, and that the host computer is set to communicate with the TimeSource 3000.

<span id="page-80-0"></span>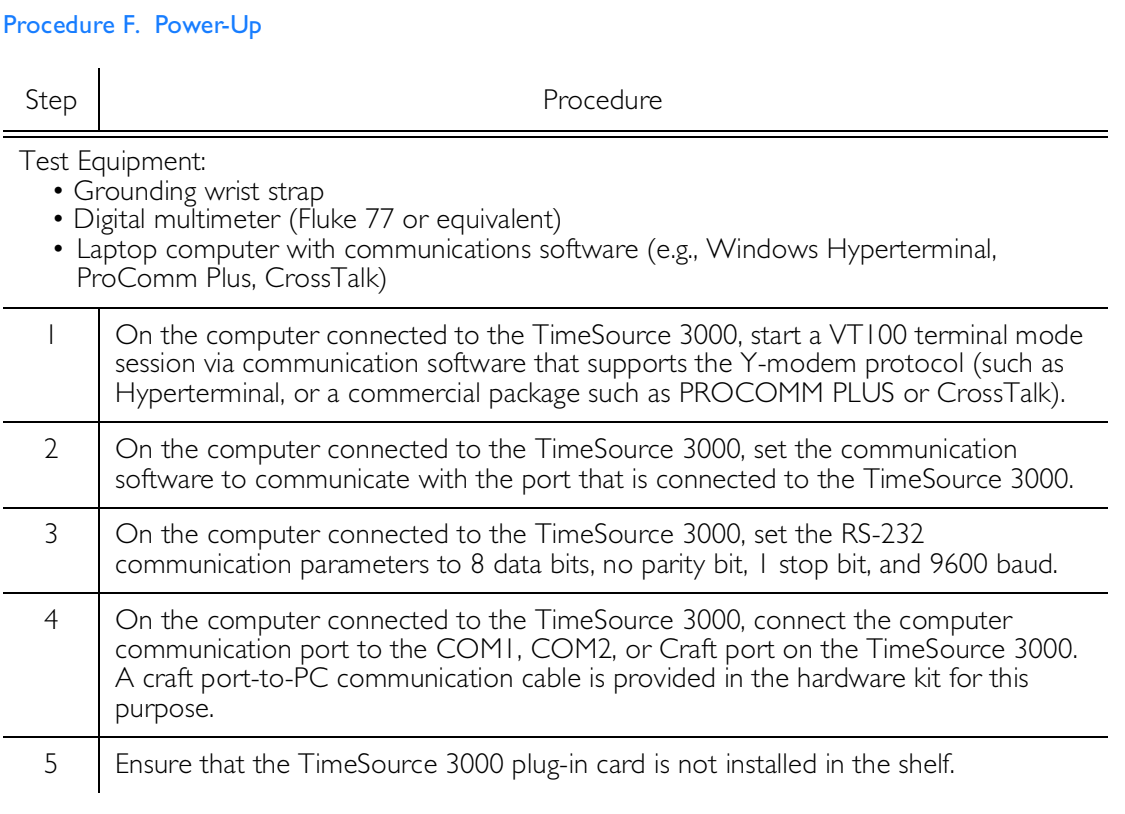

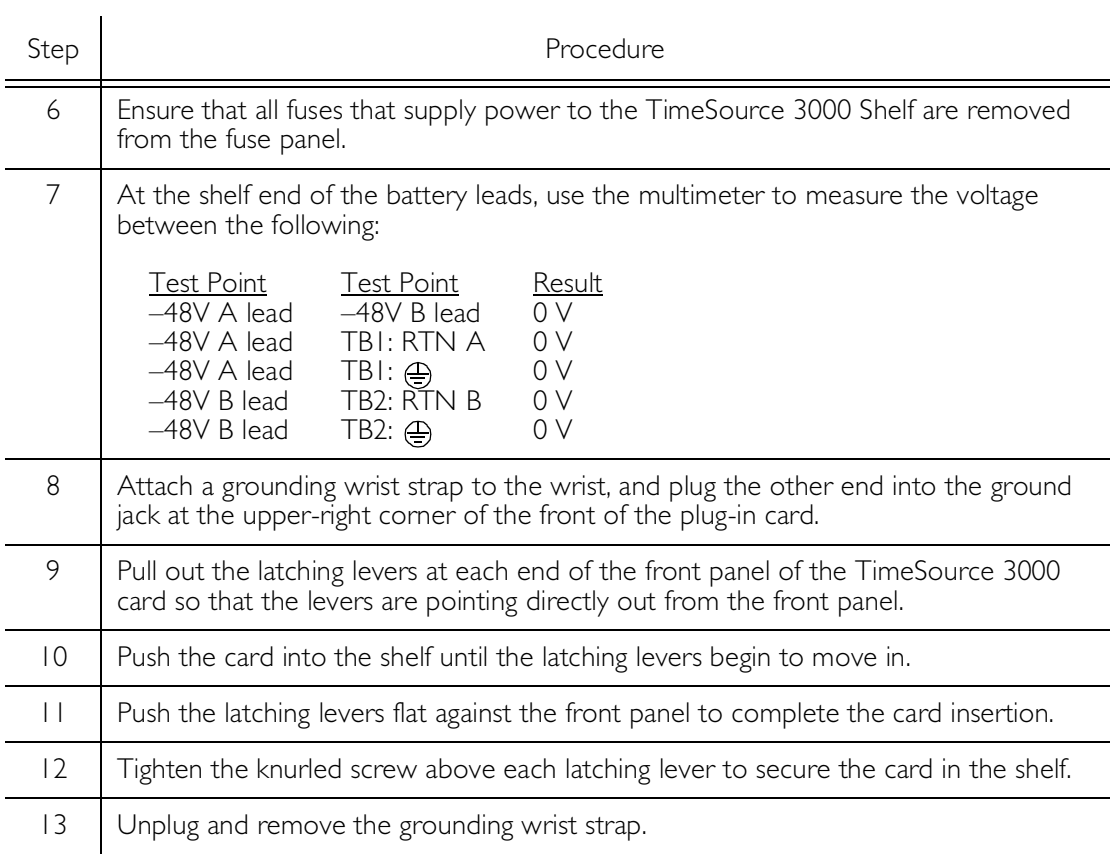

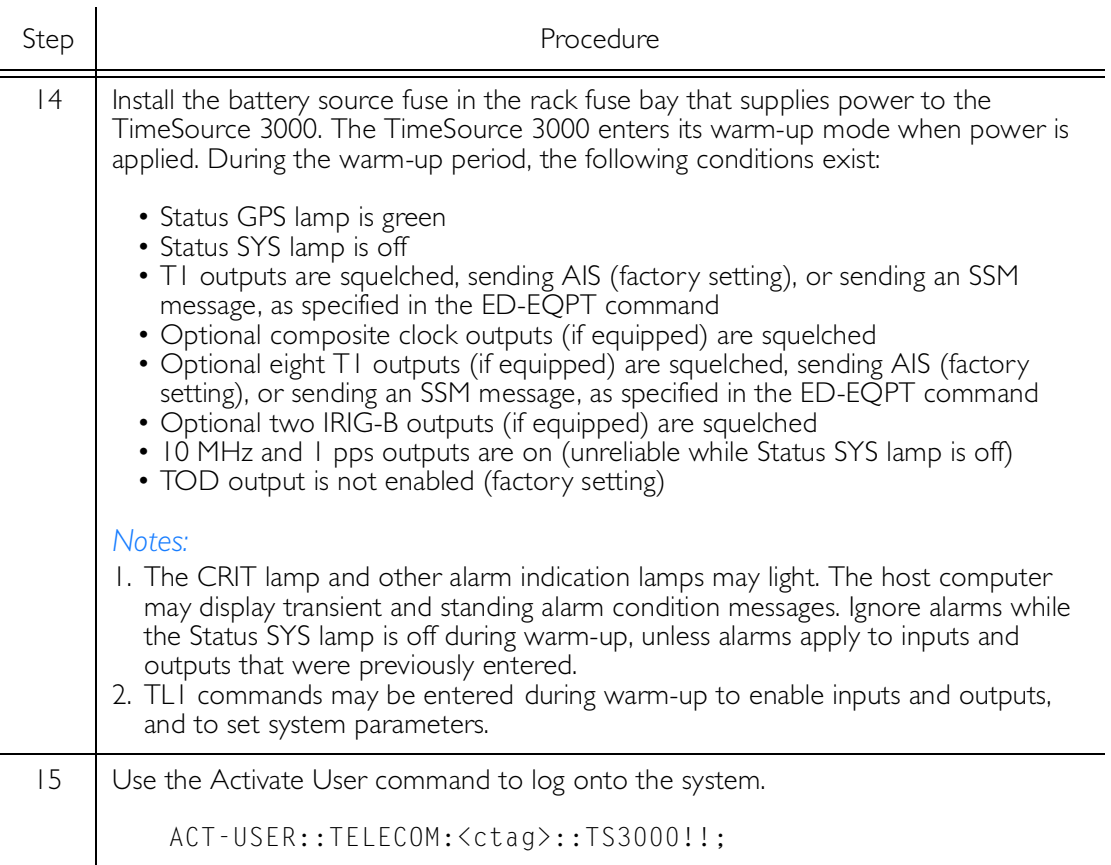

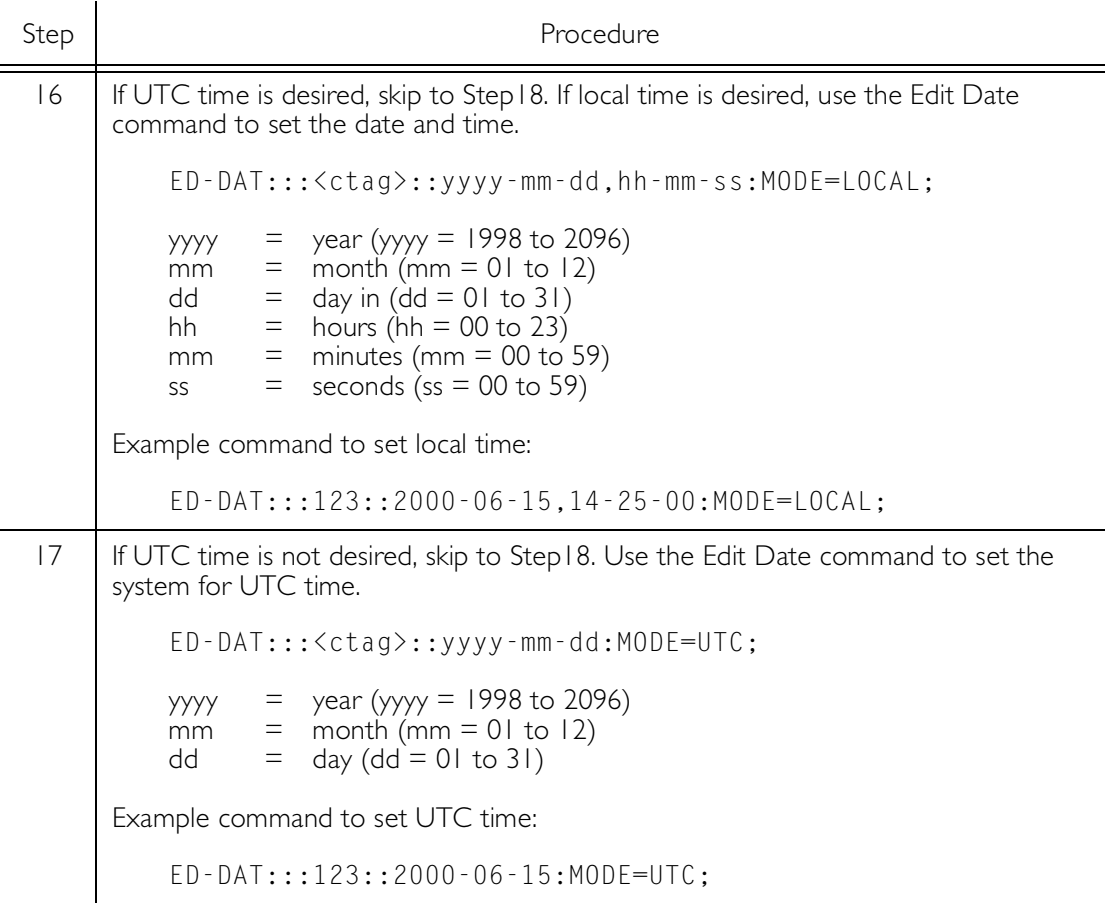

<span id="page-84-0"></span>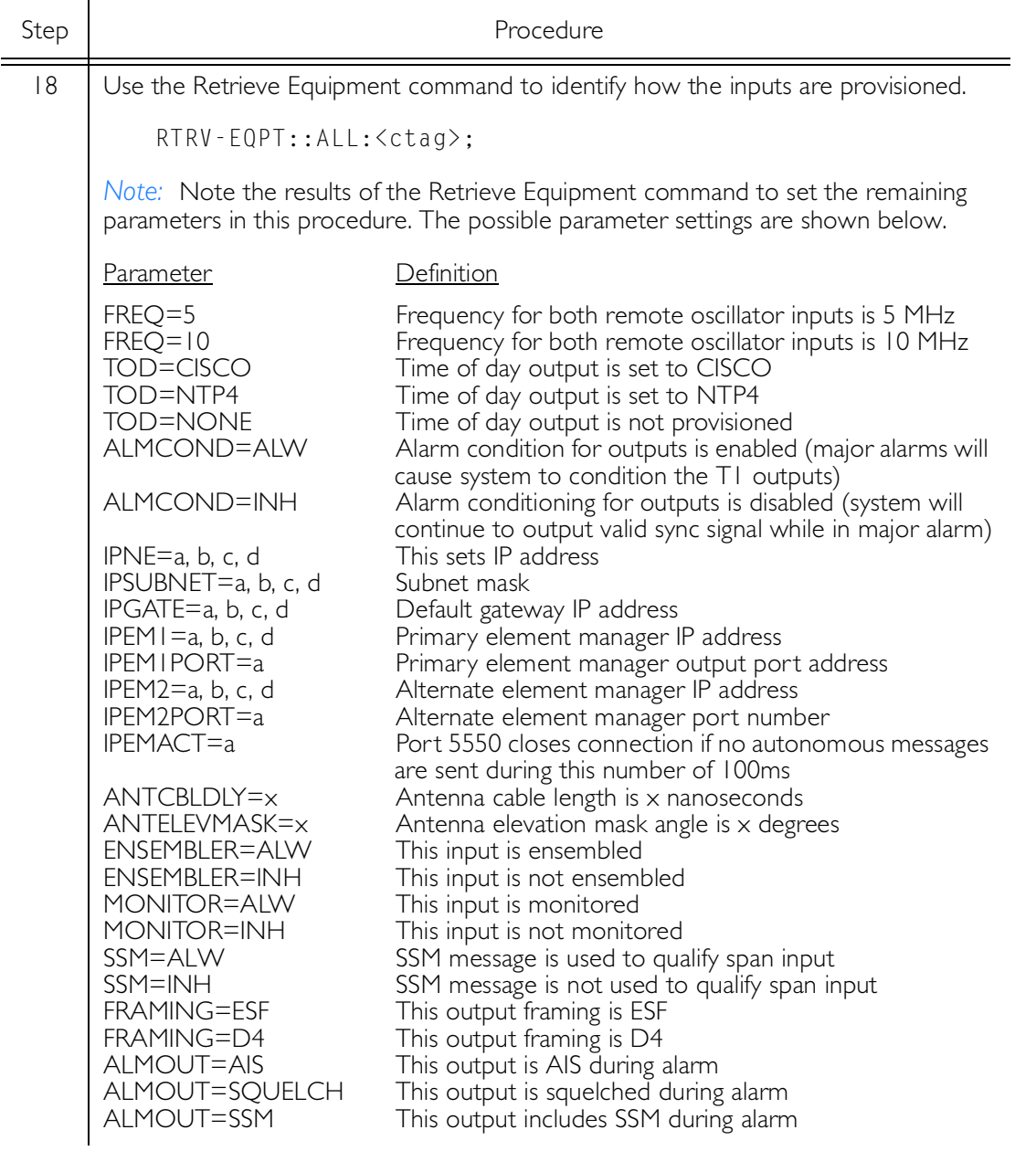

<span id="page-85-0"></span>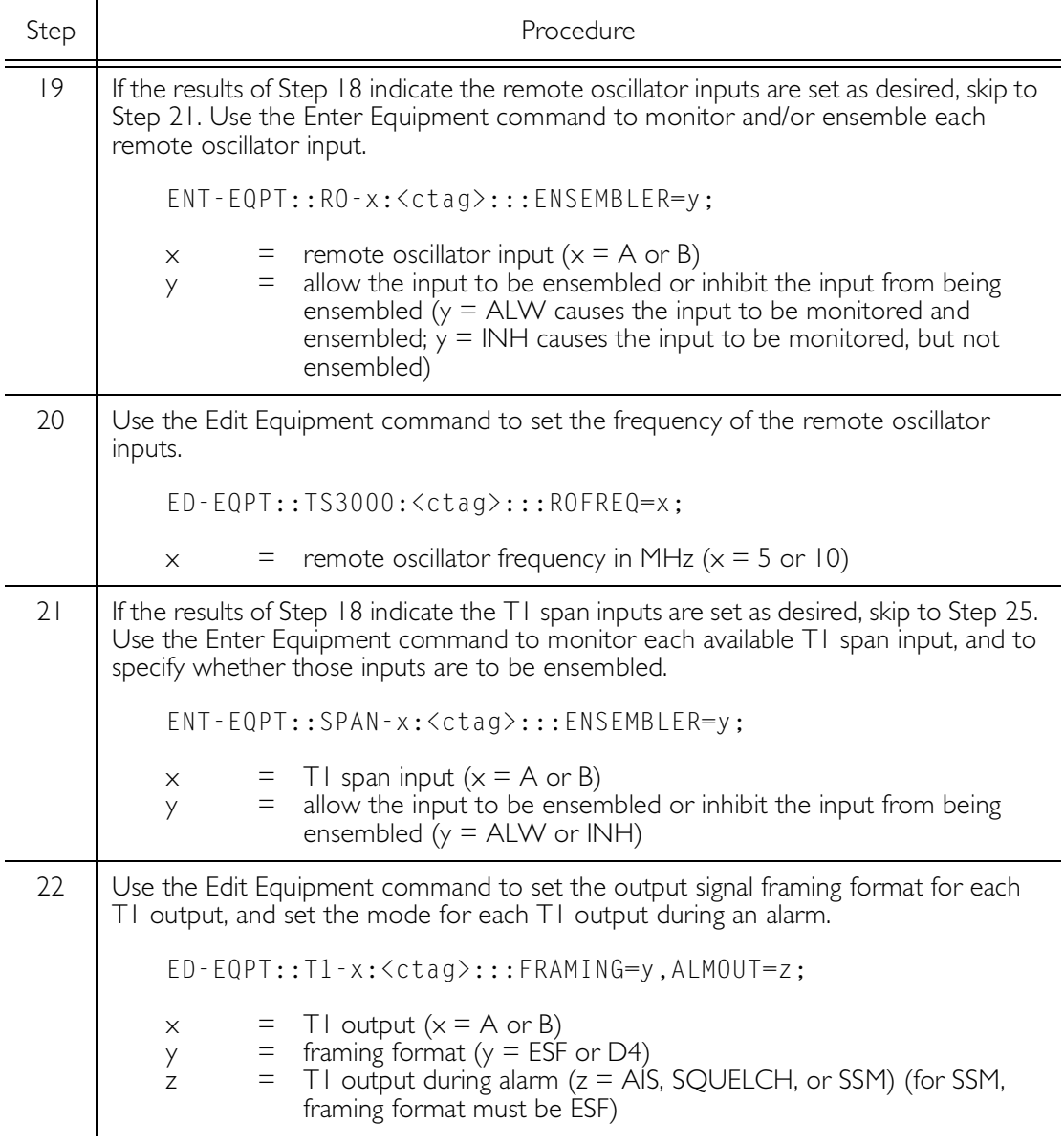

<span id="page-86-0"></span>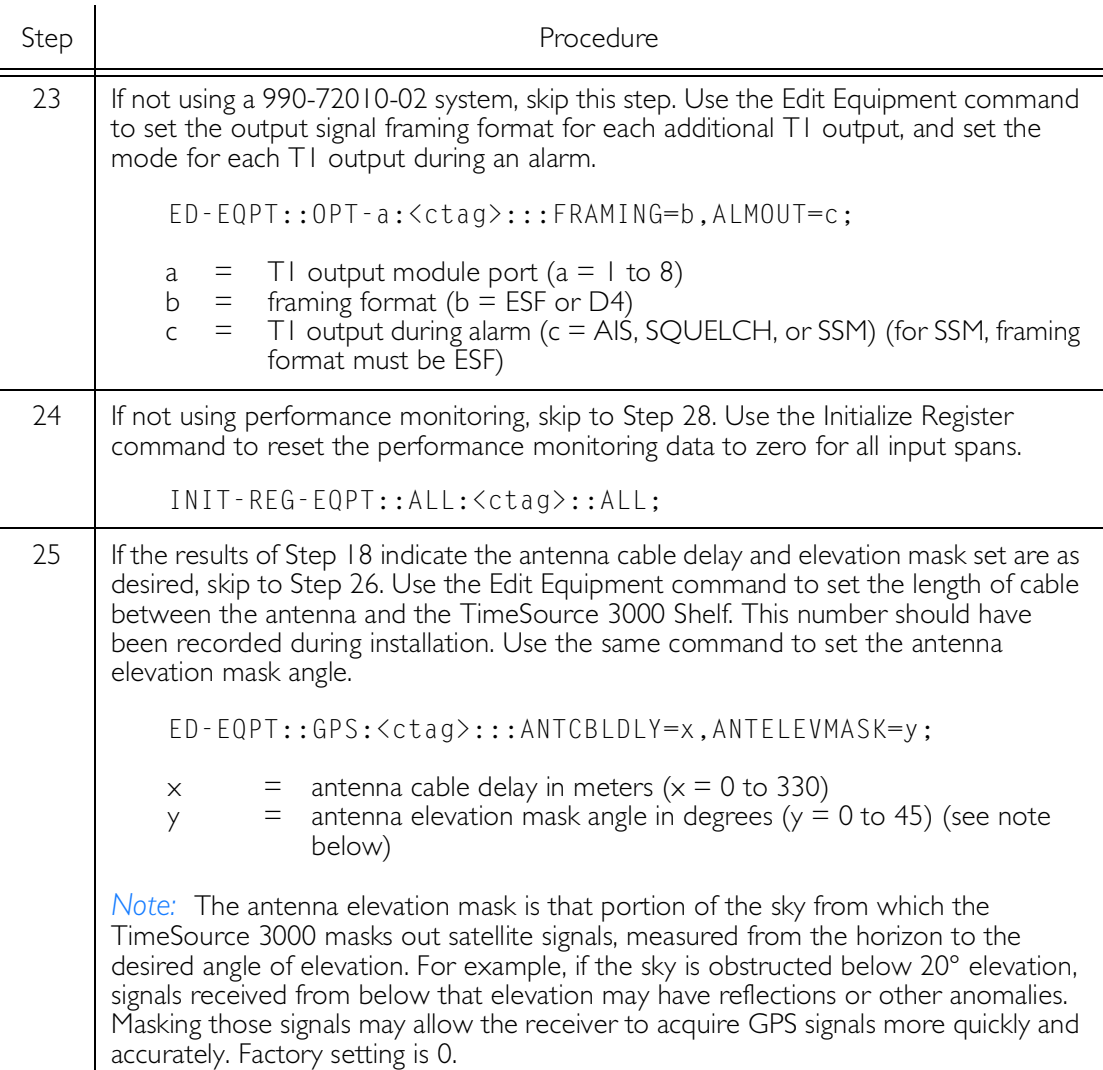

S S SSS S SSS S S S SS S SSS S S S S S SSS S S S

3

<span id="page-87-1"></span><span id="page-87-0"></span>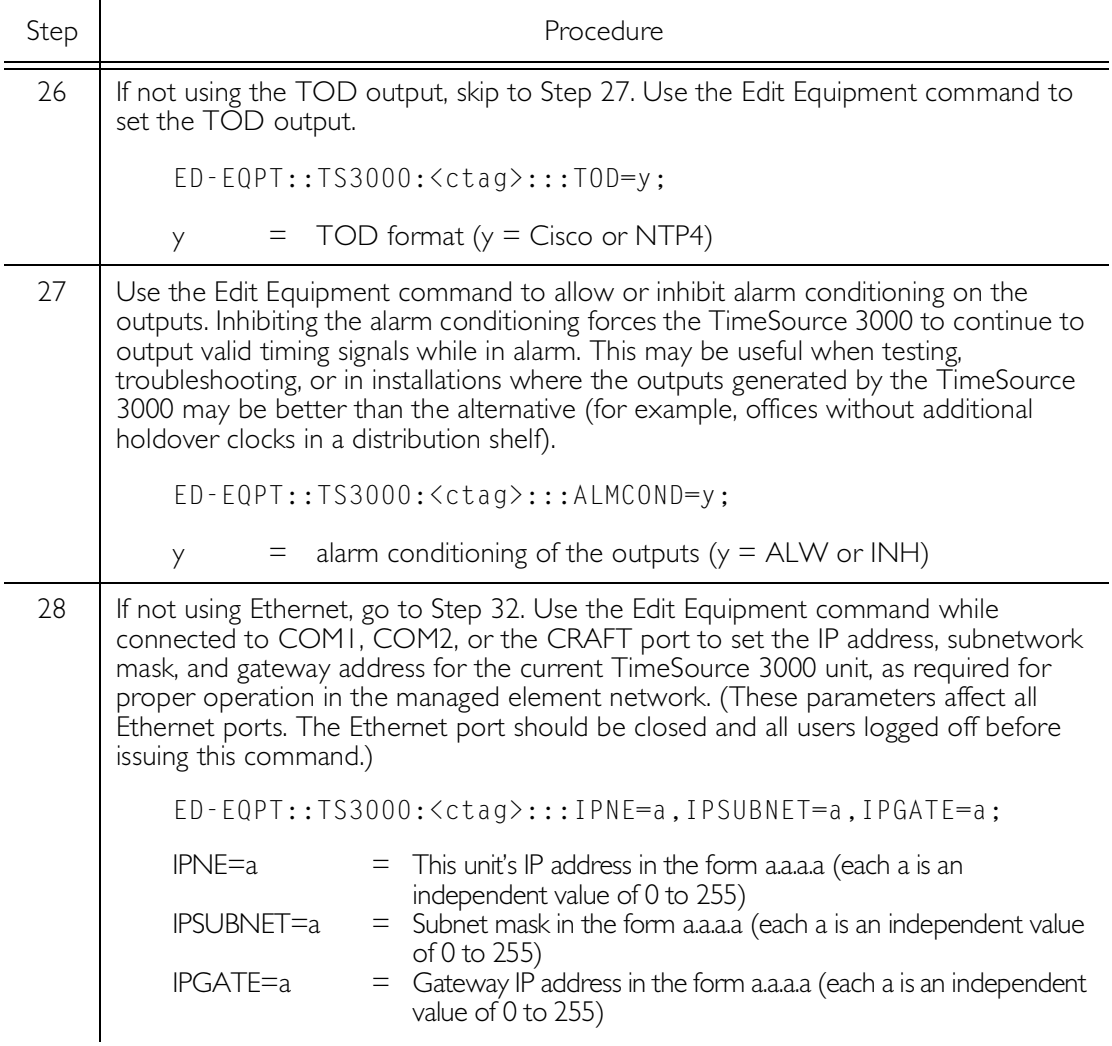

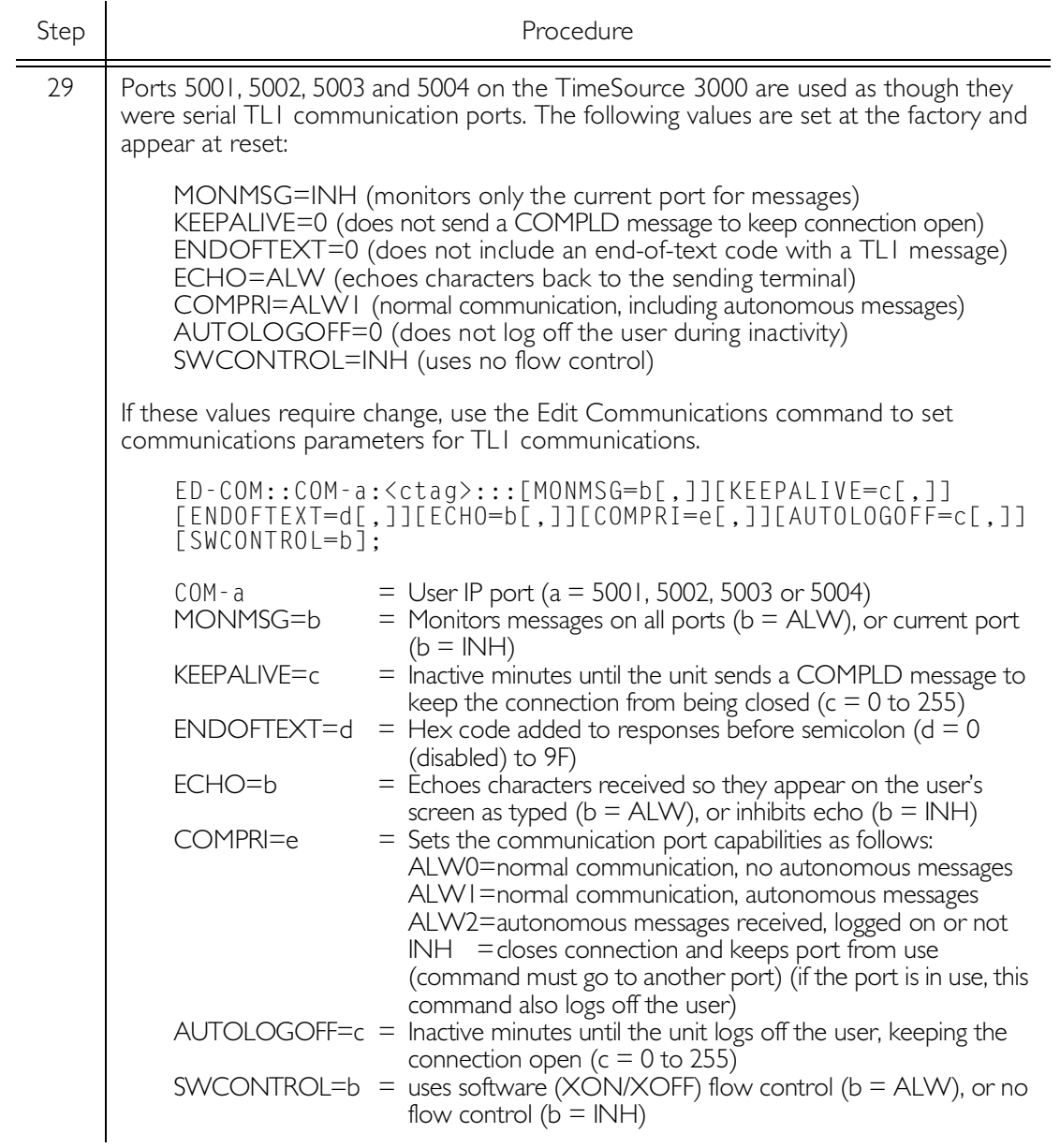

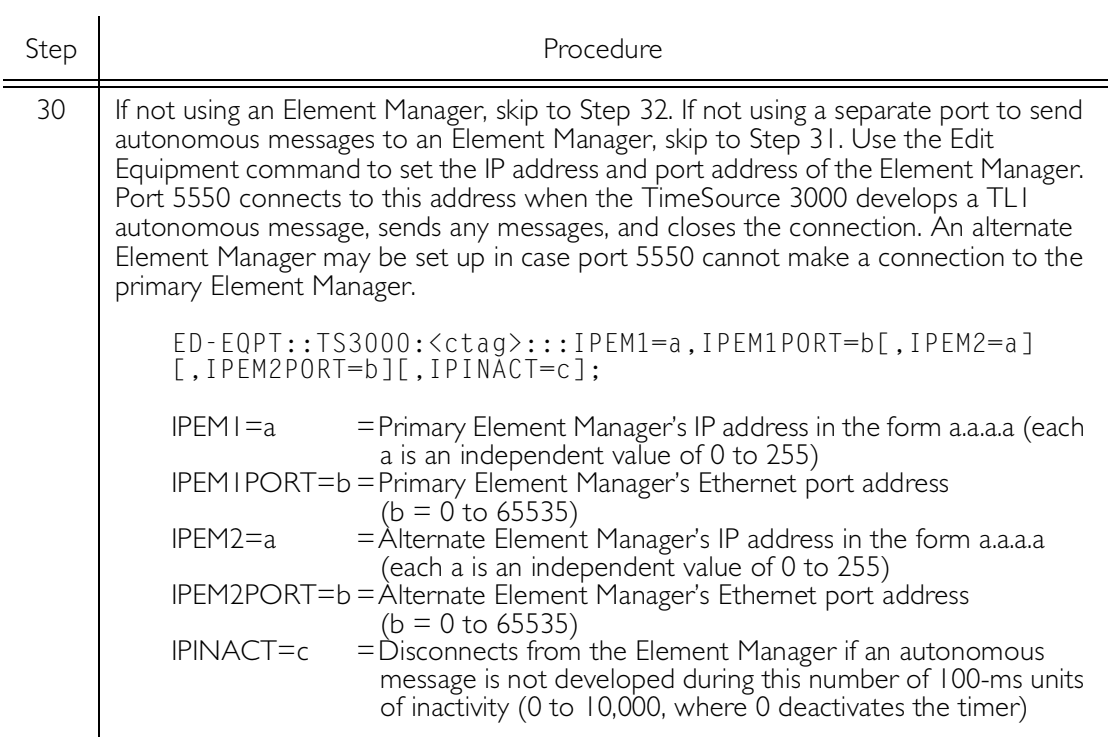

<span id="page-90-0"></span>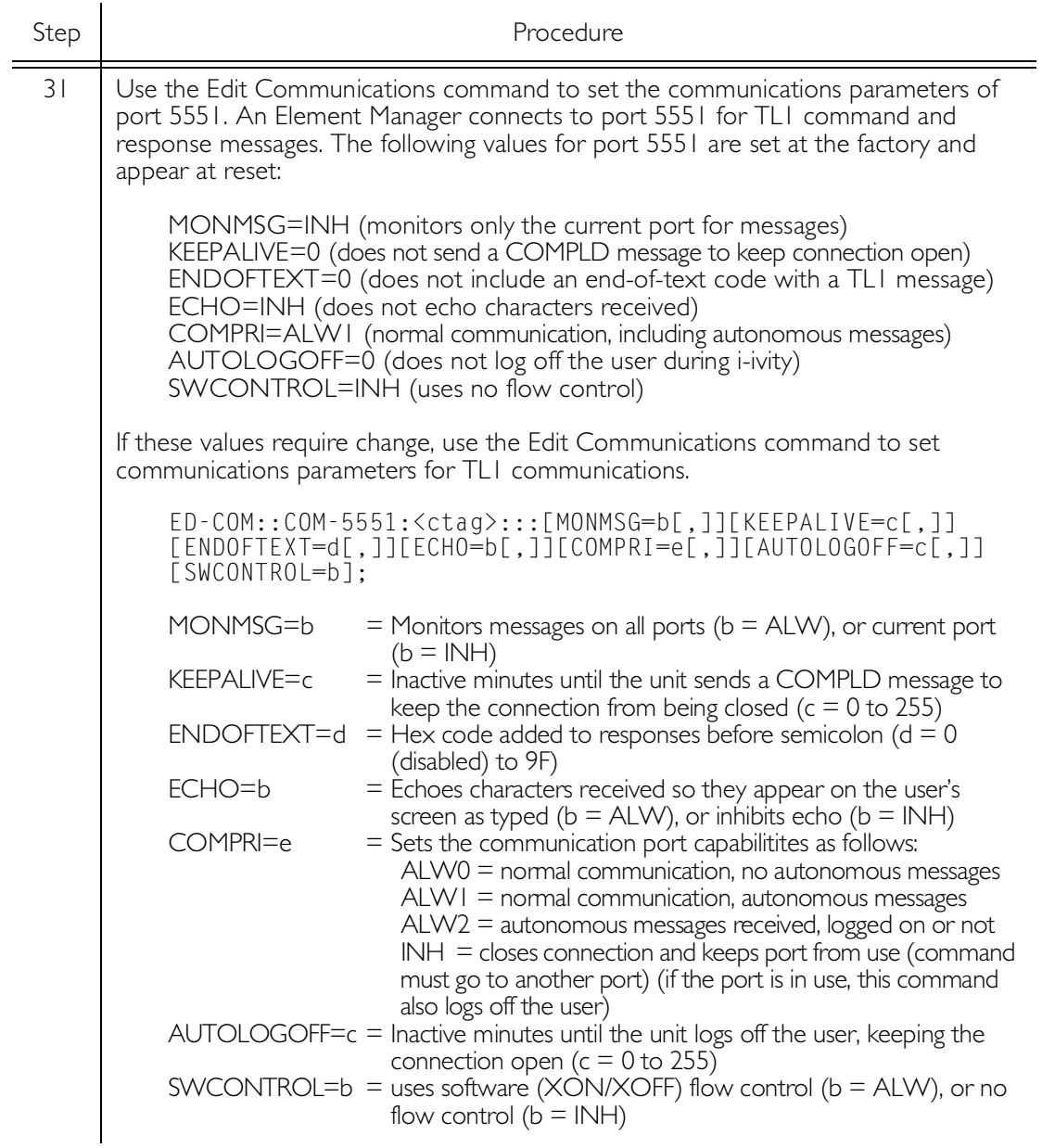

<span id="page-91-0"></span>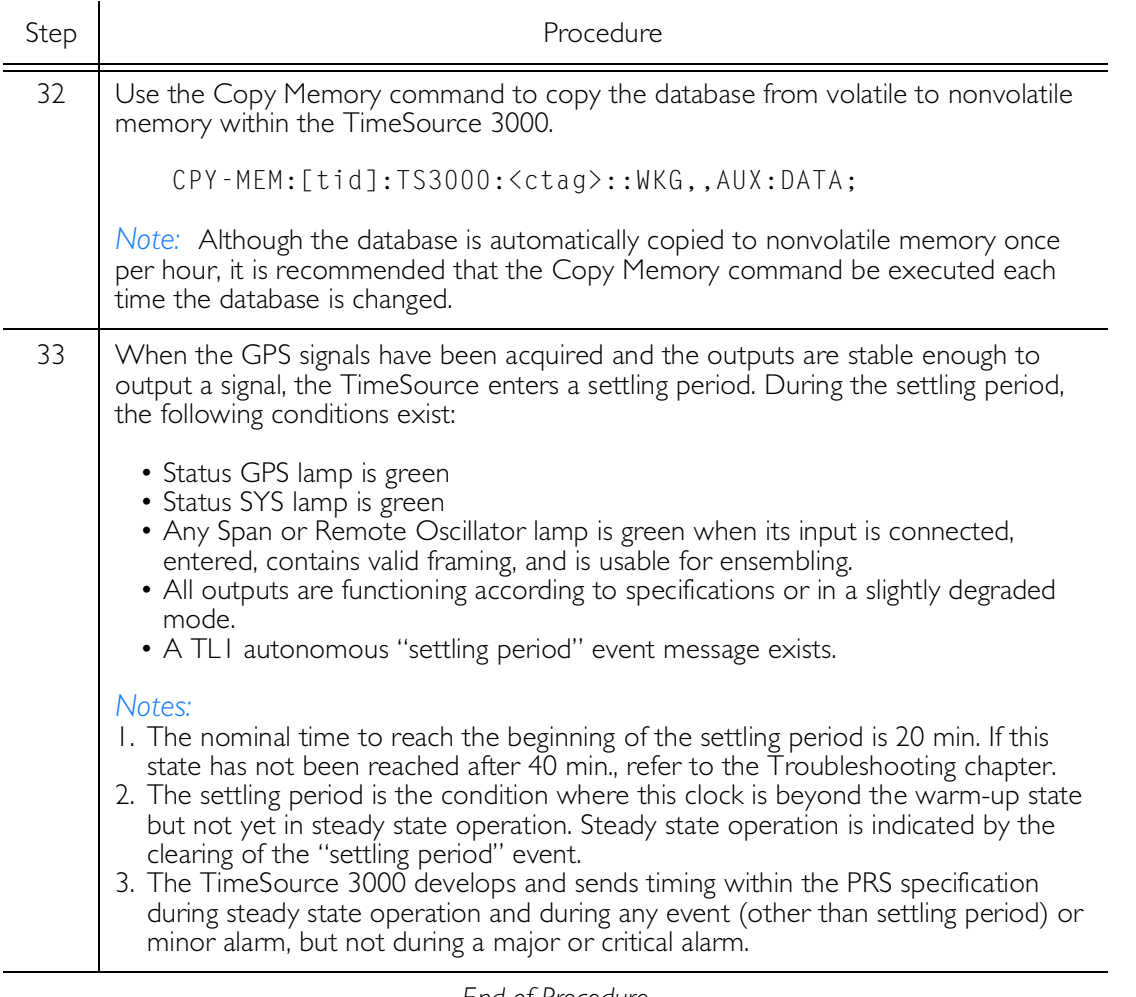

S S SSS S SSS S S S SS S SSS S S S S S SSS S S S

*End of Procedure*

# Factory-Set Values

The parameter values initially set at the factory are shown in Table I.

Table I. Parameter Factory Settings

| $\leq$ aid $\geq$ | <b>Parameter Setting</b>                                                                                                    |
|-------------------|----------------------------------------------------------------------------------------------------|
| TS3000            | FREQ=5MHz<br>TOD=NONE<br>ALMCOND=ALW<br>$IPNE = 0.0.0.0$<br>IPSUBNET=255.255.255.255<br>$IPGATE = 0.0.0.0$<br>$IPEMI = 0.0.0.0$<br>IPEMIPORT=0<br>$IPEM2 = 0.0.0.0$<br>IPEM2PORT=0<br>IPINACT=0 |
| GPS               | ANTCBLDLY=0<br>ANTELEVMASK=10                                                                                                    |
| RO-A, RO-B        | ENSEMBLER=INH<br><b>MONITOR=INH</b>                                                                                                    |
| SPAN-A. SPAN-B    | ENSEMBLER=INH<br><b>MONITOR=INH</b><br>SSM=INH                                                                                                    |
| TI-A, TI-B        | <b>FRAMING=ESF</b><br><b>ALMOUT=AIS</b>                                                                                                    |

#### Table I. Parameter Factory Settings (cont'd)

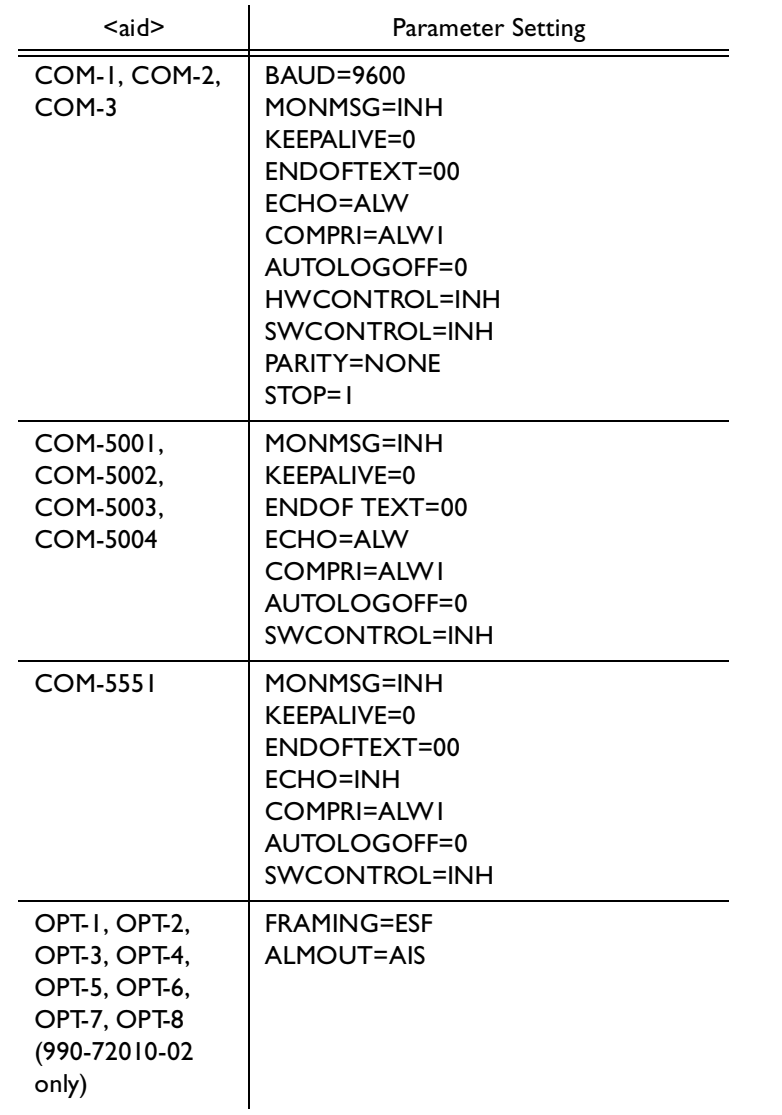

# *TL1 Reference*

*This chapter provides information for using the TL1 language.*

Chapter 4

# Conventions

Uppercase letters in a command designate parameter values which must be entered as shown. Lowercase letters in a command are the parameter name, and the specific values that must be entered for the parameter. The [Parameters](#page-100-0) section of this chapter describes the parameters and the values where a value is the same for all parameters. Parameter values for a particular command are listed with the command. The system accepts either uppercase, lowercase, or a mixture of both, but upper and lower case cannot be mixed within a parameter block.

The following symbols are used in the input and response messages:

[ ] encloses an optional parameter

- { } encloses a group of parameters, at least one of which must be entered
- separates alternatives in a group of parameters, at least one of which must be entered

^ indicates a space (used in the description of the response format, but not used in the command responses)

- separates command code fields
- : separates parameter blocks
- separates parameters within a block
- ; terminates a command, and causes execution
- " " encloses text to be parsed by a machine
- /\* \*/ encloses comments for humans
- < > encloses a TL1 named variable
- \" \" encloses a description of a condition
- ... indicates the previous line in a response may be repeated as required

# Command Format

A command consists of a command code of up to three fields separated by hyphens, followed by parameter blocks separated by colons. [Figure 20](#page-97-0) shows the command format. Parameter blocks consist of one or more parameters separated by commas.

S S SSS S SSS S S S SS S SSS S S S S S SSS S S S

Parameter blocks may be null (contain no parameters), or contain one or more parameters. Two colons occur next to each other if a parameter block is null.

Multiple parameters in a parameter block are separated by commas. Two commas occur next to each other if a parameter is null.

Entering a semicolon at the end of the command indicates that the command statement is completed to the interpreter, and executes the command.

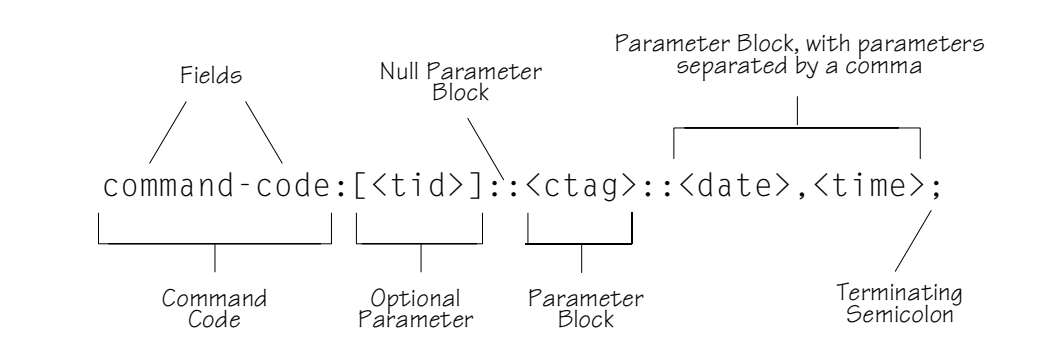

<span id="page-97-0"></span>Figure 20. Command Format

# Response Format

When a command is received and processed, a response is returned. All responses include a source identifier ( $\langle$ sid $\rangle$ ), the date, the time, an M to indicate that it is a response to a command, and the correlation tag (<ctag>) that was entered with the command.

[Figure 21](#page-98-0) shows the completed response format. COMPLD indicates that the command was completed without error.

S S SSS S SSS S S S SS S SSS S S S S S SSS S S S

[Figure 22](#page-99-0) shows the denied response format. DENY indicates that the command was denied due to an error. The <errcde> parameter indicates the corresponding error type, or cause of the error.

```
Figure 21. Completed Response Format
```

```
^^^<sid>^<date>^<time>
M^^<ctag>^COMPLD
   /*LINK:<link>,CMD:<command>*/
;
```
*Note:* If the command was a query, additional information would be displayed before the semicolon.

<span id="page-99-0"></span>Figure 22. Deny Response Format

```
^^^<sid>^<date>^<time>
M^^<ctag>^DENY
^^^<errcde>
   /* <error message> */
   /*LINK:<link>,CMD:<command>*/
;
```
# <span id="page-100-0"></span>Parameters

The parameters that may be used in commands, responses, and messages are defined in Table [J](#page-100-1). When a parameter uses the same values in every instance, those values are listed with the parameter in the table. When the context requires different values for a parameter, the value is listed with the parameter in the applicable commands, responses, and messages.

S S SSS S SSS S S S SS S SSS S S S S S SSS S S S

#### <span id="page-100-1"></span>Table J. Parameter Definitions

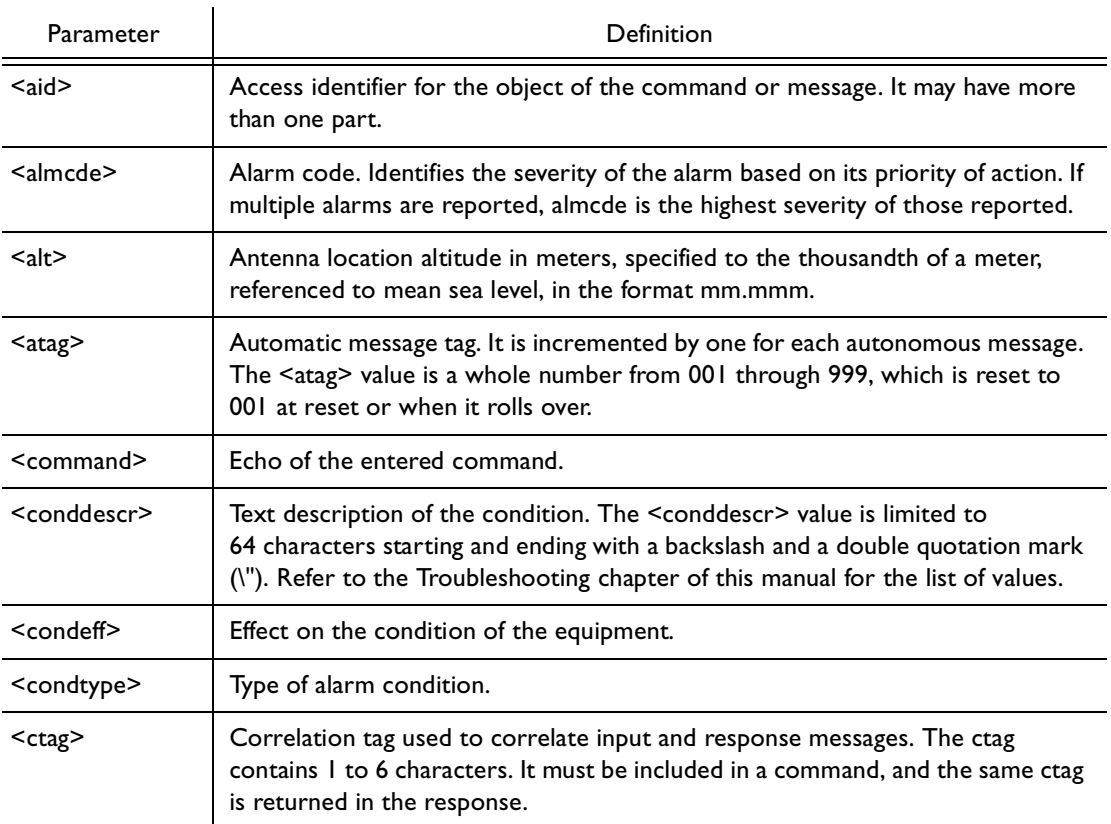

#### Table J. Parameter Definitions (cont'd)

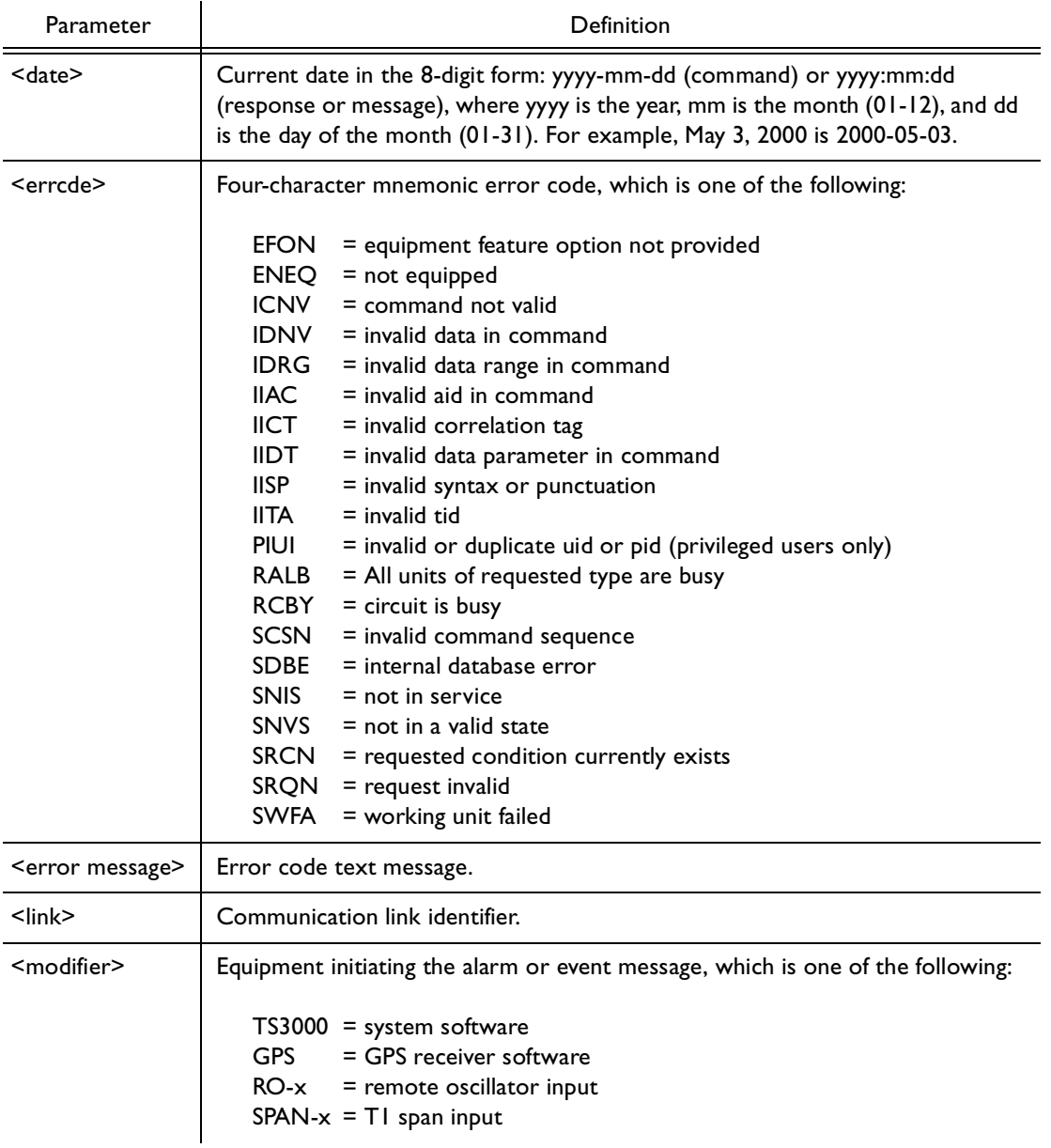

#### Table J. Parameter Definitions (cont'd)

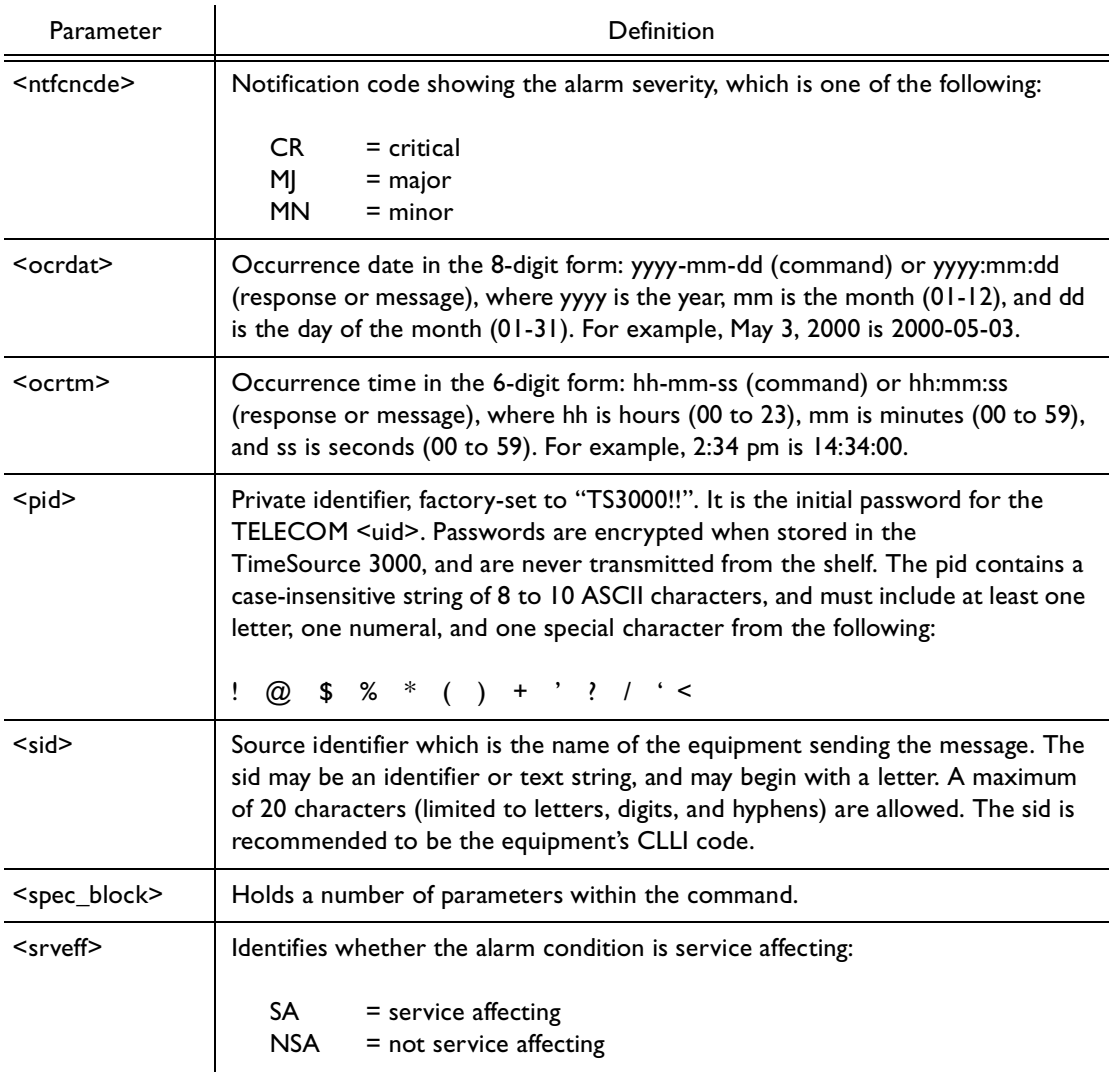

#### Table J. Parameter Definitions (cont'd)

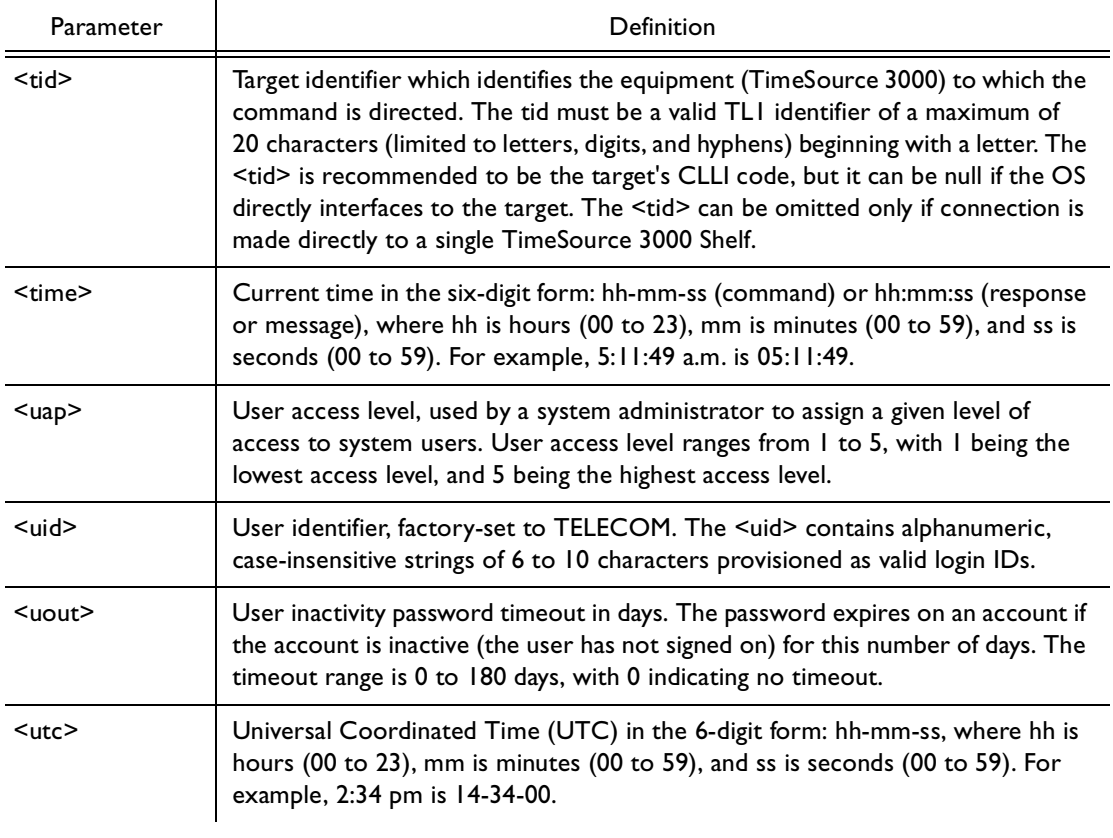

# Autonomous Messages

Autonomous messages are sent out when an alarm or event occurs. Two types of autonomous messages are used:

S S SSS S SSS S S S SS S SSS S S S S S SSS S S S

- Report Alarm: reports alarms
- Report Event: reports events that are not alarms, or that have not yet become alarms

Autonomous messages are listed on the following pages. After the message name, a definition of the message is given.

### Report Alarm

This autonomous message appears when an alarm is raised, and appears again when the alarm is cleared.

Message:

```
<sid> <date> <time>
M <almcde> <atag> REPT ALM <modifier>
   "<aid>:<ntfcncde>,<condtype>,<srveff>,
              <ocrdat>,<ocrtm>,,,:\"<conddescr>\
                                   "[:<dgntype>]"
```
S S SSS S SSS S S S SS S SSS S S S S S SSS S S S

*Note:* Refer to Table [J](#page-100-1) for parameter definitions.

### Report Event

This autonomous message appears when an event is raised, and again when the event is cleared; also appears when a transient event occurs. An event is a state of the TimeSource 3000 that does not cause an alarm.

Message:

<sid> <date> <time> M <atag> REPT EVT <modifier> "<aid>:<condtype>,<condeff>,<ocrdat>,<ocrtm> ,,,,:\"<conddescr>\"[:<dgntype>]"

S S SSS S SSS S S S SS S SSS S S S S S SSS S S S

*Note:* Refer to Table [J](#page-100-1) for parameter definitions.

# Factory-Set Values

The parameter values initially set at the factory are shown in Table [K.](#page-107-0)

S S SSS S SSS S S S SS S SSS S S S S S SSS S S S

<span id="page-107-0"></span>Table K. Parameter Factory Settings

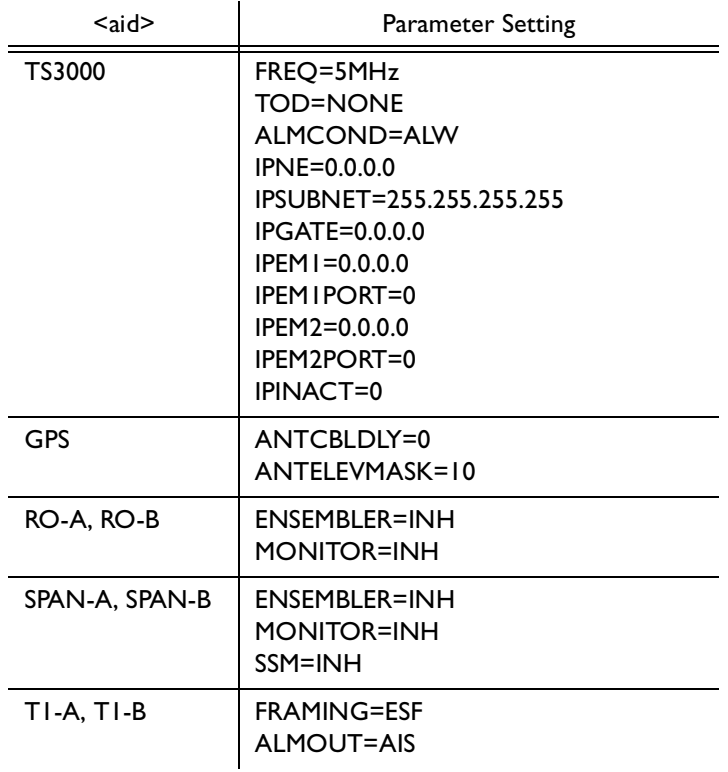
#### Table K. Parameter Factory Settings (cont'd)

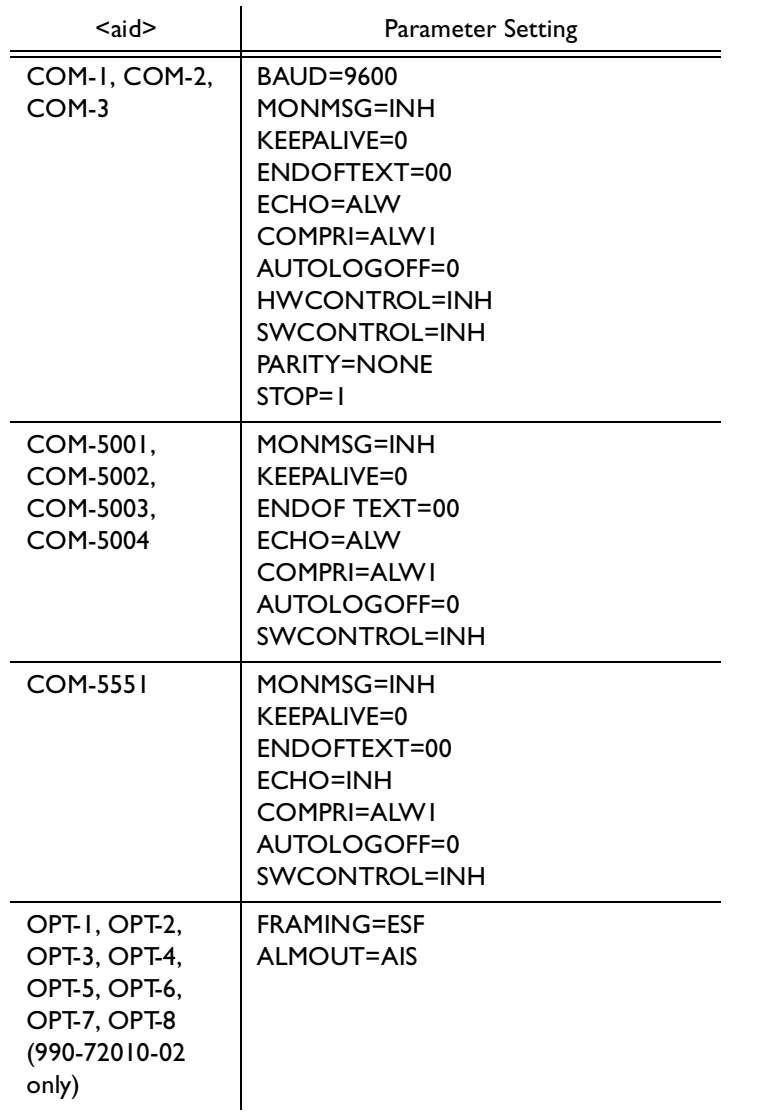

# Tasks/Commands

To perform each task, use the command listed beside that task in Table [L.](#page-109-0)

S S SSS S SSS S S S SS S SSS S S S S S SSS S S S

#### <span id="page-109-0"></span>Table L. Commands for Tasks

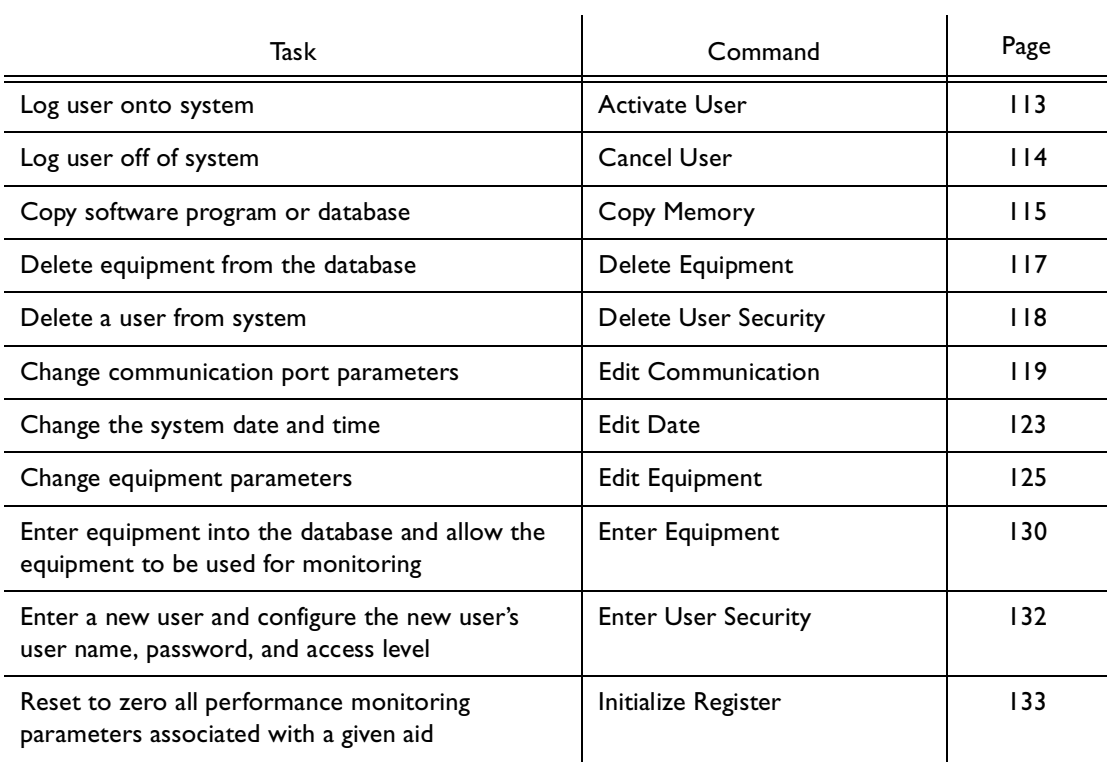

#### Table L. Commands for Tasks (cont'd)

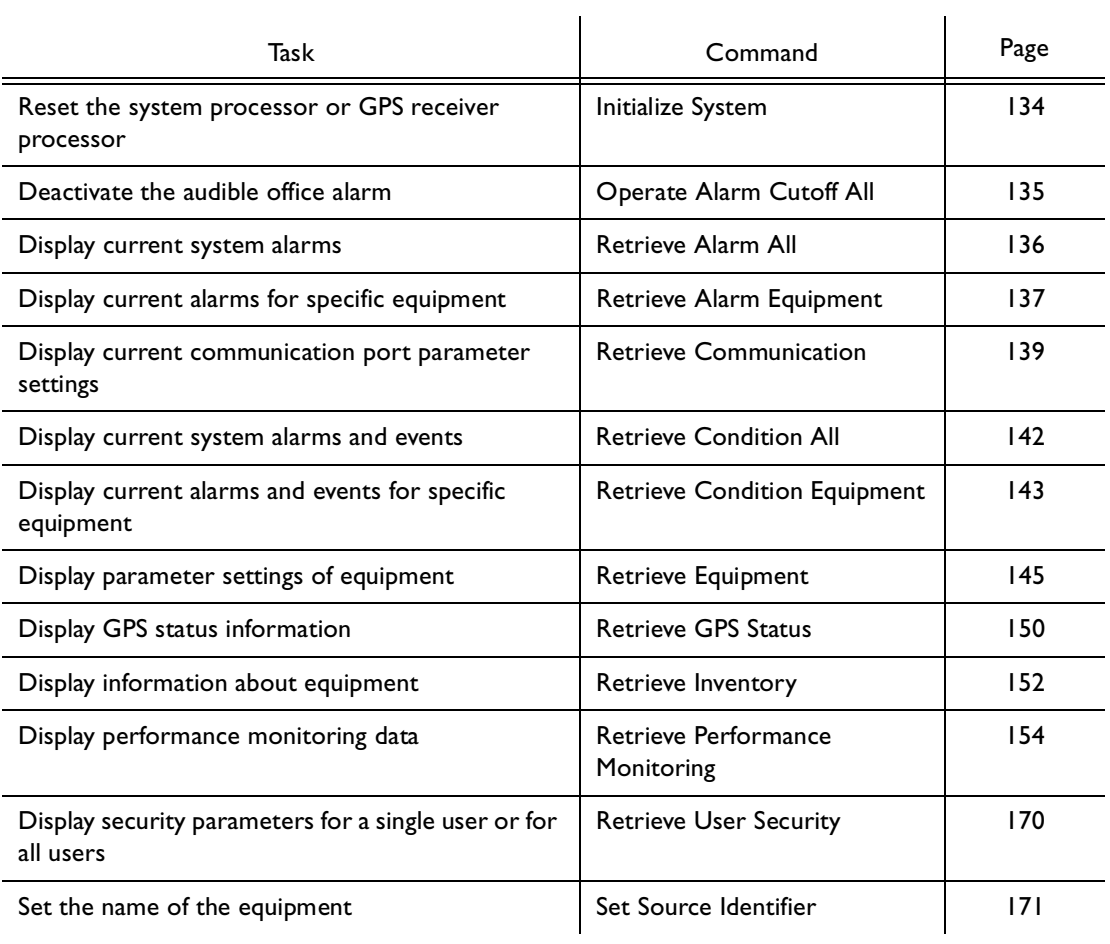

# **Commands**

The commands used with the TimeSource 3000 are listed on the following pages. After the command name, a definition of the command is given. The definition is followed by the actual command, followed by the variables that can be used with the command.

S S SSS S SSS S S S SS S SSS S S S S S SSS S S S

The response format shows how the response will appear, with additional definitions of the response parameters where required.

## Activate User

This command logs the user onto the system, and begins a session. The factory-set user name is "TELECOM", and the factory-set password is "TS3000!!". The user name and password are not case sensitive (either uppercase or lowercase can be used). The command format is:

<span id="page-112-0"></span>S S SSS S SSS S S S SS S SSS S S S S S SSS S S S

#### ACT-USER:[<tid>]:<uid>:<ctag>::<pid>;

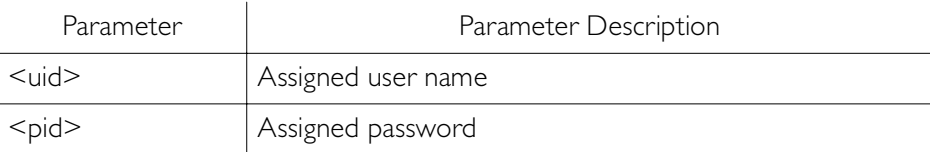

Command Example:

ACT-USER::TELECOM:<ctag>::TS3000!!;

```
<sid> <date> <time>
M <ctag> COMPLD
   /*LINK:<link>,CMD:<command>*/
;
```
## Cancel User

This command logs the user off the system, and ends a session. The user name is not case sensitive, but must otherwise be entered exactly as assigned. The command format is:

<span id="page-113-0"></span>S S SSS S SSS S S S SS S SSS S S S S S SSS S S S

### CANC-USER:[<tid>]:<uid>:<ctag>;

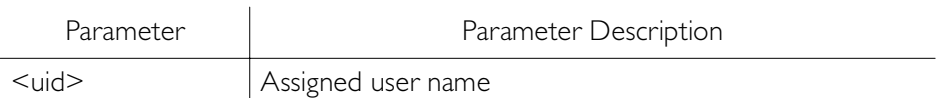

Command Example:

```
CANC-USER::TELECOM:<ctag>;
```

```
<sid> <date> <time>
M <ctag> COMPLD
   /*LINK:<link>,CMD:<command>*/
;
```
# Copy Memory

This command copies a software program from an external computer to the TimeSource 3000, or copies the system database to nonvolatile memory.

#### *Notes:*

1. Clear any existing alarms before using this command.

<span id="page-114-0"></span>S S SSS S SSS S S S SS S SSS S S S S S SSS S S S

2. The database is automatically copied to nonvolatile memory once per hour. However, if power to the TimeSource 3000 is interrupted before the automatic copying occurs, changes made since the last automatic copy will be lost. To avoid the possibility of losing database changes, the Copy Memory command may be used to copy database changes to nonvolatile memory after any changes are made.

To copy a program from an external computer to nonvolatile memory within the TimeSource 3000, the command format is:

#### CPY-MEM:[<tid>]:<aid>:<ctag>::AUX,,WKG:PGM;

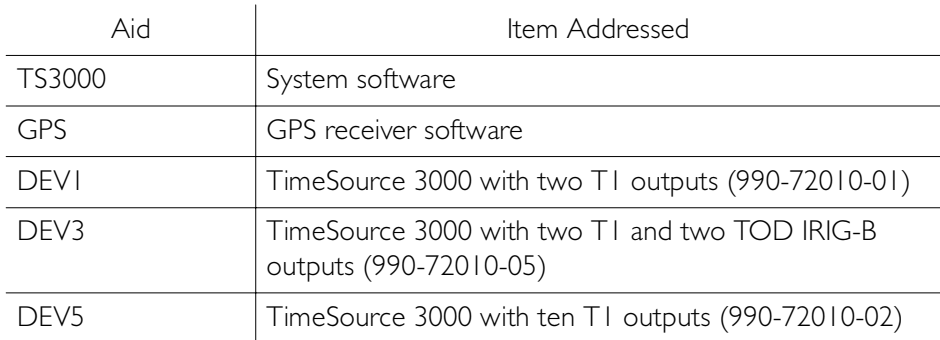

# Copy Memory (cont'd)

```
Command Example:
```
CPY-MEM::TS3000:<ctag>::AUX,,WKG:PGM;

S S SSS S SSS S S S SS S SSS S S S S S SSS S S S

Response Format:

<sid> <date> <time> M <ctag> COMPLD /\*LINK:<link>,CMD:<command>\*/ ;

To copy a database from volatile to nonvolatile memory within the TimeSource 3000, the command format is:

CPY-MEM:[<tid>]:<aid>:<ctag>::WKG,,AUX:DATA;

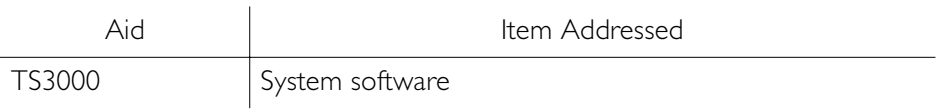

Command Example:

CPY-MEM::TS3000:<ctag>::WKG,,AUX:DATA;

```
Response Format:
```

```
<sid> <date> <time>
M <ctag> COMPLD
  /*LINK:<link>,CMD:<command>*/
;
```
## Delete Equipment

This command deletes the specified equipment from the database, removes the input from the ensembling algorithm, and stops the monitoring for that input. Alarms are not reported for deleted equipment. The command format is:

<span id="page-116-0"></span>S S SSS S SSS S S S SS S SSS S S S S S SSS S S S

### DLT-EQPT:[<tid>]:<aid>:<ctag>;

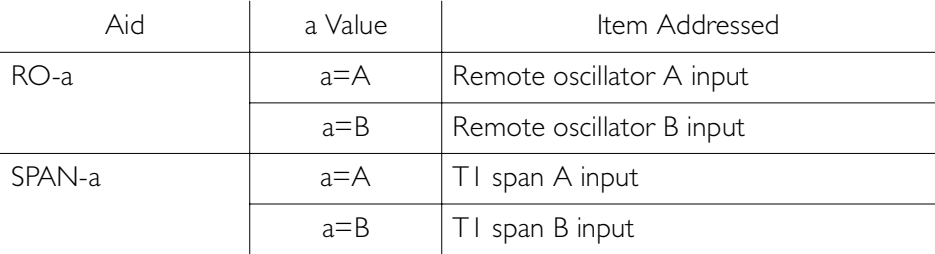

Command Example:

DLT-EQPT::RO-A:<ctag>;

```
<sid> <date> <time>
M <ctag> COMPLD
   /*LINK:<link>,CMD:<command>*/
;
```
### Delete User Security

This command allows a system administrator to delete a user. The command format is:

### DLT-USER-SECU:[<tid>]:<uid>:<ctag>;

<span id="page-117-0"></span>S S SSS S SSS S S S SS S SSS S S S S S SSS S S S

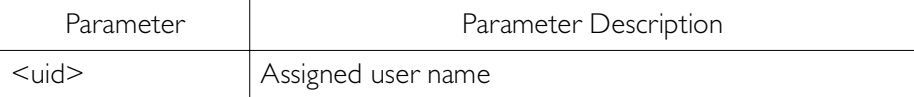

Command Example:

DLT-USER-SECU::TELECOM:<ctag>;

```
<sid> <date> <time>
M <ctag> COMPLD
   /*LINK:<link>,CMD:<command>*/
;
```
### <span id="page-118-0"></span>Edit Communication

This command changes communication port parameters. The command format is:

### ED-COM:[<tid>]:<aid>:<ctag>:::<spec\_block>;

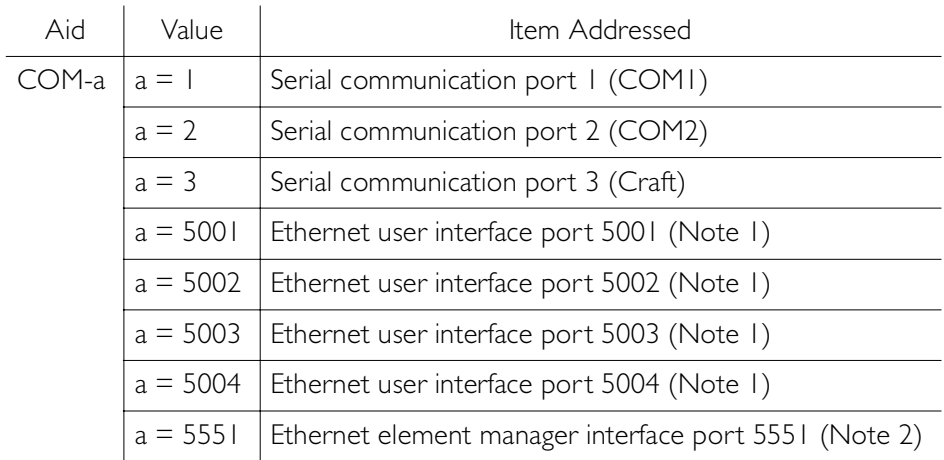

# Edit Communication (cont'd)

The parameters which can be entered in the <spec\_block> are listed below. For any specific <aid> entered in a command, only certain parameters are valid. For each valid parameter, choose the appropriate value from the Value column. When entering multiple parameters, separate the parameters with commas.

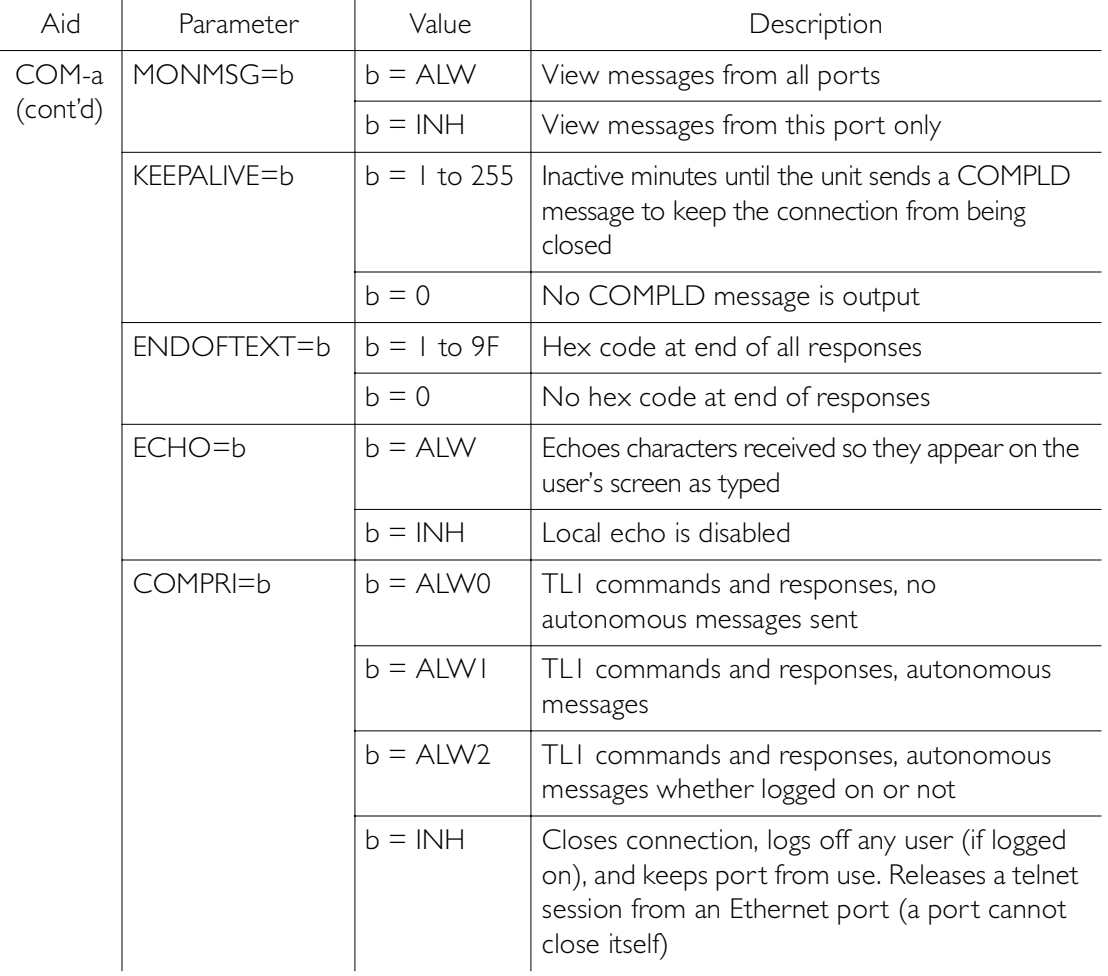

# Edit Communication (cont'd)

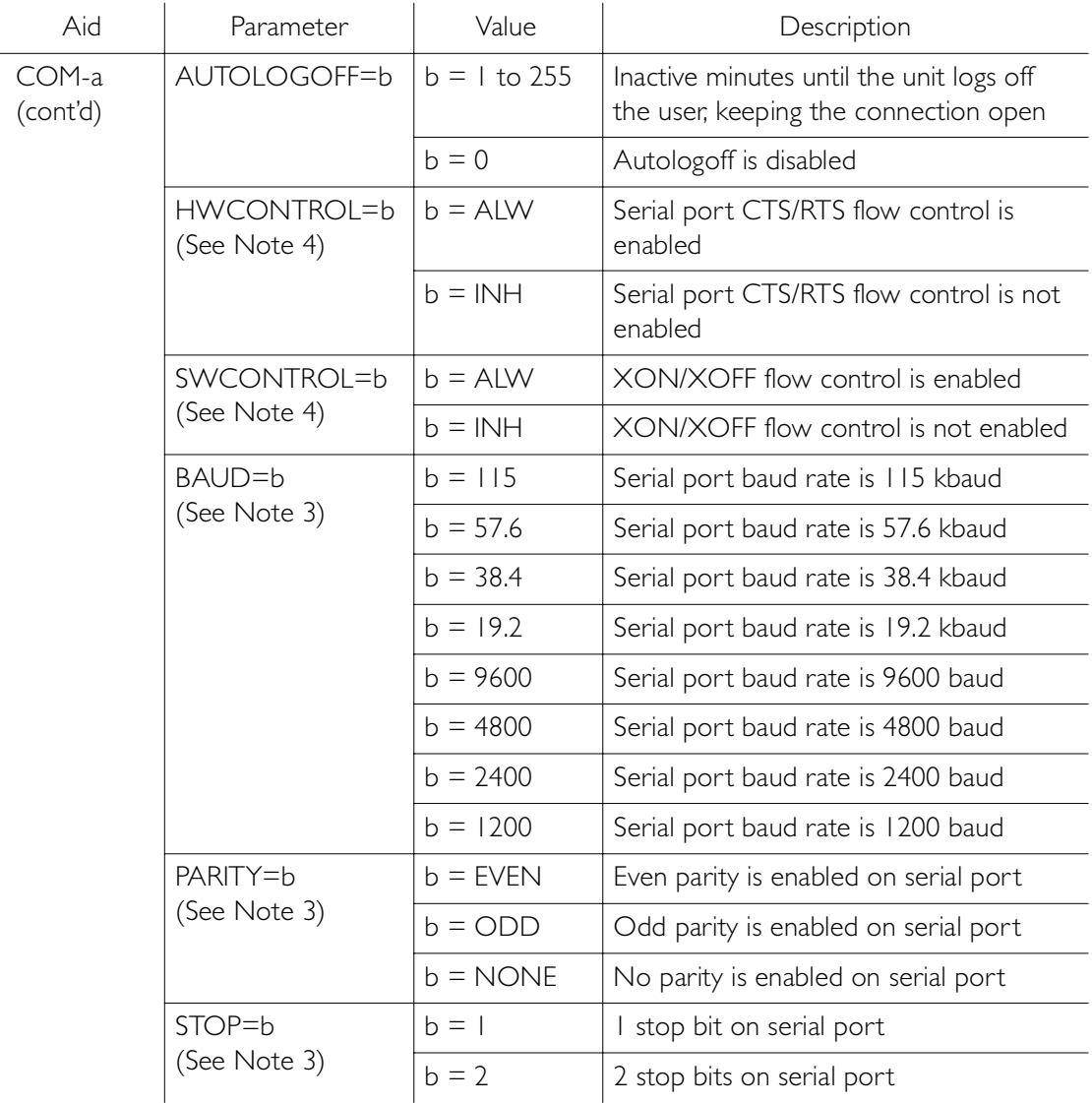

# Edit Communication (cont'd)

#### *Notes:*

1. Ethernet ports 5001, 5002, 5003, and 5004 are set up to act as serial communication ports, so that a terminal program on a computer connected to these ports can communicate effectively.

S S SSS S SSS S S S SS S SSS S S S S S SSS S S S

- 2. Ethernet port 5551 is set up to allow an element manager to connect with it for TL1 commands and responses. TL1 autonomous messages are sent through port 5550, which connects to an element manager to send one or a group of autonomous messages, then disconnects. Port 5550 is not to be reconfigured.
- 3. Baud rate, parity, and stop bits can only be configured on serial communication ports (1, 2, and 3).
- 4. Flow control is not implemented on communication port 3 (Craft port).
- 5. XON/XOFF flow control is simulated for Ethernet ports.

Command Example:

ED-COM::COM-1:<ctag>:::BAUD=9600,MONMSG=ALW, KEEPALIVE=30,ENDOFTEXT=0,ECHO=ALW, COMPRI=ALW1,AUTOLOGOFF=30,HWCONTROL=ALW, SWCONTROL=ALW,PARITY=NONE,STOP=1;

```
<sid> <date> <time>
M <ctag> COMPLD
  /*LINK:<link>,CMD:<command>*/
;
```
# Edit Date

This command changes the system date and time. The command format is:

ED-DAT:[<tid>]::<ctag>::<date>,[<time>]  $:$  [MODE=a]:

<span id="page-122-0"></span>S S SSS S SSS S S S SS S SSS S S S S S SSS S S S

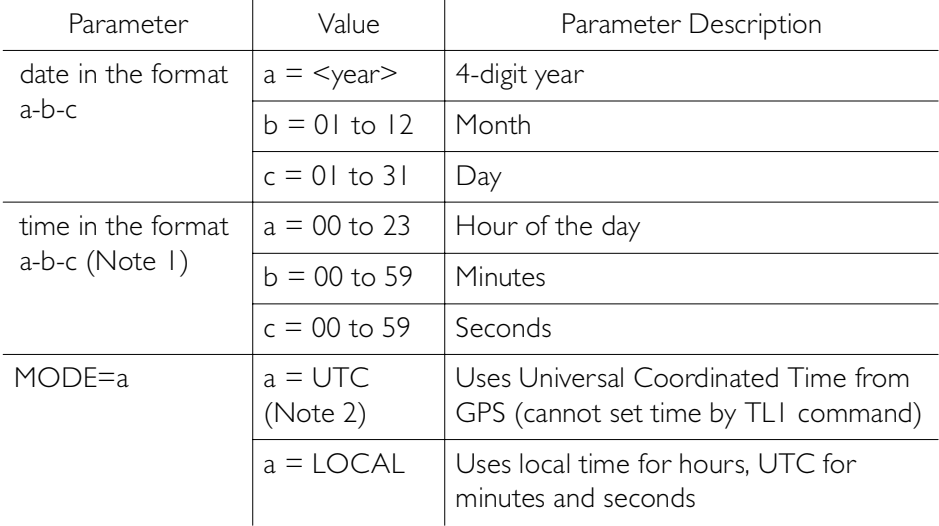

#### *Notes:*

- 1. The <time> value can only be entered when MODE=LOCAL, or in the same command as MODE=LOCAL, otherwise the command is denied. A successful command with <time> changes the display of the hours. Minutes and seconds continue to conform with UTC.
- 2. If a command includes MODE=UTC, and the GPS signal is not present, the command is denied.

# Edit Date (cont'd)

Example to set date without changing time or mode: ED-DAT:::<ctag>::2000-08-13;

S S SSS S SSS S S S SS S SSS S S S S S SSS S S S

Example to change to local time:

ED-DAT:::<ctag>::2000-08-13,07-00-00:MODE=LOCAL;

Example to change from local to UTC time:

ED-DAT:::<ctag>::2000-08-13:MODE=UTC;

Response Format:

<sid> <date> <time> M <ctag> COMPLD /\*LINK:<link>,CMD:<command>\*/ ;

# <span id="page-124-0"></span>Edit Equipment

This command changes equipment parameters. Additionally, this command can cause an input to be ensembled. The command format is:

### ED-EQPT:[<tid>]:<aid>:<ctag>:::<spec\_block>;

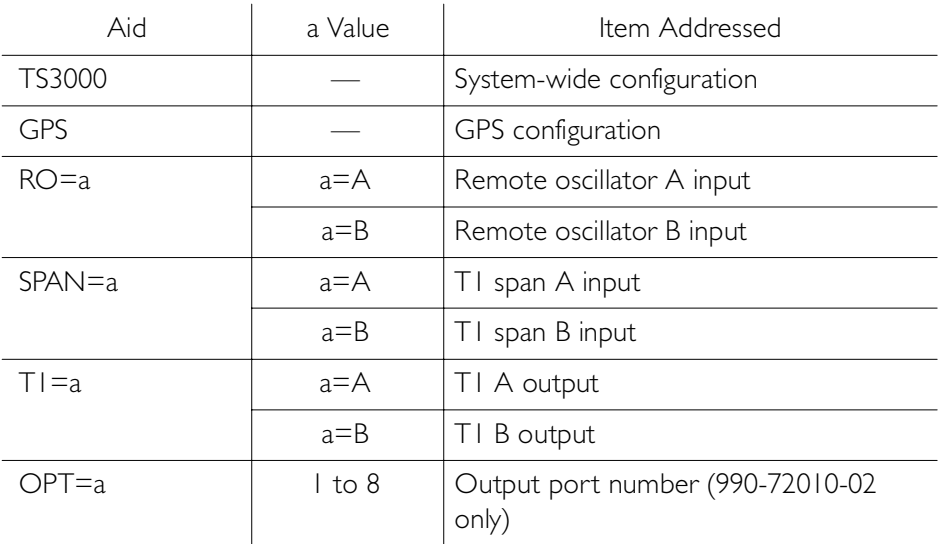

# Edit Equipment (cont'd)

The parameters which can be entered in the <spec\_block> are listed below. For any specific <aid> entered in a command, only certain parameters are valid. For each valid parameter, choose the appropriate value of "a" from the "a Value" column. When entering multiple parameters, separate the parameters with commas.

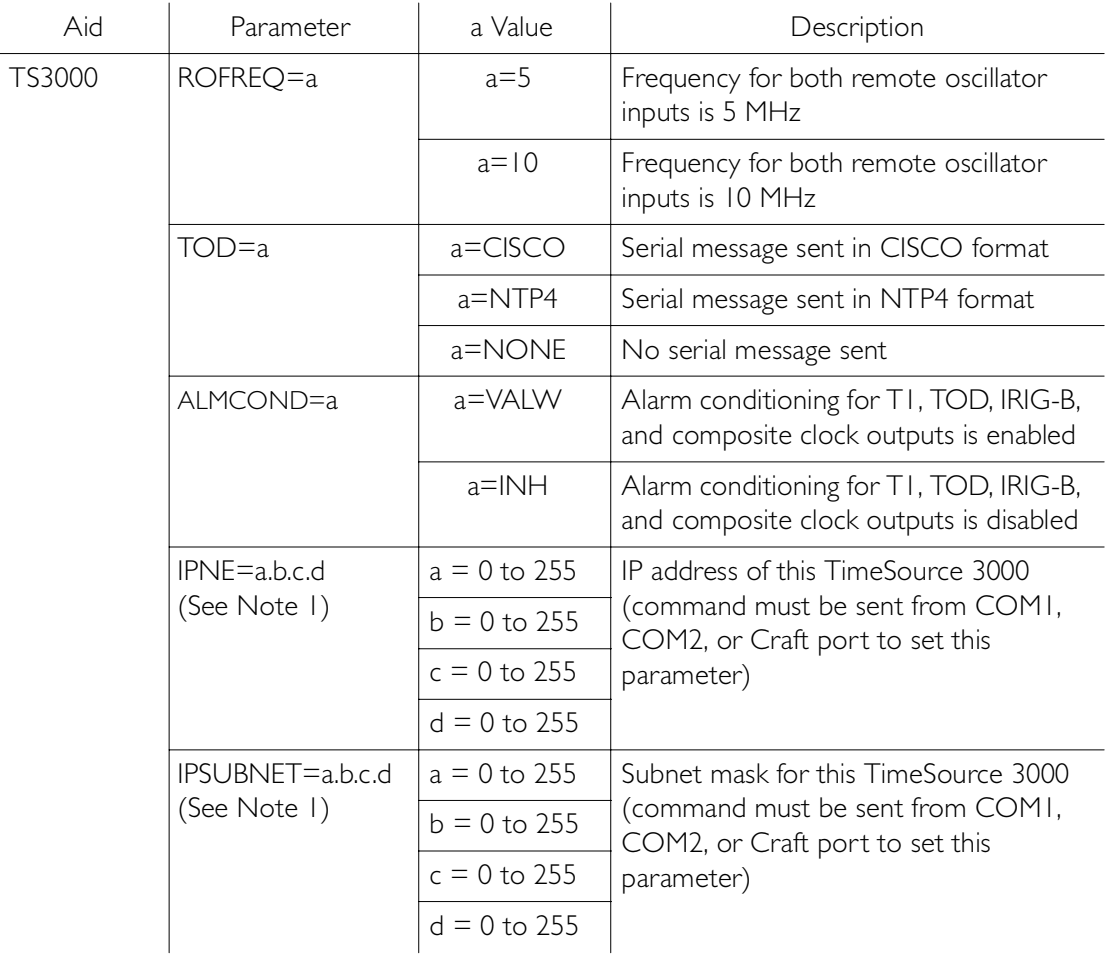

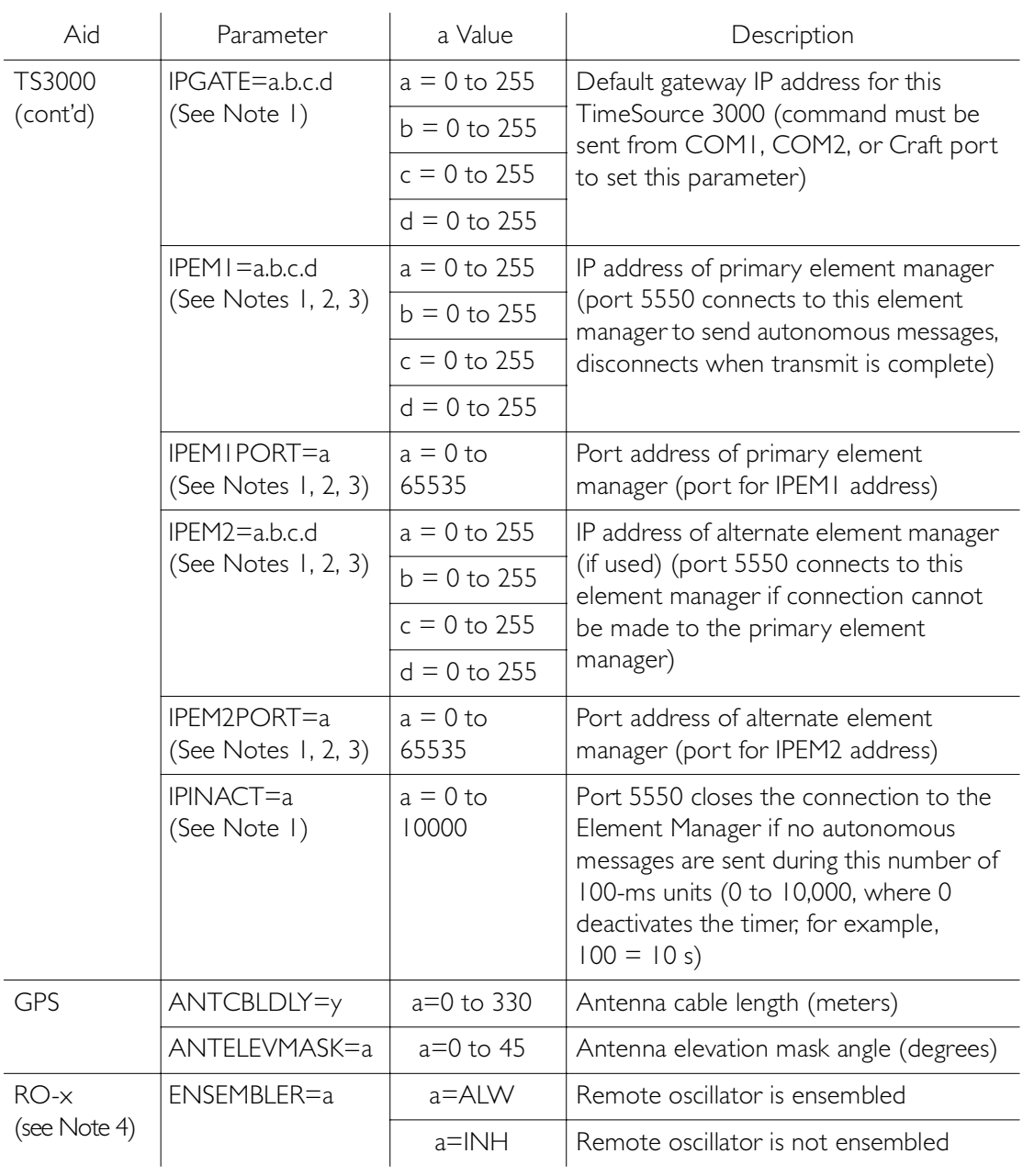

# Edit Equipment (cont'd)

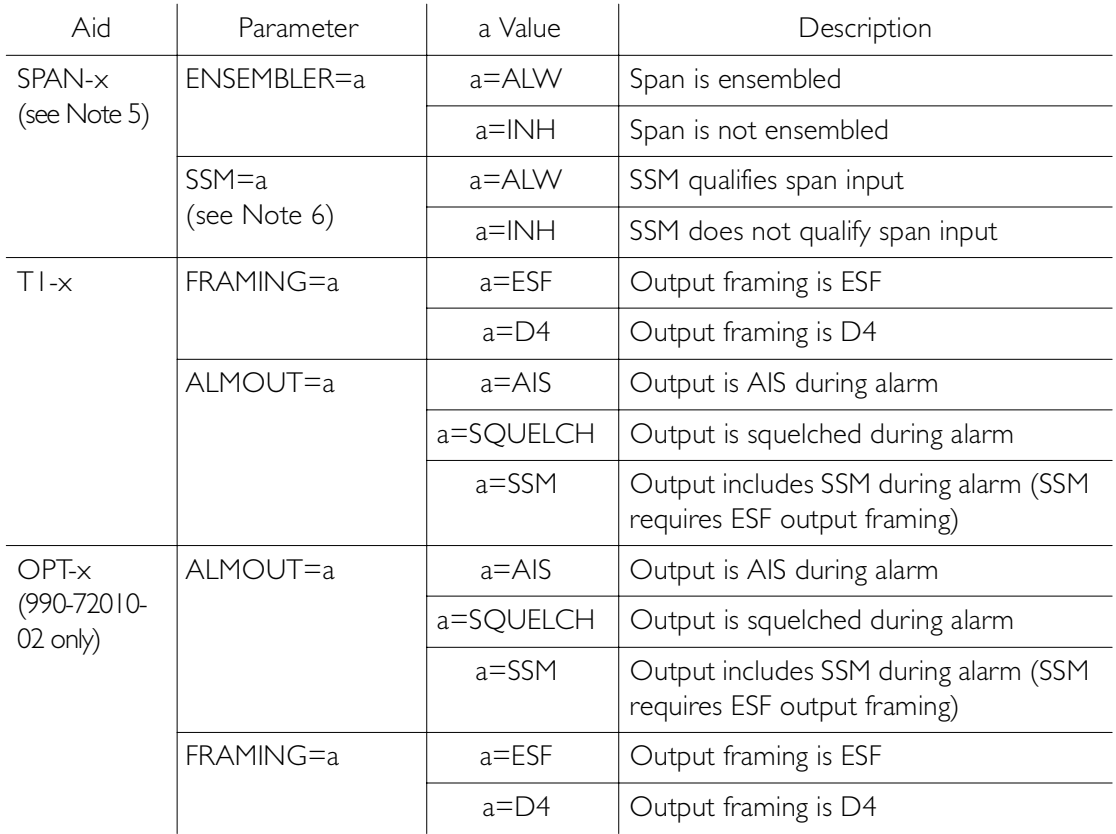

S S SSS S SSS S S S SS S SSS S S S S S SSS S S S

#### *Notes:*

- 1. This parameter affects all Ethernet ports. Close the Ethernet ports and log off all users before issuing a command with this parameter.
- 2. Port 5550 makes a connection to this element manager to send TL1 autonomous messages, and closes the connection when the transmission is complete.

3. Port 5551 accepts a connection from this element manager for TL1 commands and responses.

S S SSS S SSS S S S SS S SSS S S S S S SSS S S S

- 4. A remote oscillator must have been put into service before using the ENT-EQPT command before setting the ENSEMBLER parameter.
- 5. A span must have been put into service using the ENT-EQPT command before setting the ENSEMBLER and SSM parameters.
- 6. The span must be put into service using the ENT-EQPT command before using this parameter.

```
<sid> <date> <time>
M <ctag> COMPLD
   /*LINK:<link>,CMD:<command>*/
;
```
# <span id="page-129-0"></span>Enter Equipment

This command puts optional inputs in service, and causes the selected input to be monitored. Additionally, this command can cause an input to be ensembled. All in-service inputs are monitored. The Delete Equipment command must be used to take an input out of service. The command format is:

### ENT-EQPT:[<tid>]:<aid>:<ctag>[:::<spec\_block>];

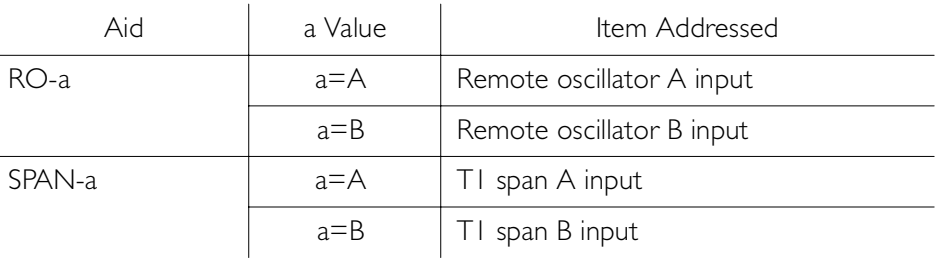

# Enter Equipment (cont'd)

The parameters which can be entered in the <spec\_block> are listed below. For any specific <aid> entered in a command, only certain parameters are valid. For each valid parameter, choose the appropriate value of "b" from the "b Value" column. When entering multiple parameters, separate the parameters with commas.

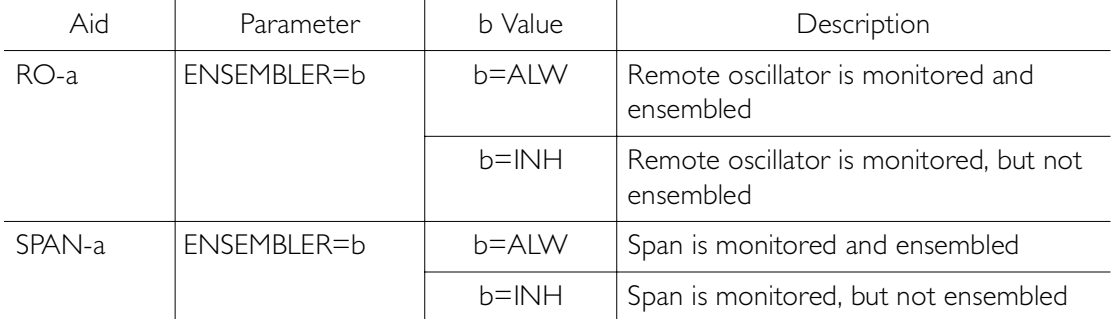

S S SSS S SSS S S S SS S SSS S S S S S SSS S S S

Example to set an input to be monitored, but not ensembled:

ENT-EQPT:[<tid>]:RO-A:<ctag>;

Example to set an input to be monitored and ensembled:

ENT-EQPT:[<tid>]:RO-A:<ctag>:::ENSEMBLER=ALW;

```
<sid> <date> <time>
M <ctag> COMPLD
   /*LINK:<link>,CMD:<command>*/
;
```
# Enter User Security

This command allows a system administrator to enter a new user, including the user name, password, and access level. The command format is:

### ENT-USER-SECU:[<tid>]:<uid>:<ctag>::<pid>  $, \langle$ uap $\rangle$ ;

<span id="page-131-0"></span>S S SSS S SSS S S S SS S SSS S S S S S SSS S S S

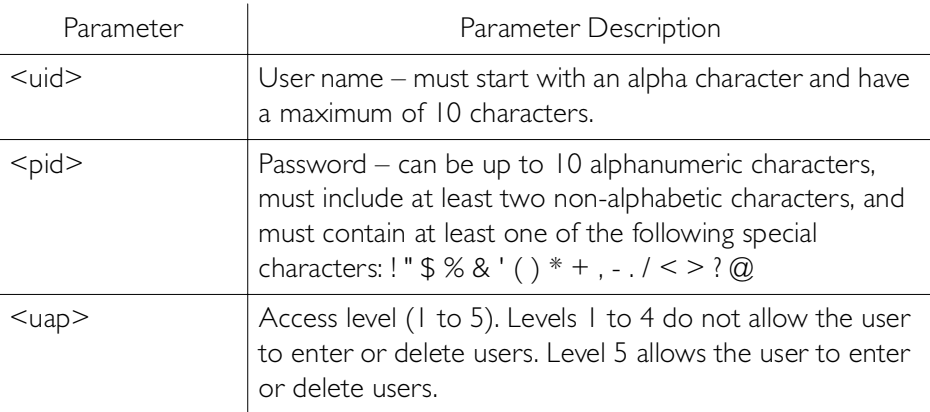

Command Example:

ENT-USER-SECU::TELECOM:<ctag>::TS3000!!,,1;

```
<sid> <date> <time>
M <ctag> COMPLD
   /*LINK:<link>,CMD:<command>*/
;
```
# Initialize Register

This command resets to zero all the performance monitoring associated with the entered aid. The command can be used to reset either span independently or both spans at the same time. The command format is:

### INIT-REG-EQPT:[<tid>]:<aid>:<ctag>::ALL;

<span id="page-132-0"></span>S S SSS S SSS S S S SS S SSS S S S S S SSS S S S

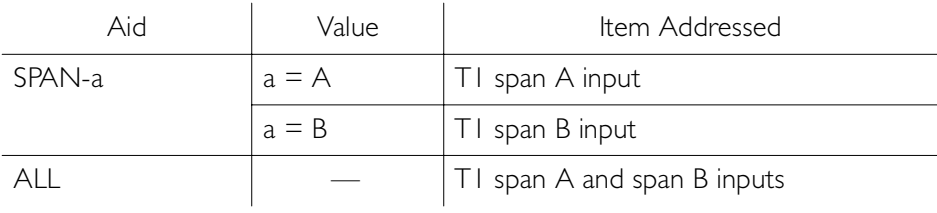

```
Response Format:
```
;

```
<sid> <date> <time>
```

```
M <ctag> COMPLD
```
/\*LINK:<link>,CMD:<command>\*/

4

# Initialize System

This command resets the specified processor.

<span id="page-133-0"></span>S S SSS S SSS S S S SS S SSS S S S S S SSS S S S

*Caution: Using this command with an <aid> of TS3000 will cause a loss of outputs for approximately 20 minutes if ALMOUT is SQUELCH, or unstable outputs if ALMOUT is not SQUELCH.*

The command format is:

INIT-SYS:[<tid>]:<aid>:<ctag>::1;

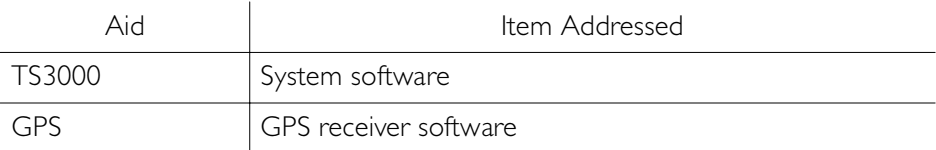

```
<sid> <date> <time>
M <ctag> COMPLD
   /*LINK:<link>,CMD:<command>*/
;
```
### Operate Alarm Cutoff All

This command deactivates (silences) the audible office alarm. The command format is:

<span id="page-134-0"></span>S S SSS S SSS S S S SS S SSS S S S S S SSS S S S

```
OPR-ACO-ALL:[<tid>]:ALL:<ctag>;
```

```
<sid> <date> <time>
M <ctag> COMPLD
   /*LINK:<link>,CMD:<command>*/
;
```
### Retrieve Alarm All

This command displays all current system alarms. The command format is:

```
RTRV-ALM-ALL:[<tid>]:ALL:<ctag>;
```

```
If there are no alarms:
```

```
<sid> <date> <time>
M <ctag> COMPLD
  /*LINK:<link>,CMD:<command>*/
;
```
<span id="page-135-0"></span>S S SSS S SSS S S S SS S SSS S S S S S SSS S S S

If there is at least one alarm:

```
<sid> <date> <time>
M <ctag> COMPLD
   "<aid>:<ntfcncde>,<condtype>,<srveff>,
<ocrdat>,<ocrtm>,,:\"<conddescr>\""...
   /*LINK:<link>,CMD:<command>*/
;
```
*Note:* Refer to the Troubleshooting chapter for a list of all <conddescr> messages, and the recommended action.

# Retrieve Alarm Equipment

This command displays current alarms for the specified equipment. The command format is:

<span id="page-136-0"></span>S S SSS S SSS S S S SS S SSS S S S S S SSS S S S

RTRV-ALM-EQPT:[<tid>]:<aid>:<ctag>;

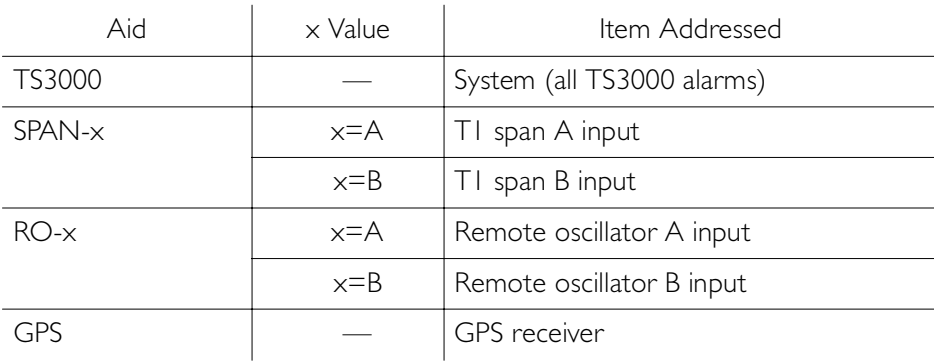

# Retrieve Alarm Equipment (cont'd)

```
If there are no alarms:
```

```
<sid> <date> <time>
M <ctag> COMPLD
   /*LINK:<link>,CMD:<command>*/
;
```
S S SSS S SSS S S S SS S SSS S S S S S SSS S S S

If there is at least one alarm:

```
<sid> <date> <time>
M <ctag> COMPLD
   "<aid>:<ntfcncde>,<condtype>,<srveff>,
       <ocrdat>,<ocrtm>,,:\"<conddescr>\""...
   /*LINK:<link>,CMD:<command>*/
;
```
*Note:* Refer to the Troubleshooting chapter for a list of all <conddescr> messages, and the recommended action.

# <span id="page-138-0"></span>Retrieve Communication

This command displays communication port parameter settings. The command format is:

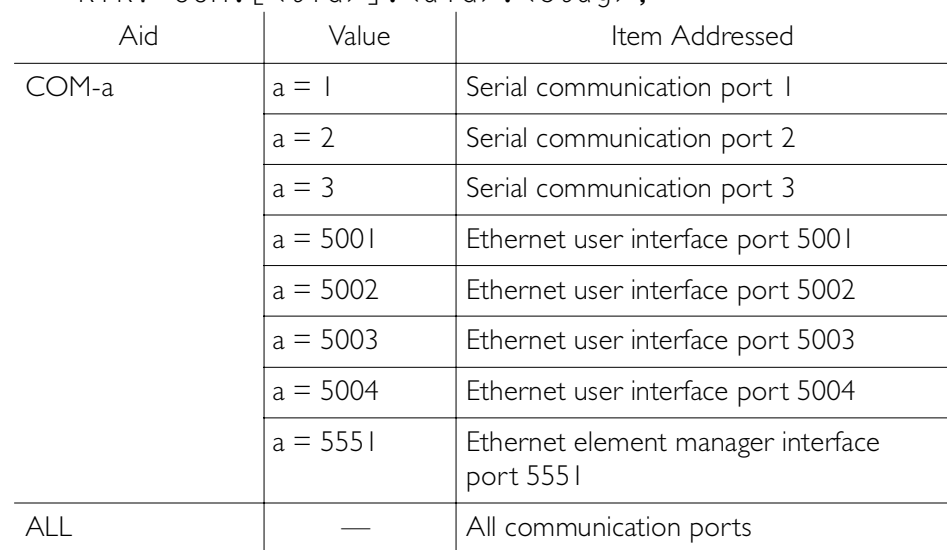

RTRV-COM:[<tid>]:<aid>:<ctag>;

```
Response Format:
```

```
<sid> <date> <time>
M <ctag> COMPLD
   "<aid>:::<spec_block>"...
   /*LINK:<link>,CMD:<command>*/
;
```
# Retrieve Communication (cont'd)

The parameters which may be displayed in the <spec\_block> are listed below.

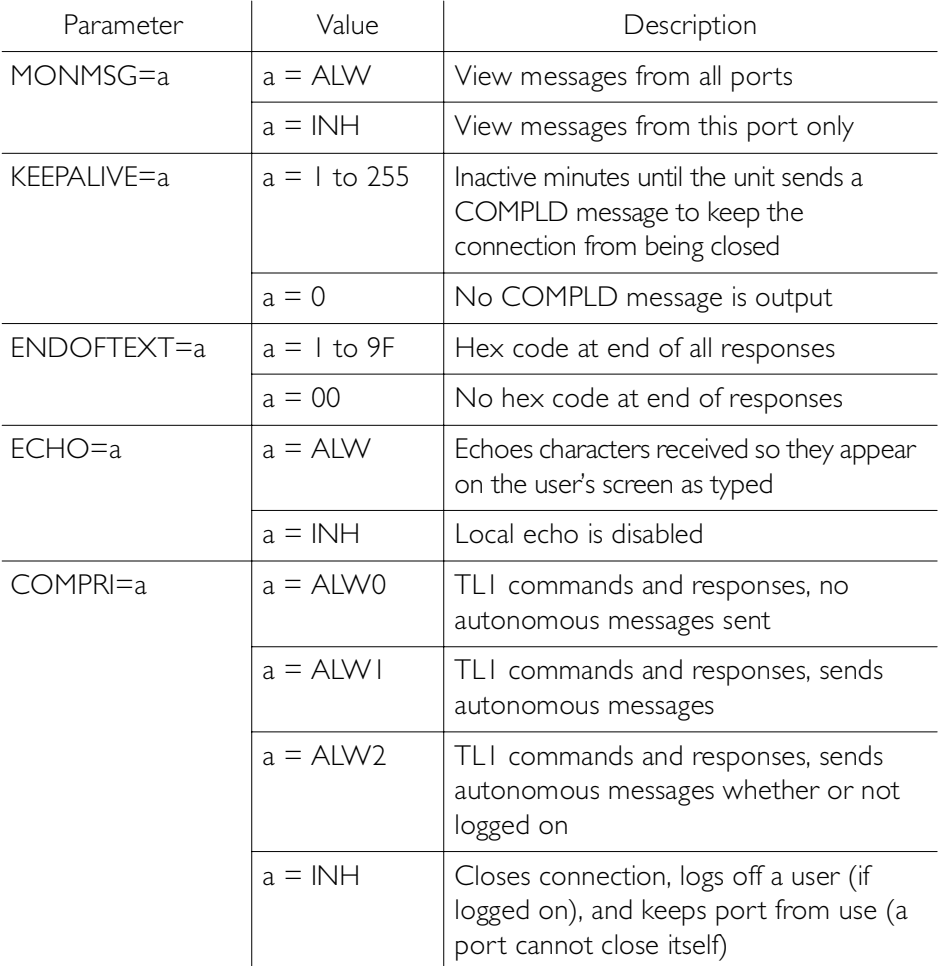

# Retrieve Communication (cont'd)

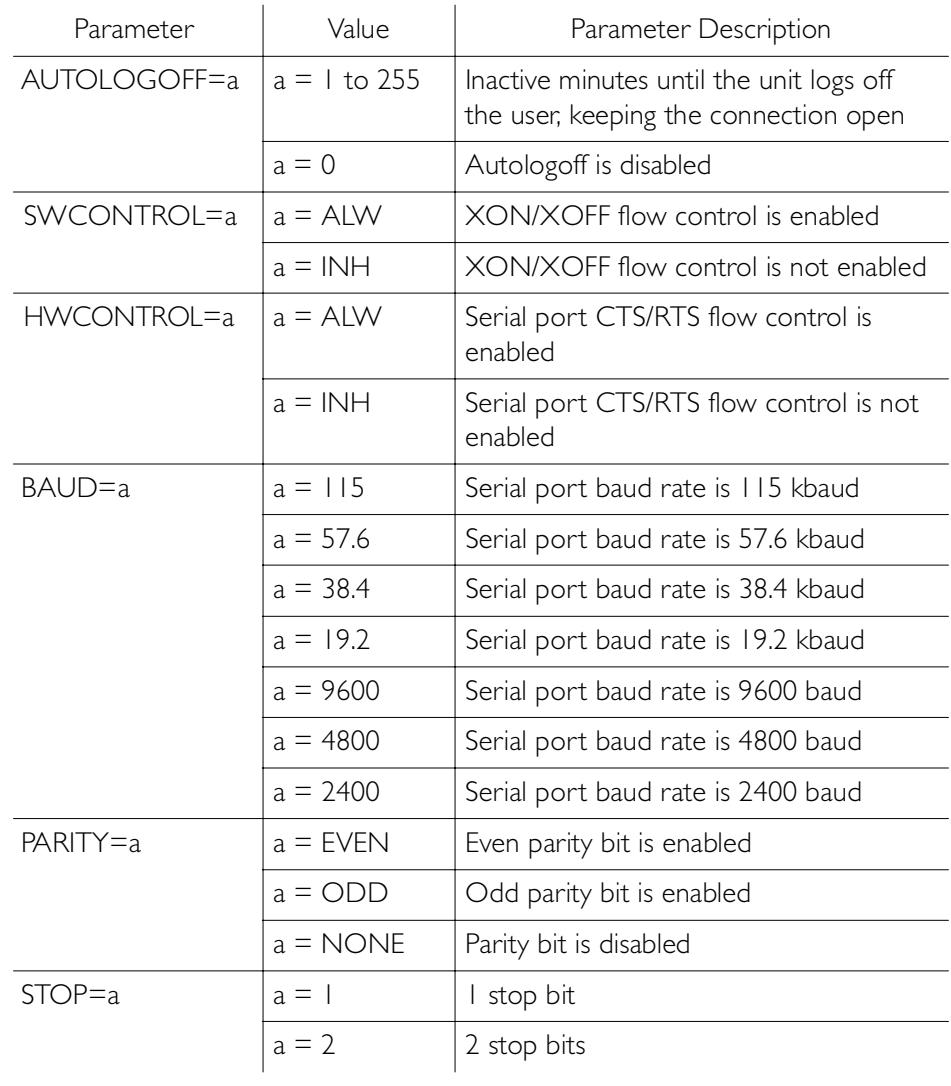

### Retrieve Condition All

This command displays all current system alarms and events. The command format is:

```
RTRV-COND-ALL:[<tid>]:ALL:<ctag>;
```
If there are no alarms or events:

```
<sid> <date> <time>
M <ctag> COMPLD
   /*LINK:<link>,CMD:<command>*/
;
```
<span id="page-141-0"></span>S S SSS S SSS S S S SS S SSS S S S S S SSS S S S

If there is at least one alarm or event:

```
<sid> <date> <time>
M <ctag> COMPLD
   "<aid>:<ntfcncde>,<condtype>,<srveff>,
      <ocrdat>,<ocrtm>,,,:\"<conddescr>\""...
   /*LINK:<link>,CMD:<command>*/
;
```
*Note:* Refer to the Troubleshooting chapter for a list of all <conddescr> messages, and the recommended action.

# Retrieve Condition Equipment

This command displays current alarms and events for the specified equipment.

<span id="page-142-0"></span>S S SSS S SSS S S S SS S SSS S S S S S SSS S S S

### RTRV-COND-EQPT:[<tid>]:<aid>:<ctag>;

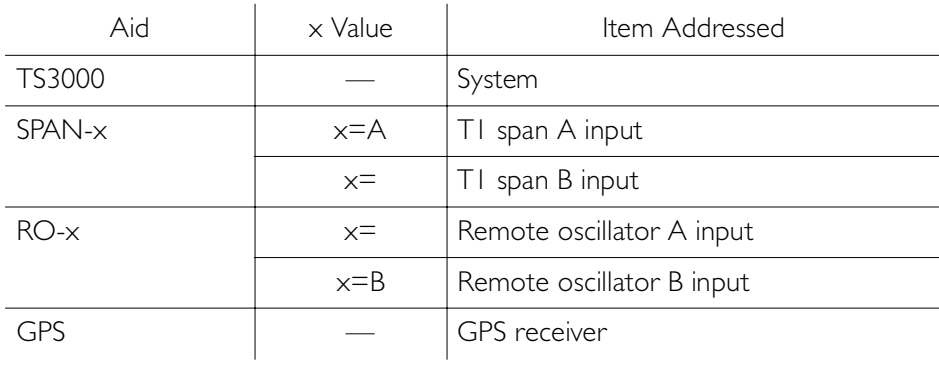

Command Example:

RTRV-COND-EQPT::TS3000:<ctag>;

## Retrieve Condition Equipment (cont'd)

```
If there are no alarms:
```

```
<sid> <date> <time>
M <ctag> COMPLD
   /*LINK:<link>,CMD:<command>*/
;
```
S S SSS S SSS S S S SS S SSS S S S S S SSS S S S

If there is at least one alarm:

```
<sid> <date> <time>
M <ctag> COMPLD
   "<aid>:<ntfcncde>,<condtype>,<srveff>,
<ocrdat>,<ocrtm>,,,\"<conddescr>\""...
   /*LINK:<link>,CMD:<command>*/
;
```
*Note:* Refer to the Troubleshooting chapter for a list of all <conddescr> messages, and the recommended action.
#### Retrieve Equipment

This command displays parameter settings for the specified equipment. The command format is:

S S SSS S SSS S S S SS S SSS S S S S S SSS S S S

#### RTRV-EQPT:[<tid>]:<aid>:<ctag>;

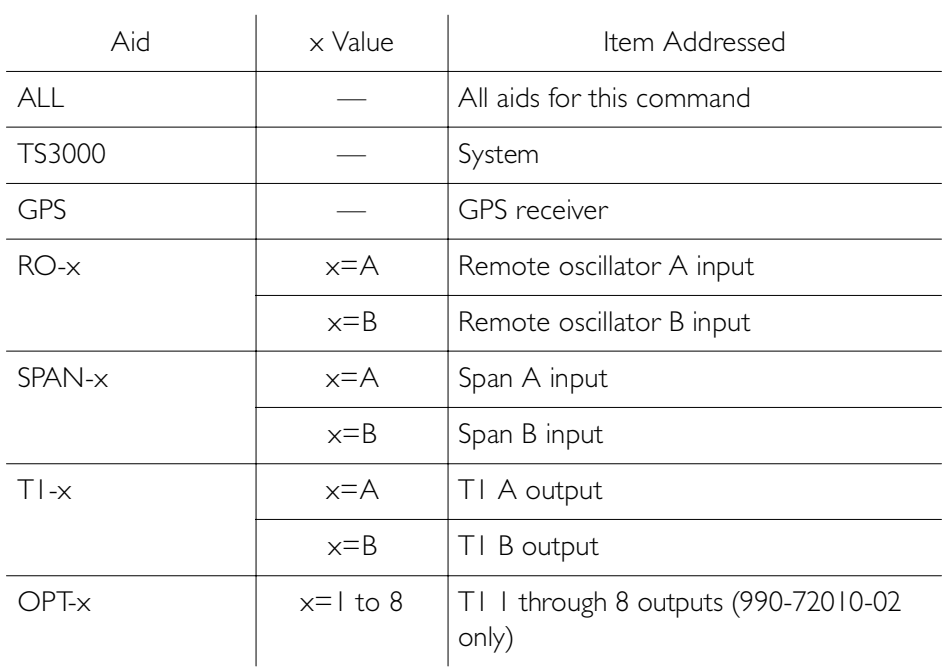

Command Example:

RTRV-EQPT::TS3000:<ctag>;

Response Format:

```
<sid> <date> <time>
M <ctag> COMPLD
   "<aid>::::<spec_block>"...
   /*LINK:<link>,CMD:<command>*/
;
```
S S SSS S SSS S S S SS S SSS S S S S S SSS S S S

The parameters which may be displayed in the <spec\_block> are listed below.

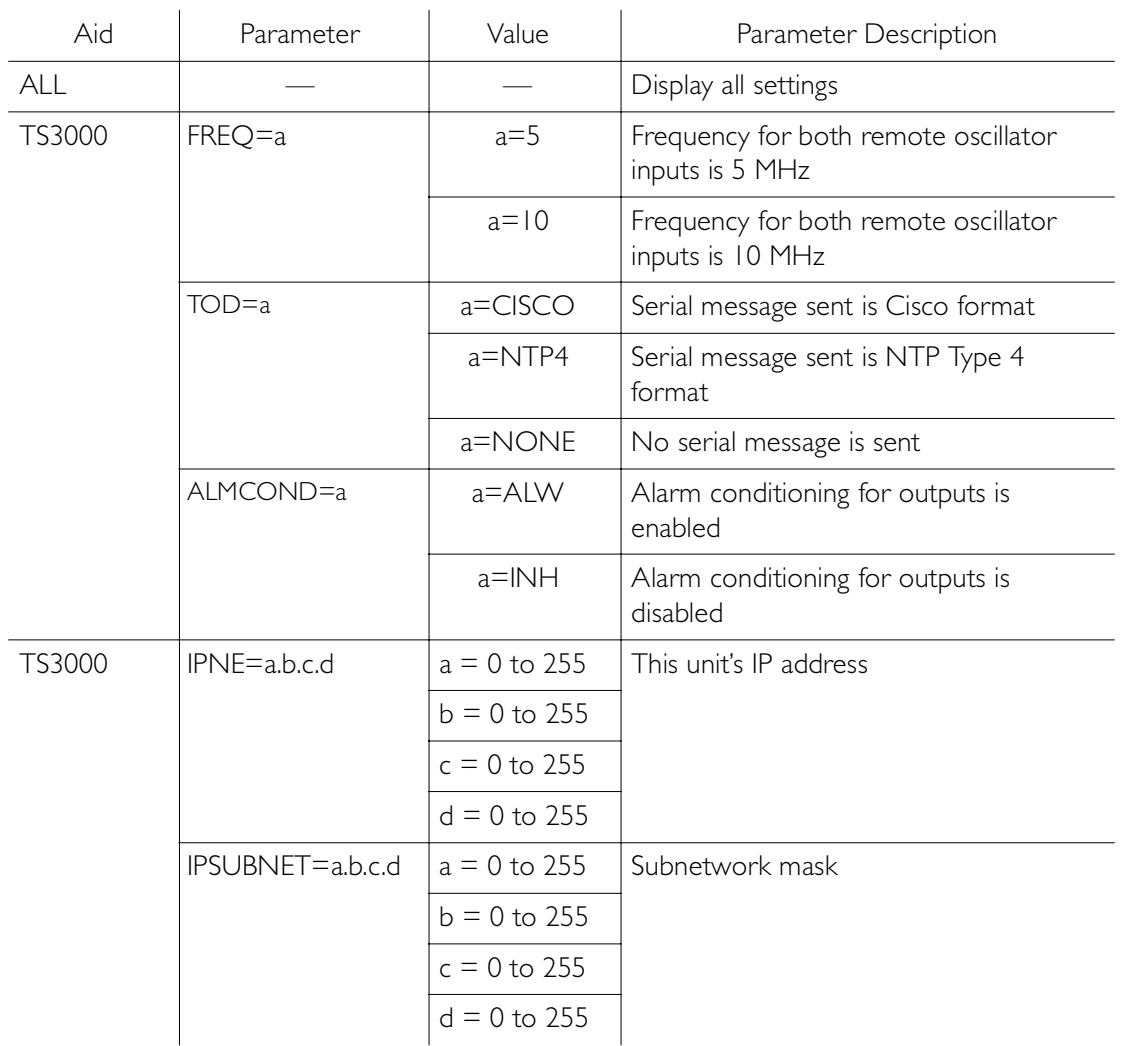

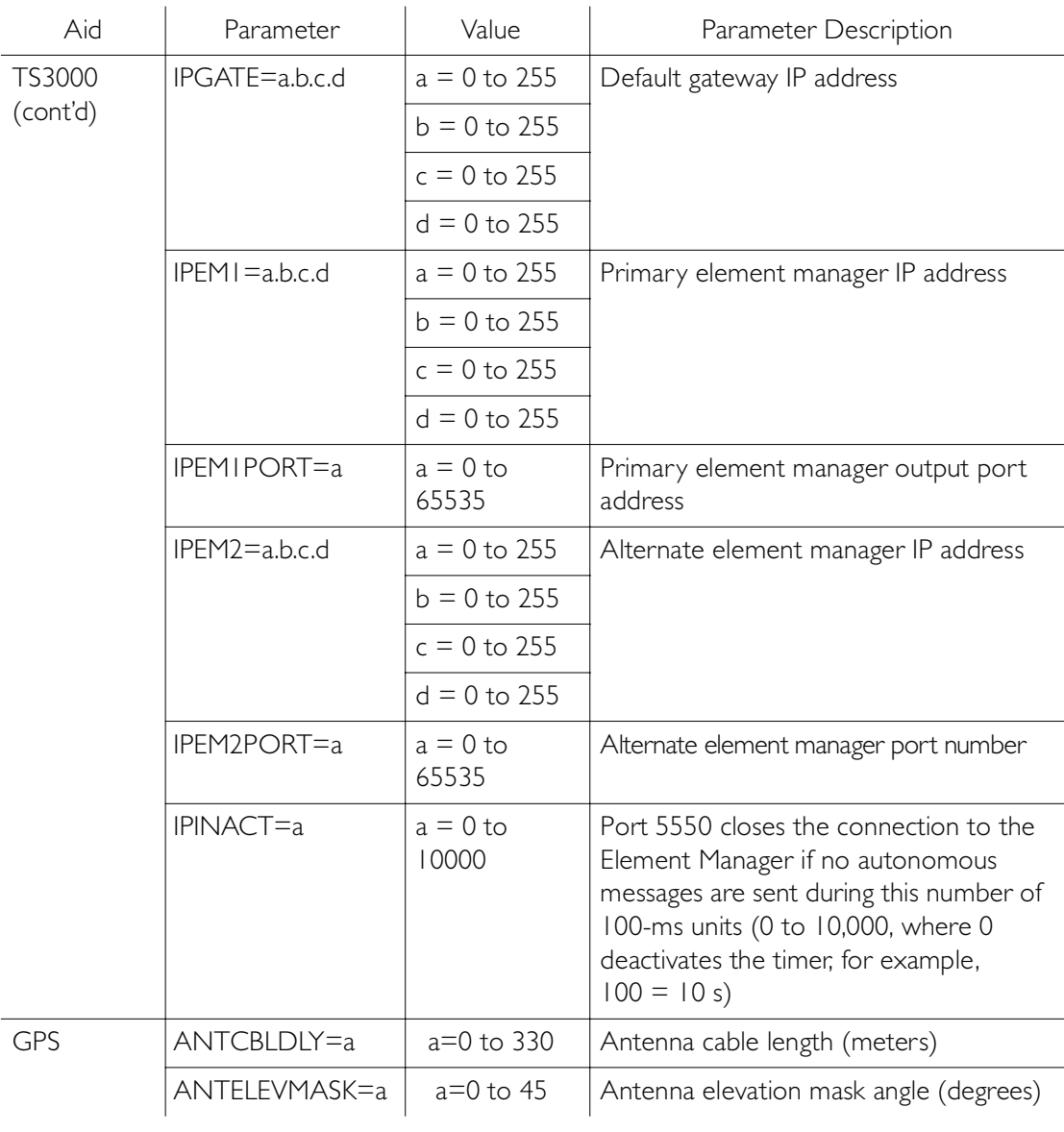

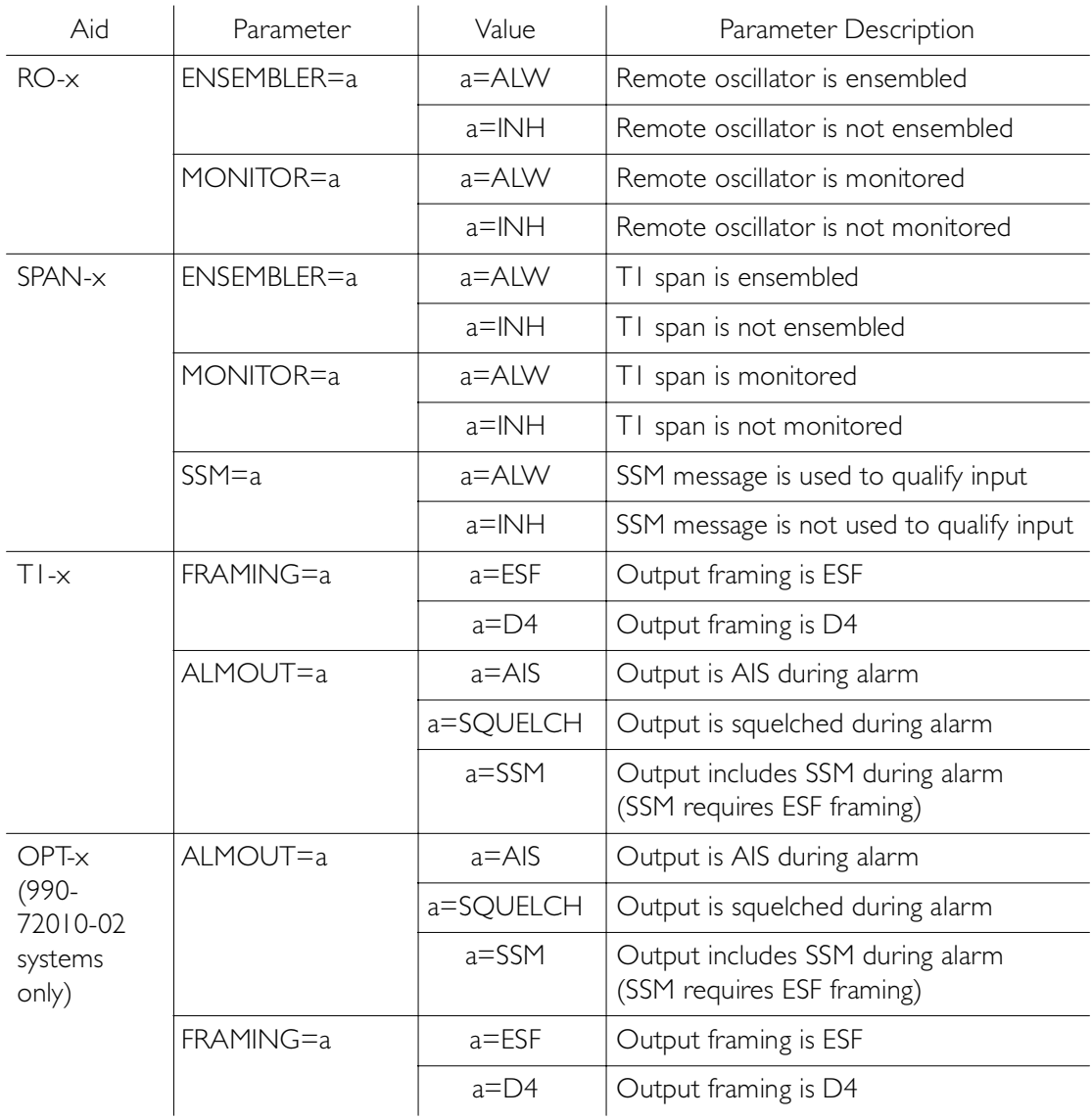

#### Retrieve GPS Status

This command displays the position of the GPS receiver, UTC time, and status information for each of the GPS satellites in view. The command format is:

```
RTRV-GPS-STAT:[<tid>]:GPS:<ctag>;
```
S S SSS S SSS S S S SS S SSS S S S S S SSS S S S

#### Response Format:

```
<sid> <date> <time>
M <ctag> COMPLD
   "GPS:LAT=x,LONG=x,<alt>,<utc>"
   "GPS:SAT-x,USE=X,CNO=x,ELEV=x,AZ=x,LOCK=x"
   ...
   /*LINK:<link>,CMD:<command>*/
;
```
### Retrieve GPS Status (cont'd)

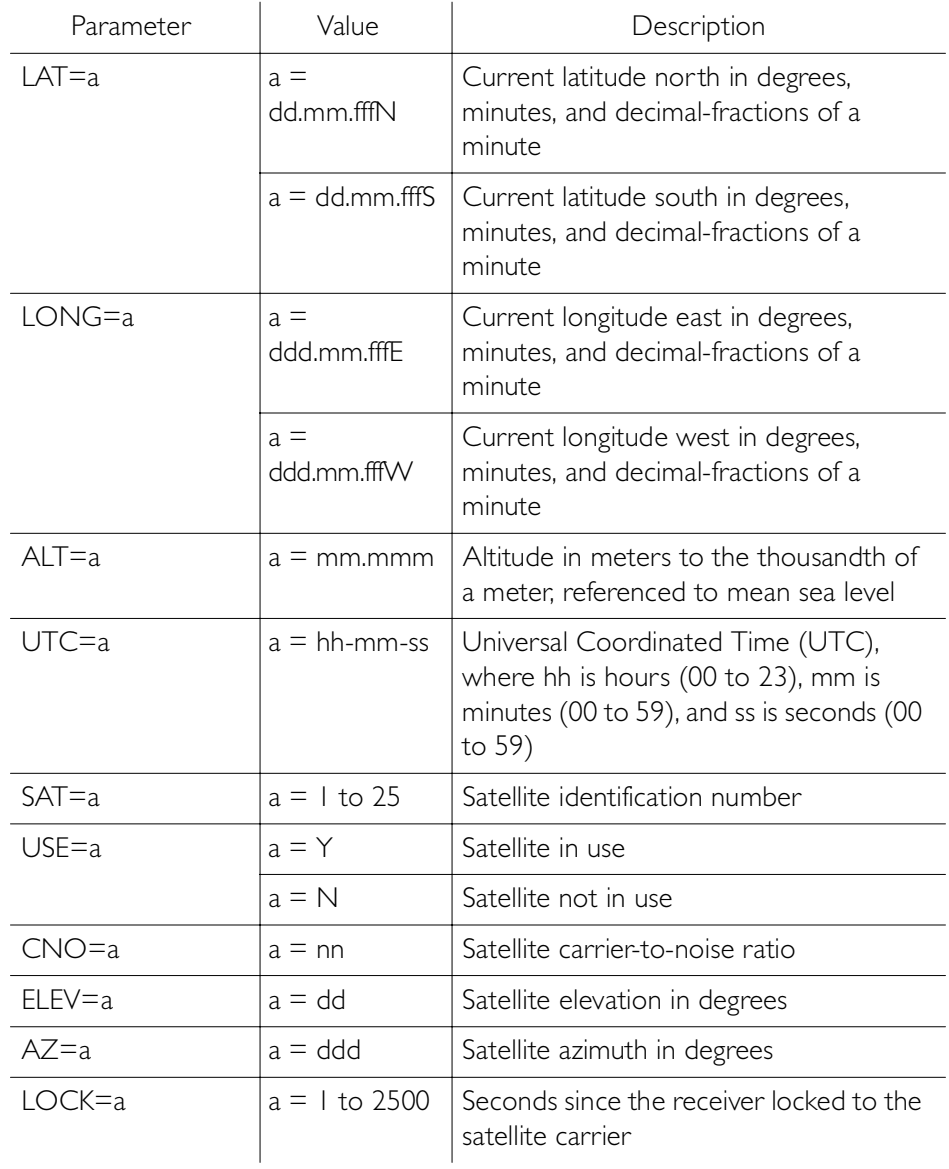

#### Retrieve Inventory

This command displays information about the specified equipment.

S S SSS S SSS S S S SS S SSS S S S S S SSS S S S

#### RTRV-INVENTORY:[<tid>]:TS3000:<ctag>;

Response Format:

```
<sid> <date> <time>
M <ctag> COMPLD
   "TS3000::::<CARD=TS3000>,
   MACID = a.
   TYPE=a.
   PART=a,
   SERIAL=a,
   SOFTVER TS3000=a,
   SOFTVER_GPS=a,
   SOFTVER_DEV=a"
   /*LINK: x, CMD:<command>*/
;
```
### Retrieve Inventory (cont'd)

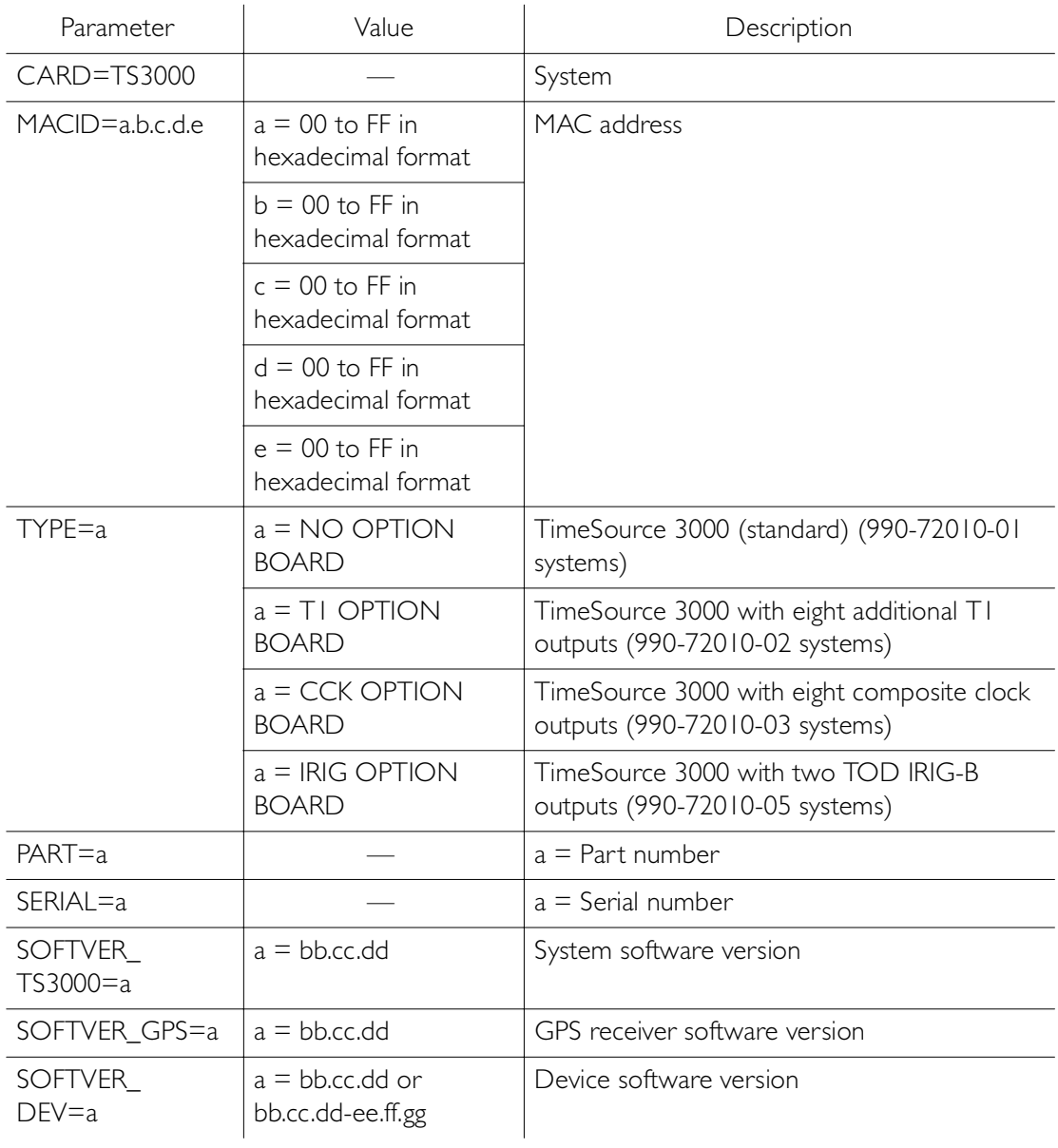

#### Retrieve Performance Monitoring

S S SSS S SSS S S S SS S SSS S S S S S SSS S S S

This command retrieves the performance monitoring data from the TimeSource 3000. This data includes MTIE, TDEV, Phase 1S, and Phase 1M. For current 24 hour data, MTIE, TDEV, and Phase 1S data are grouped every 15 minutes. In addition, there are 7 daily summaries of MTIE, TDEV, and Phase 1M. Each value type can be retrieved for both span inputs A and B.

MTIE data includes the following time intervals in seconds: 1, 4, 10, 40, 100, 300, 900, 1800, 3600, 7200, 14400, 28800, and 86400.

TDEV data includes the following time intervals in seconds: 1, 2, 4, 8, 16, 32, 64, 128, 256, 512, and 1024.

Phase 1S data includes 900 seconds of phase values.

Phase 1M data includes 60 minutes of phase values.

The command format is:

RTRV-PM-EQPT:[<tid>]:SPAN-a:<ctag>::<montype> ,,,,,[<mondat>][<montm>];

S S SSS S SSS S S S SS S SSS S S S S S SSS S S S

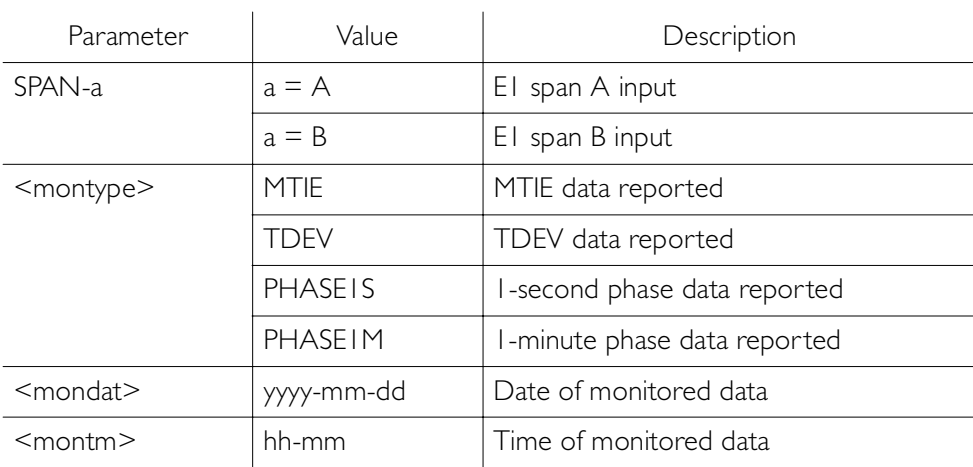

MTIE Response Format:

```
<sid> <date> <time>
M <ctag>COMPLD
  "SPAN-a:MTIE-a,<monval>,<vldty>
           ,,,,<mondat>,<montm>"
       ...
       ...
       ...
  "SPAN-a:MTIE-a,<monval>,<vldty>
           ,,,,<mondat>,<montm>"
  /*LINK:<link>,CMD:<command>*/
;
```
S S SSS S SSS S S S SS S SSS S S S S S SSS S S S

*Note:* MTIE Data types:

- One 15 minute bin from the last 24 hours of data. To select a 15 minute bin, enter mondat and montm. Any mondat/ montm combination outside of the past 24 hour window is denied. Any time increment may be entered. The system rounds the value to the nearest bin. Entered minutes of 1 to 15 correspond to the first 15 minute bin, 16 to 30 correspond to the second 15 minute bin, etc.
- One day summary from the last 7 days of daily summaries. To select one daily summary, enter mondat, but do not enter montm. Any mondat not in the previous 7 day window is denied.
- Entering the date or time is optional. Type a semicolon after montype to display the most recent statistics for the specified montype.

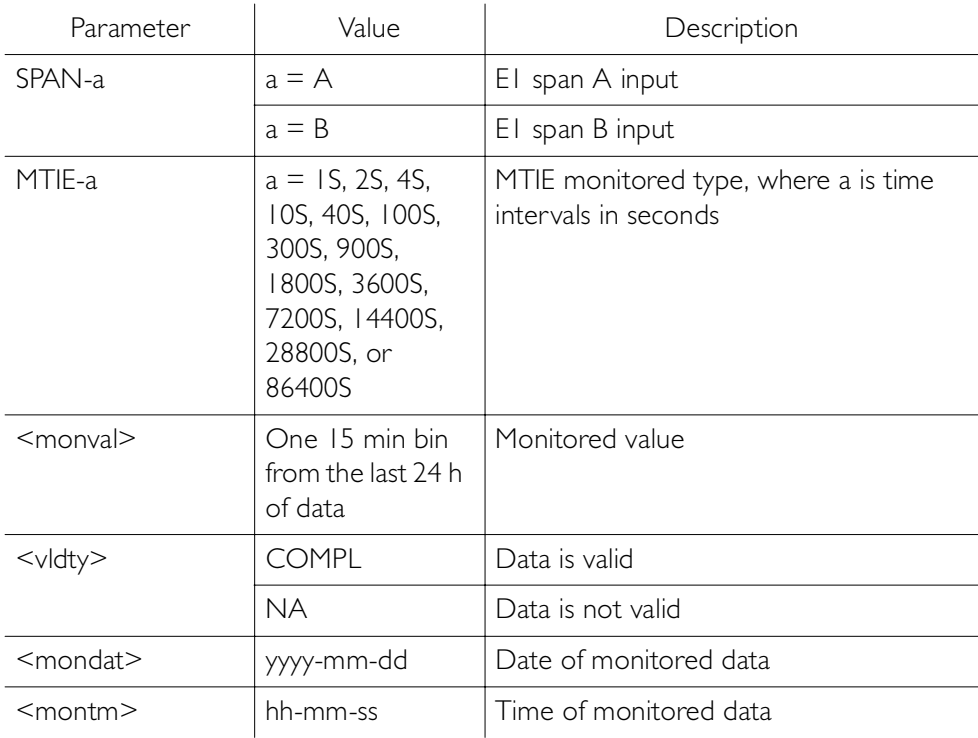

S S SSS S SSS S S S SS S SSS S S S S S SSS S S S

MTIE Response Example: TS3000-2009 2000-05-25 11:01:58 M G COMPLD "SPAN-A:MTIE-1S,1,COMPL ,,,,,2000-05-25,11-00-00" "SPAN-A:MTIE-4S,1,COMPL ,,,,,2000-05-25,11-00-00" "SPAN-A:MTIE-10S,1,COMPL ,,,,,2000-05-25,11-00-00" "SPAN-A:MTIE-40S,1,COMPL ,,,,,2000-05-25,11-00-00" "SPAN-A:MTIE-100S,1,COMPL ,,,,,2000-05-25,11-00-00" "SPAN-A:MTIE-300S,1,COMPL ,,,,,2000-05-25,11-00-00" "SPAN-A:MTIE-900S,1,COMPL ,,,,,2000-05-25,11-00-00" "SPAN-A:MTIE-1800S,1,COMPL ,,,,,2000-05-25,11-00-00" "SPAN-A:MTIE-3600S,1,COMPL ,,,,,2000-05-25,11-00-00" "SPAN-A:MTIE-7200S,1,COMPL ,,,,,2000-05-25,11-00-00" "SPAN-A:MTIE-14400S,1,COMPL ,,,,,2000-05-25,11-00-00" "SPAN-A:MTIE-28800S,1,COMPL ,,,,,2000-05-25,11-00-00" "SPAN-A:MTIE-86400S,1,COMPL ,,,,,2000-05-25,11-00-00" /\*LINK:5002,CMD:RTRV-PM-EQPT::  $SPAN-A:G::MTIF*/$ ;

S S SSS S SSS S S S SS S SSS S S S S S SSS S S S

TDEV Response Format:

```
<sid> <date> <time>
M <ctag>COMPLD
  "SPAN-a:TDEV-a,<monval>,<vldty>
           ,,,,<mondat>,<montm>"
       ...
       ...
       ...
  "SPAN-a:TDEV-a,<monval>,<vldty>
           ,,,,<mondat>,<montm>"
  /*LINK:<link>,CMD:<command>*/
;
```
*Note:* TDEV Data types:

- One 15 minute bin from the last 24 hours of data. To select a 15 minute bin, enter mondat and montm. Any mondat/ montm combination outside of the past 24 hour window is denied. Any time increment may be entered. The system rounds the value to the nearest bin. Entered minutes of 1 to 15 correspond to the first 15 minute bin, 16 to 30 correspond to the second 15 minute bin, etc.
- One day summary from the last 7 days of daily summaries. To select one daily summary, enter mondat, but do not enter montm. Any mondat not in the previous 7 day window is denied.
- Entering the date or time is optional. Type a semicolon after montype to display the most recent statistics for the specified montype.

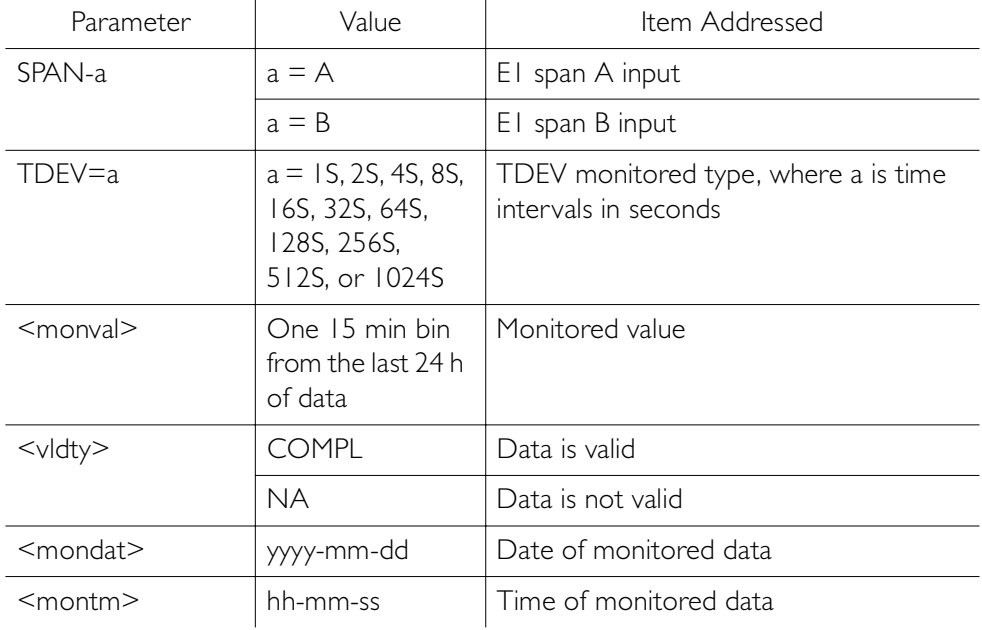

S S SSS S SSS S S S SS S SSS S S S S S SSS S S S

TDEV Response Example: TS3000-2009 2000-05-25 11:01:58 M G COMPLD "SPAN-A:TDEV-1S,0,COMPL  $\ldots$ ,,2000-05-25,11-00-00" "SPAN-A:TDEV-2S,0,COMPL ,,,,,2000-05-25,11-00-00" "SPAN-A:TDEV-4S,0,COMPL ,,,,,2000-05-25,11-00-00" "SPAN-A:TDEV-8S,0,COMPL ,,,,,2000-05-25,11-00-00" "SPAN-A:TDEV-16S,0,COMPL ,,,,,2000-05-25,11-00-00" "SPAN-A:TDEV-32S,0,COMPL ,,,,,2000-05-25,11-00-00" "SPAN-A:TDEV-64S,0,COMPL ,,,,,2000-05-25,11-00-00" "SPAN-A:TDEV-128S,0,COMPL ,,,,,2000-05-25,11-00-00" "SPAN-A:TDEV-256S,0,COMPL ,,,,,2000-05-25,11-00-00" "SPAN-A:TDEV-512S,0,COMPL ,,,,,2000-05-25,11-00-00" "SPAN-A:TDEV-1024S,0,COMPL ,,,,,2000-05-25,11-00-00" /\*LINK:5002,CMD:RTRV-PM-EQPT:: SPAN-A:G::TDEV\*/

;

PHASEIS Response Format:

<sid> <date> <time> M <ctag>COMPLD "SPAN-a:PHASE1S,<monval>,< $\langle \Delta \rangle$ , $\langle \Delta \rangle$ , $\langle \Delta \rangle$ , $\langle \Delta \rangle$ ,  $\langle \Delta \rangle$ ,  $\langle \vee$ ldty $\rangle$ ,... <mondat>.<montm>"

"SPAN-a:PHASE1S.  $\langle$ monval>.  $\langle \Delta \rangle$ .  $\langle \Delta \rangle$ .  $\langle \Delta \rangle$ .  $\langle \Delta \rangle$ .  $\langle \Delta \rangle$ ,  $\langle \Delta \rangle$ ,  $\langle \vee$ ldty $\rangle$ ,,,, <mondat>.<montm>"

S S SSS S SSS S S S SS S SSS S S S S S SSS S S S

*Note:* PHASE 1S Data types:

- One 15 minute bin from the last 24 hours of data as 900 seconds of data. To select a 15 minute bin, enter mondat and montm. Any mondat/montm combination outside of the past 24 hour window is denied. Any time increment may be entered. The system rounds the value to the nearest bin. Entered minutes of 1 to 15 correspond to the first 15 minute bin, 16 to 30 correspond to the second 15 minute bin, etc.
- The first monitor value is the first second of the 900 second window.
- The 900 seconds of data is broken into 9 groups of 100 seconds. For each group of 100 seconds, the first value is the absolute 1 second phase for that group. The absolute 1 second phase value is followed by 99 seconds of delta phase values.
- Entering the date or time is optional. Type a semicolon after montype to display the most recent statistics for the specified montype.

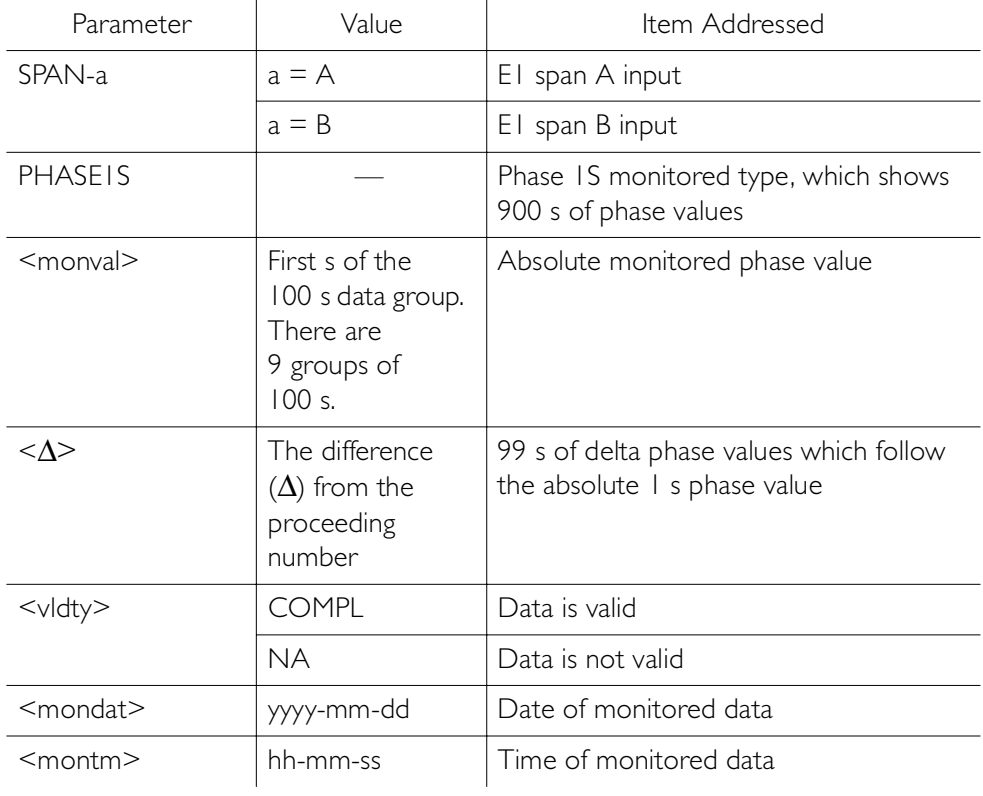

PHASE 1S Response Example:

TS3000-2009 2000-05-25 11:01:58

S S SSS S SSS S S S SS S SSS S S S S S SSS S S S

M G COMPLD

"SPAN-A:PHASE1S,-325,0,0,0,0,0,0,0,0,0,0,0,0,0,0, 0,0,0,0,0,0,0,0,0,0,0,0,0,0,0,0,0,1,0,0,0,0,0,0,0 ,0,0,0,0,0,0,0,0,0,0,0,0,0,0,0,0,0,0,0,0,0,0,0,0, 0,0,0,1,0,0,0,0,0,0,0,0,0,0,0,0,0,0,0,0,0,0,0,0,0 ,0,0,0,0,0,0,0,0,0,0,0,COMPL,,,,2000-10-13,12-45-  $0<sup>0</sup>$ 

 "SPAN-A:PHASE1S,-323,0,0,0,0,0,0,0,1,0,0,0,0,0, 0,0,0,0,0,0,0,0,0,0,0,0,0,0,0,0,0,0,0,0,0,0,0,0,0 ,0,0,0,0,0,0,0,0,0,0,0,0,COMPL,,,,2000-10-13,12- 46-40"

 "SPAN-A:PHASE1S,-321,0,0,0,0,0,0,0,0,0,0,0,0,0, 0,0,0,0,0,0,0,0,0,0,0,0,0,0,0,0,0,0,0,0,0,0,0,0,0 ,0,0,0,0,0,0,0,0,0,0,0,0,0,0,0,0,0,0,0,0,0,0,0,0, 0,1,0,0,0,0,0,0,0,0,0,0,0,0,0,0,-1,0,0,0,0,0,0,0, 0,0,0,0,0,0,0,0,0,0,0,0,0,COMPL,,,,2000-10-13,12- 48-20"

 "SPAN-A:PHASE1S,0,0,0,0,0,0,0,0,0,0,0,0,0,0,0, 0,0,0,0,0,0,0,0,0,0,0,0,0,0,0,0,0,0,0,0,0,0,0,0,0 ,0,0,0,0,0,0,0,0,0,0,0,0,0,0,0,0,0,0,0,0,0,0,0,0, 0,0,0,0,0,0,0,0,0,0,0,0,0,0,0,0,0,0,0,0,0,0,0,0,0 ,0,0,0,0,0,0,0,0,0,0,0,NA,,,,2000-10-13,12-50-00"

 "SPAN-A:PHASE1S,0,0,0,0,0,0,0,0,0,0,0,0,0,0,0, 0,0,0,0,0,0,0,0,0,0,0,0,0,0,0,0,0,0,0,0,0,0,0,0,0 ,0,0,0,0,0,0,0,0,0,0,0,0,0,0,0,0,0,0,0,0,0,0,0,0, 0,0,0,0,0,0,0,0,0,0,0,0,0,0,0,0,0,0,0,0,0,0,0,0,0 ,0,0,0,0,0,0,0,0,0,0,0,NA,,,,2000-10-13,12-51-40"

S S SSS S SSS S S S SS S SSS S S S S S SSS S S S

PHASE 1S Response Example (cont'd):

"SPAN-A:PHASE1S,0,0,0,0,0,0,0,0,0,0,0,0,0,0,0, 0,0,0,0,0,0,0,0,0,0,0,0,0,0,0,0,0,0,0,0,0,0,0,0,0 ,0,0,0,0,0,0,0,0,0,0,0,0,0,0,0,0,0,0,0,0,0,0,0,0, 0,0,0,0,0,0,0,0,0,0,0,0,0,0,0,0,0,0,0,0,0,0,0,0,0 ,0,0,0,0,0,0,0,0,0,0,0,NA,,,,2000-10-13,12-53-20"

 "SPAN-A:PHASE1S,0,0,0,0,0,0,0,0,0,0,0,0,0,0,0, 0,0,0,0,0,0,0,0,0,0,0,0,0,0,0,0,0,0,0,0,0,0,0,0,0 ,0,0,0,0,0,0,0,0,0,0,0,0,0,0,0,0,0,0,0,0,0,0,0,0, 0,0,0,0,0,0,0,0,0,0,0,0,0,0,0,0,0,0,0,0,0,0,0,0,0 ,0,0,0,0,0,0,0,0,0,0,0,NA,,,,2000-10-13,12-55-00"

 "SPAN-A:PHASE1S,0,0,0,0,0,0,0,0,0,0,0,0,0,0,0, 0,0,0,0,0,0,0,0,0,0,0,0,0,0,0,0,0,0,0,0,0,0,0,0,0 ,0,0,0,0,0,0,0,0,0,0,0,0,0,0,0,0,0,0,0,0,0,0,0,0, 0,0,0,0,0,0,0,0,0,0,0,0,0,0,0,0,0,0,0,0,0,0,0,0,0 ,0,0,0,0,0,0,0,0,0,0,0,NA,,,,2000-10-13,12-56-40"

 "SPAN-A:PHASE1S,0,0,0,0,0,0,0,0,0,0,0,0,0,0,0, 0,0,0,0,0,0,0,0,0,0,0,0,0,0,0,0,0,0,0,0,0,0,0,0,0 ,0,0,0,0,0,0,0,0,0,0,0,0,0,0,0,0,0,0,0,0,0,0,0,0, 0,0,0,0,0,0,0,0,0,0,0,0,0,0,0,0,0,0,0,0,0,0,0,0,0 ,0,0,0,0,0,0,0,0,0,0,0,NA,,,,2000-10-13,12-58-20"

 /\* LINK: 5001, CMD: RTRV-PM-EQPT::SPAN-A:C::  $PHASE1S,\ldots, *$ /

;

S S SSS S SSS S S S SS S SSS S S S S S SSS S S S

PHASE1M Response Format: <sid> <date> <time> M <ctag>COMPLD "SPAN-a:PHASE1M,<monval>,<monval>, <monval>,<monval>,<monval>,<monval>, ... ... ... <monval>,<monval>,<monval>,<monval>, <vldty>,,,,<mondat>,<montm>" /\*LINK:<link>,CMD:<command>\*/ ;

S S SSS S SSS S S S SS S SSS S S S S S SSS S S S

*Note:* PHASE 1M Data types:

- The TimeSource 3000 collects a full 7 days of 1 minute phase data.
- The 1 minute phase data is displayed in 1 hour groups. Each request for 1 minute phase is synchronized to the hour.
- Any mondat/montm combination outside of the past 7 day window is denied. Any time increment may be entered. The system rounds the value to the nearest hour, i.e., the minute and second field of the montm is ignored.
- The first value (monval) is the oldest value in the range selected. For example, if montm = 8:45:32, the first monval will exceed time 8:00:00 followed by the value at 8:01:00, etc.
- Entering the date or time is optional. Type a semicolon after montype to display the most recent statistics for the specified montype.

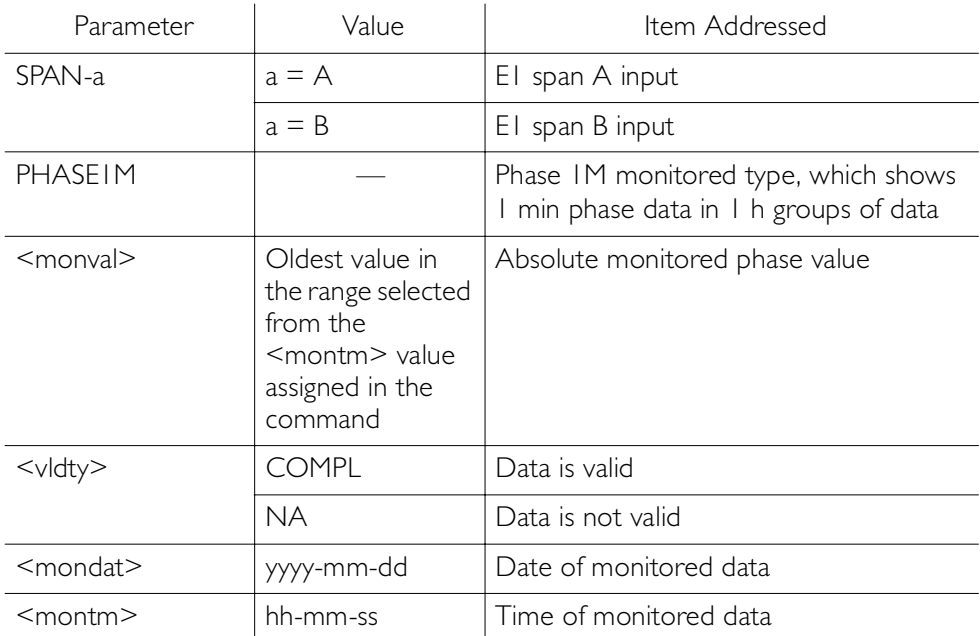

```
PHASE1M Response Example:
      TS3000-2009 2000-05-25 11:01:58
   M G COMPLD
      "SPAN-A:PHASE1M,0,0,0,0,0,0,0,0,0,0,0,0,
   0,0,0,0,0,0,0,0,0,0,0,0,0,0,0,0,0,0,0,0,0,0,0,0,0
   ,0,0,0,0,0,0,0,0,0,0,0,0,0,0,0,0,0,0,0,0,
            0,0,COMPL,,,,,2000-05-25,100-00"
      /*LINK:5002,CMD:RTRV-PM-EQPT::
                  SPAN-A:G::PHASE1M*/
   ;
```
#### Retrieve User Security

This command allows a system administrator to retrieve security parameters for a single user or for all users. The command format is:

#### RTRV-USER-SECU:[<tid>]:<uid>:<ctag>;

S S SSS S SSS S S S SS S SSS S S S S S SSS S S S

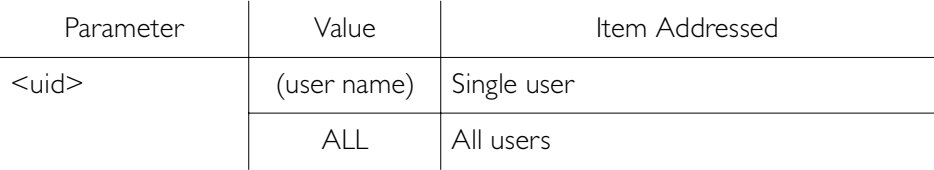

#### Response Format:

```
<sid> <date> <time>
M <ctag> COMPLD
   "<aid>:,<uap>:,UOUT=<uout>"...
   /*LINK:<link>,CMD:<command>*/
;
```
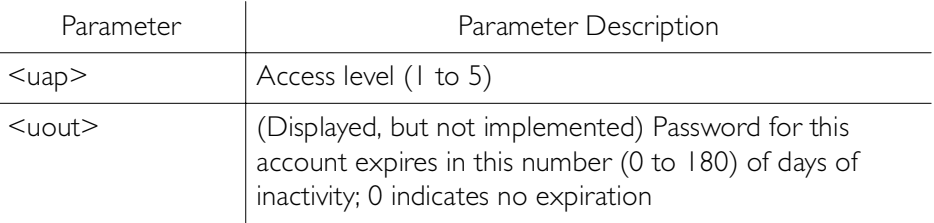

#### Set Source Identifier

This command sets the name of the equipment sending the message. The command format is:

S S SSS S SSS S S S SS S SSS S S S S S SSS S S S

#### SET-SID:[<tid>]::<ctag>::<sid>;

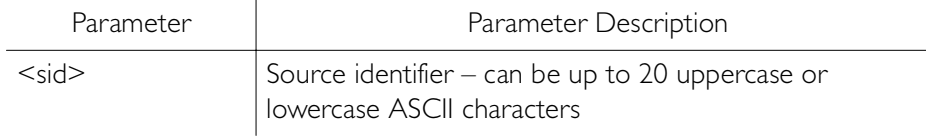

Response Format:

```
<sid> <date> <time>
M <ctag> COMPLD
   /*LINK:<link>,CMD:<command>*/
;
```
This page intentionally left blank.

# *Troubleshooting*

*This chapter provides troubleshooting information using front-panel lamps and error messages. It also describes how to replace a card, return equipment, get technical and/or sales assistance, and obtain manual updates.*

Chapter 5

### Troubleshooting with Front Panel Items

S S SSS S SSS S S S SS S SSS S S S S S SSS S S S

All front panel items are shown in [Figure 23.](#page-173-0) The items are described in [Table M](#page-174-0). Use [Table M](#page-174-0) to troubleshoot the system based on the front-panel lamps.

<span id="page-173-0"></span>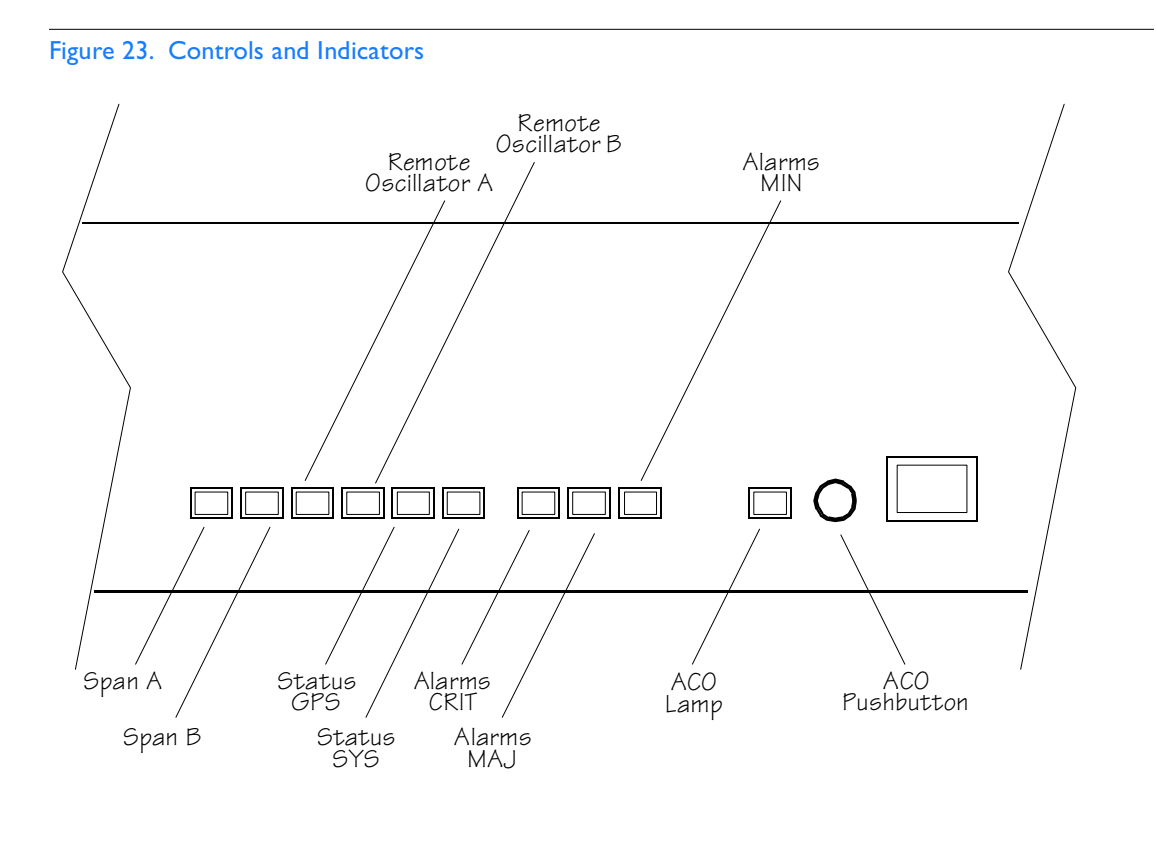

#### <span id="page-174-0"></span>Table M. Front Panel Items

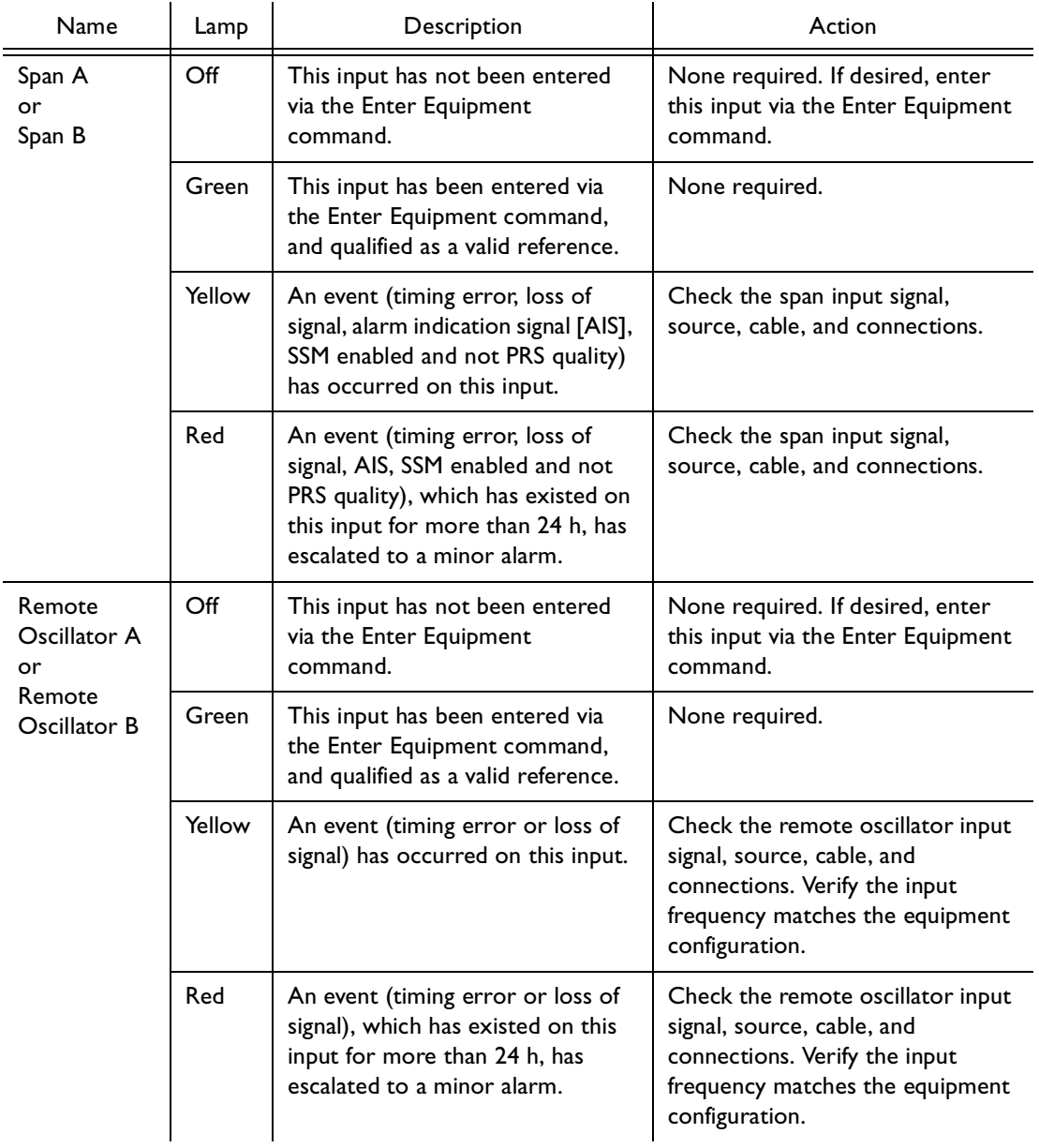

#### Table M. Front Panel Items (cont'd)

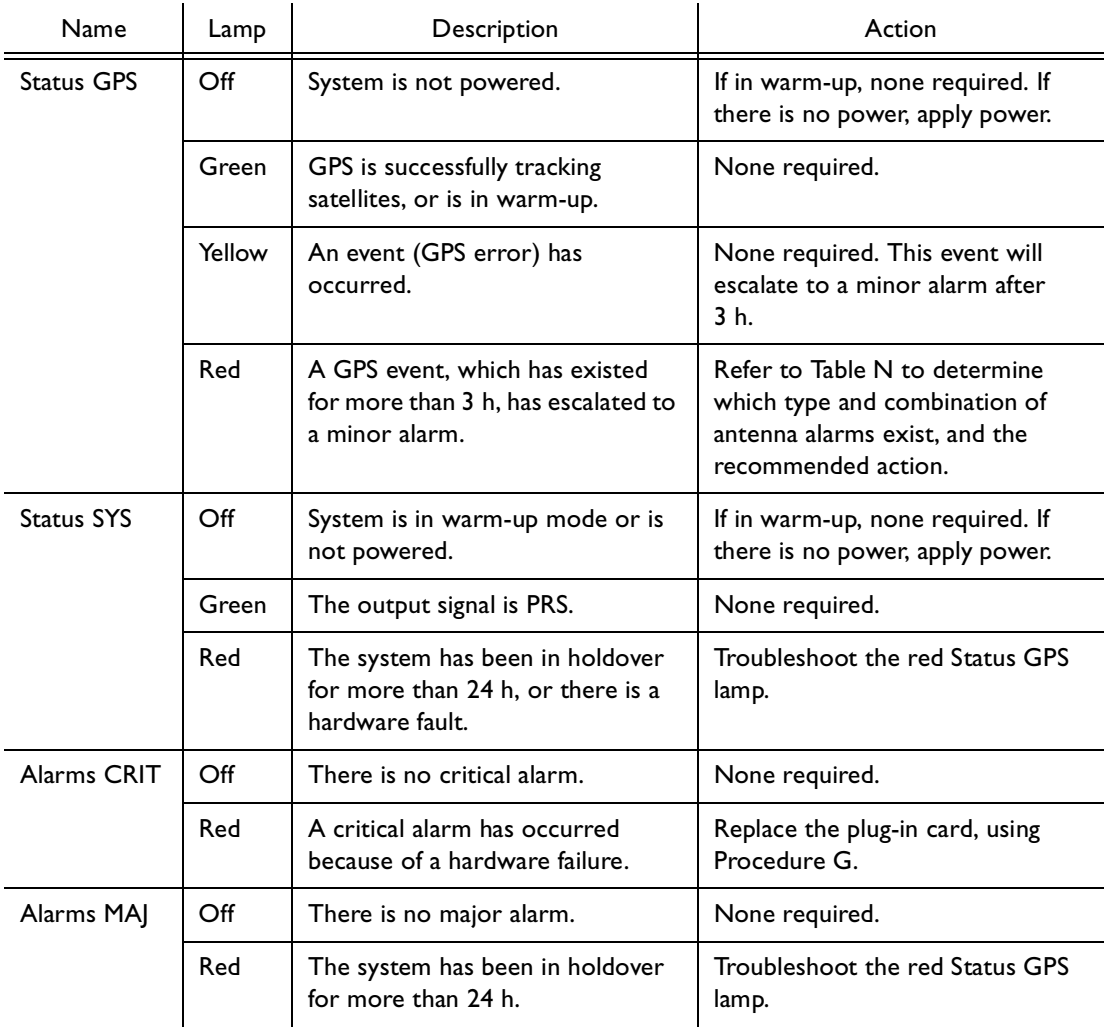

#### Table M. Front Panel Items (cont'd)

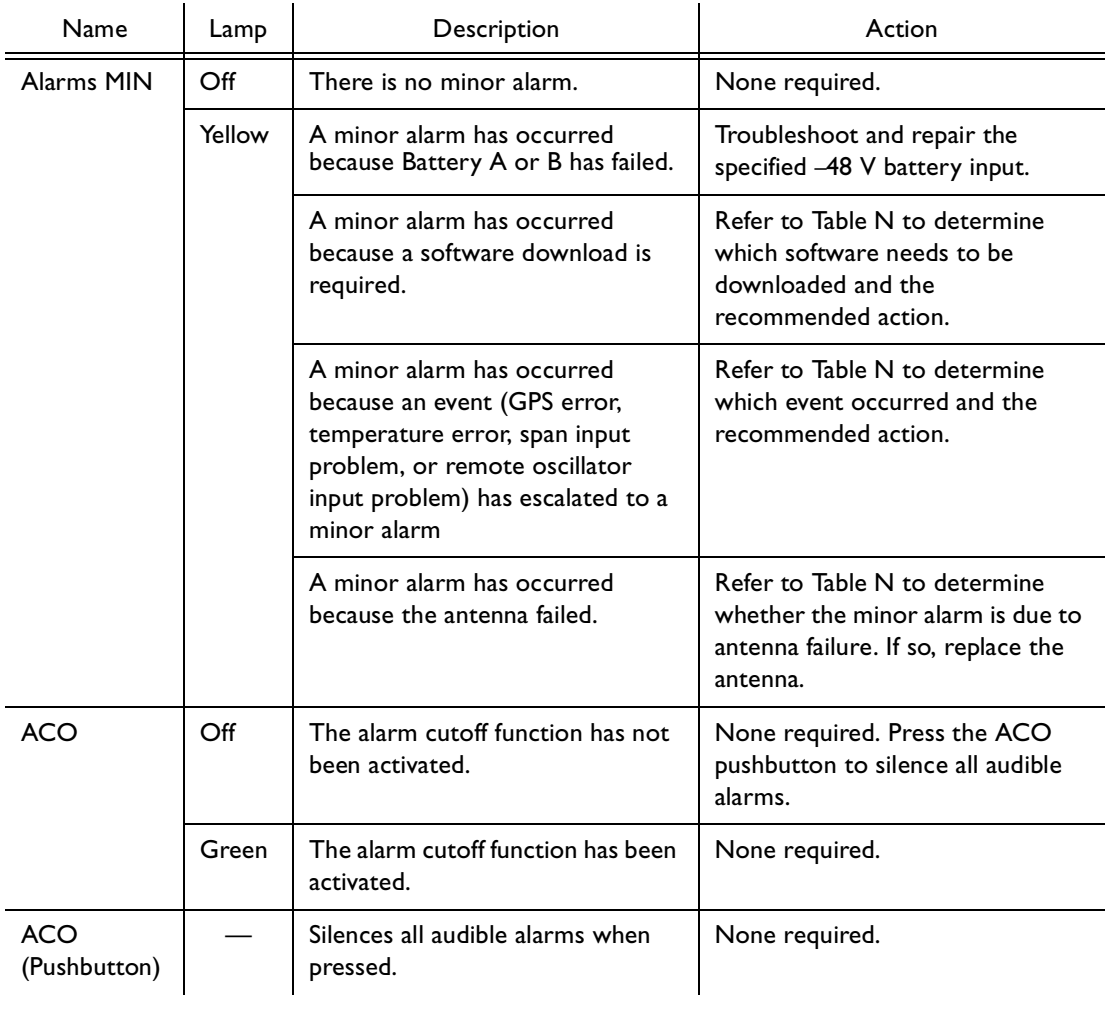

## Troubleshooting with Error Messages

S S SSS S SSS S S S SS S SSS S S S S S SSS S S S

Use the information in [Table N](#page-177-0) to troubleshoot the system based on the condition description (conddescr) parameter in a message.

*Note:* If only the character "C" is displayed on the terminal every few seconds, the TimeSource 3000 system has restarted with corrupt software. Download and install the system software again, using the procedure in the Software Release Document that came with the software.

<span id="page-177-0"></span>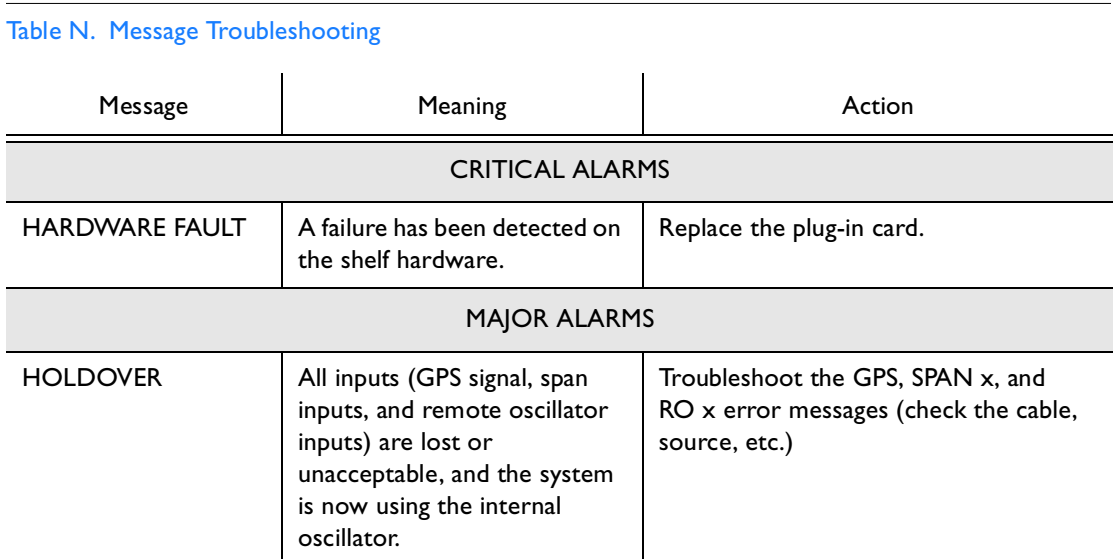

#### Table N. Message Troubleshooting (cont'd)

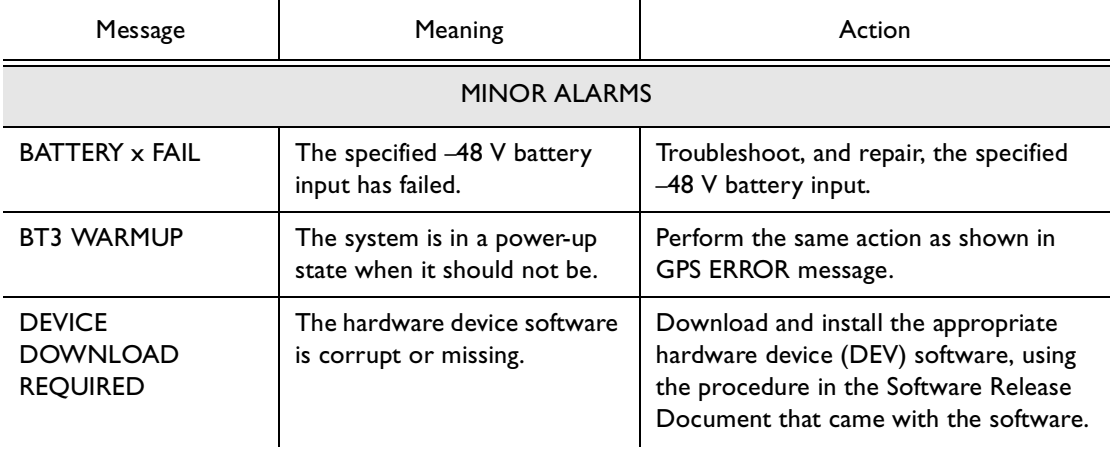

#### Table N. Message Troubleshooting (cont'd)

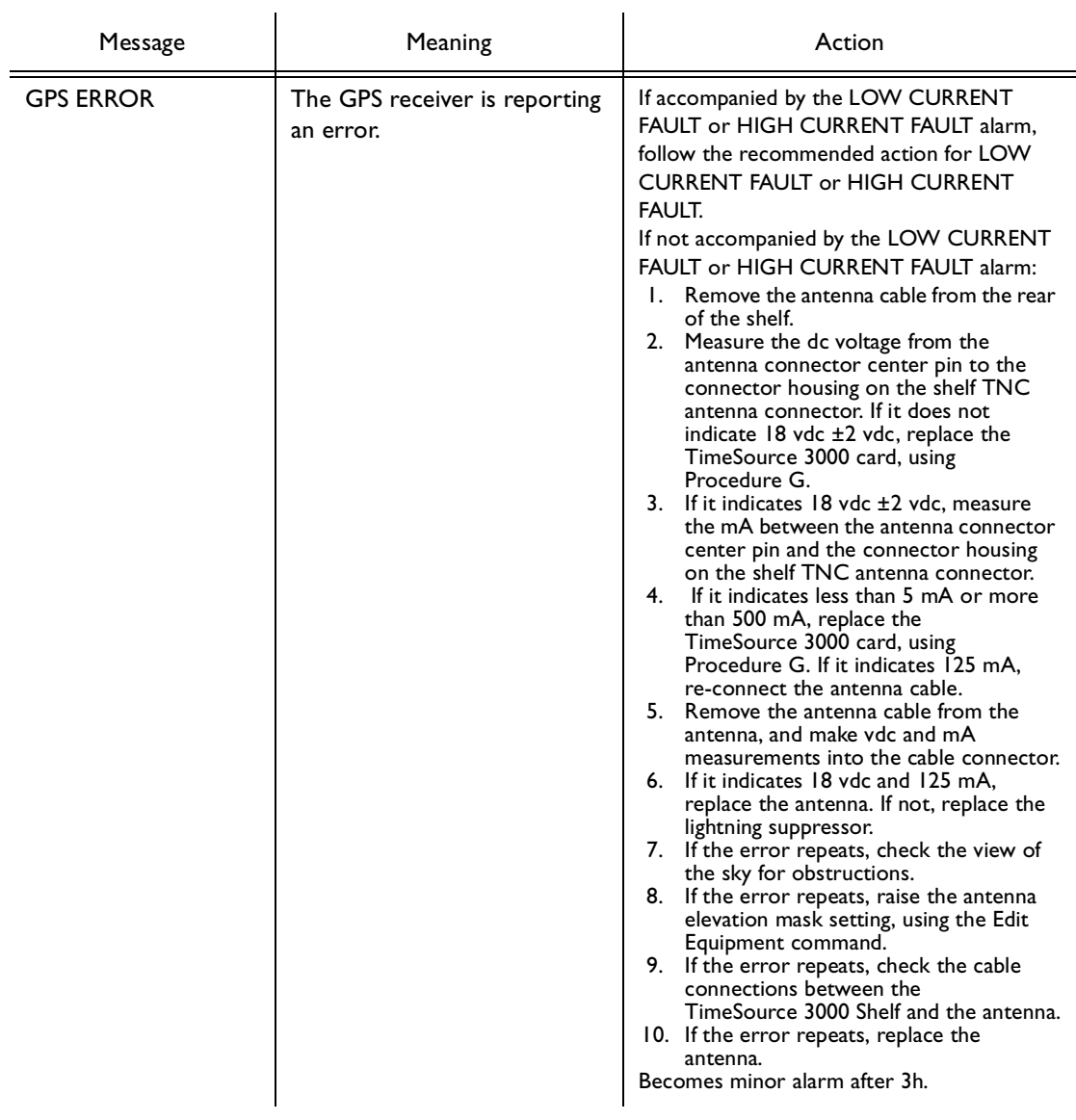
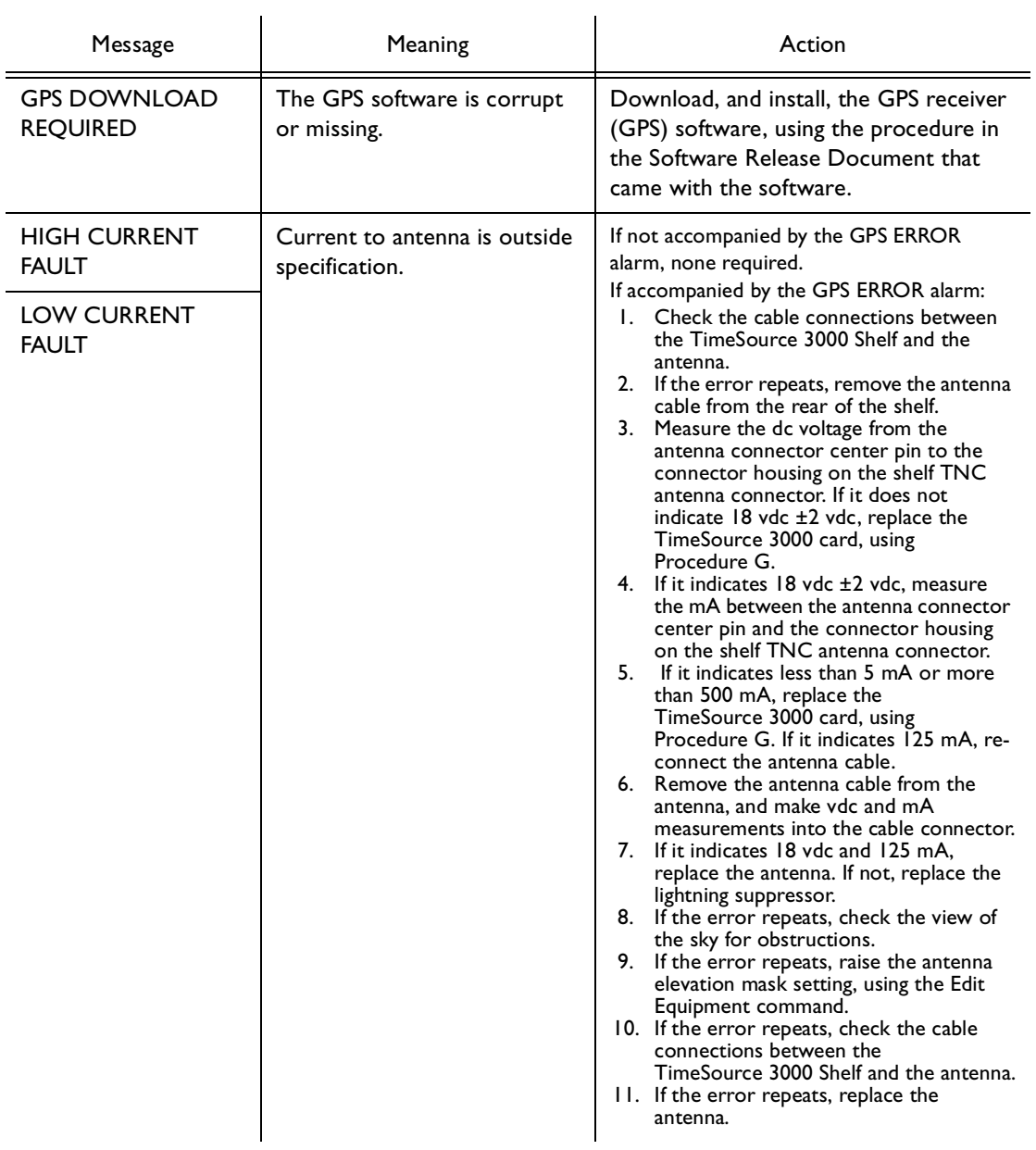

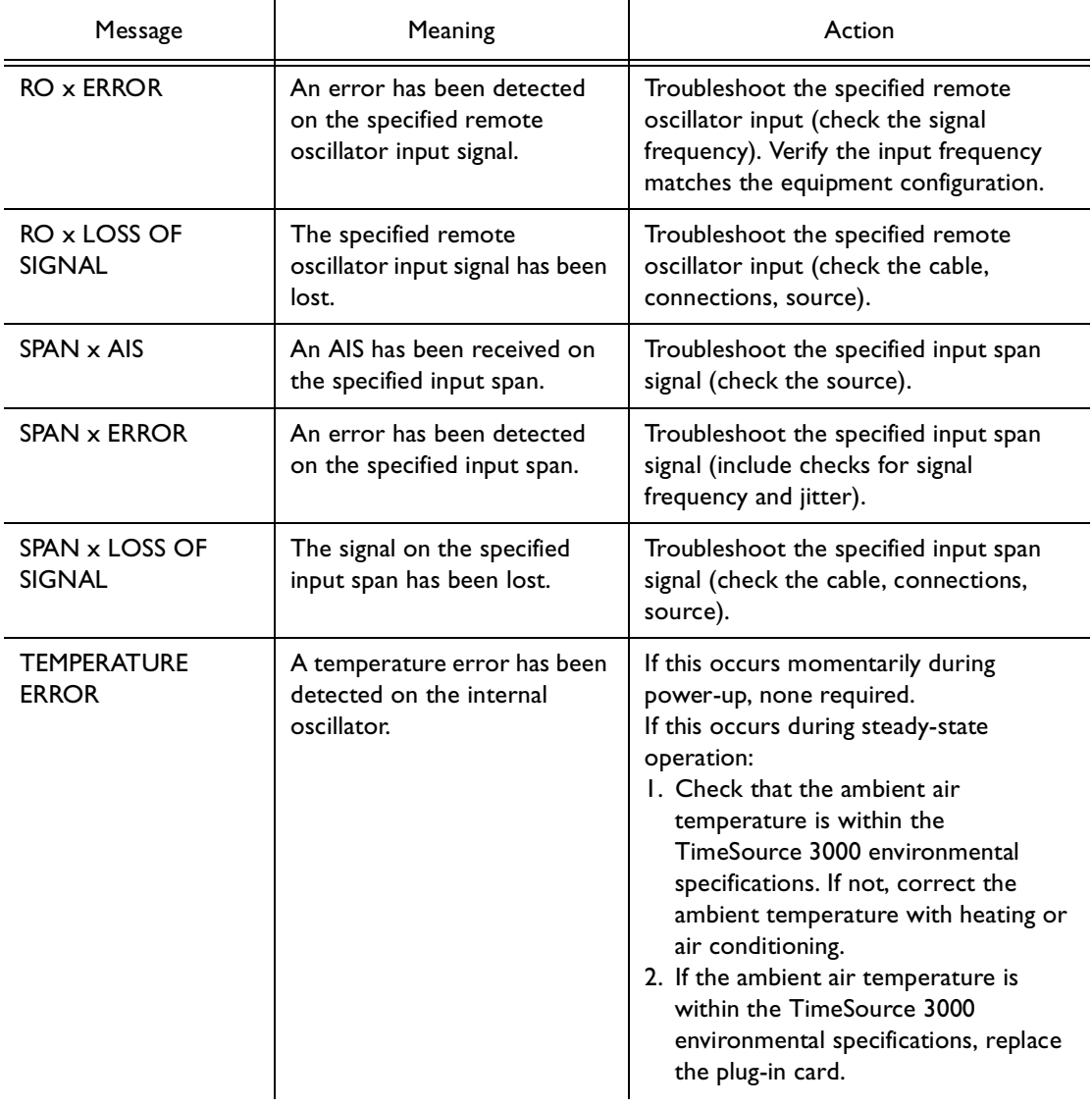

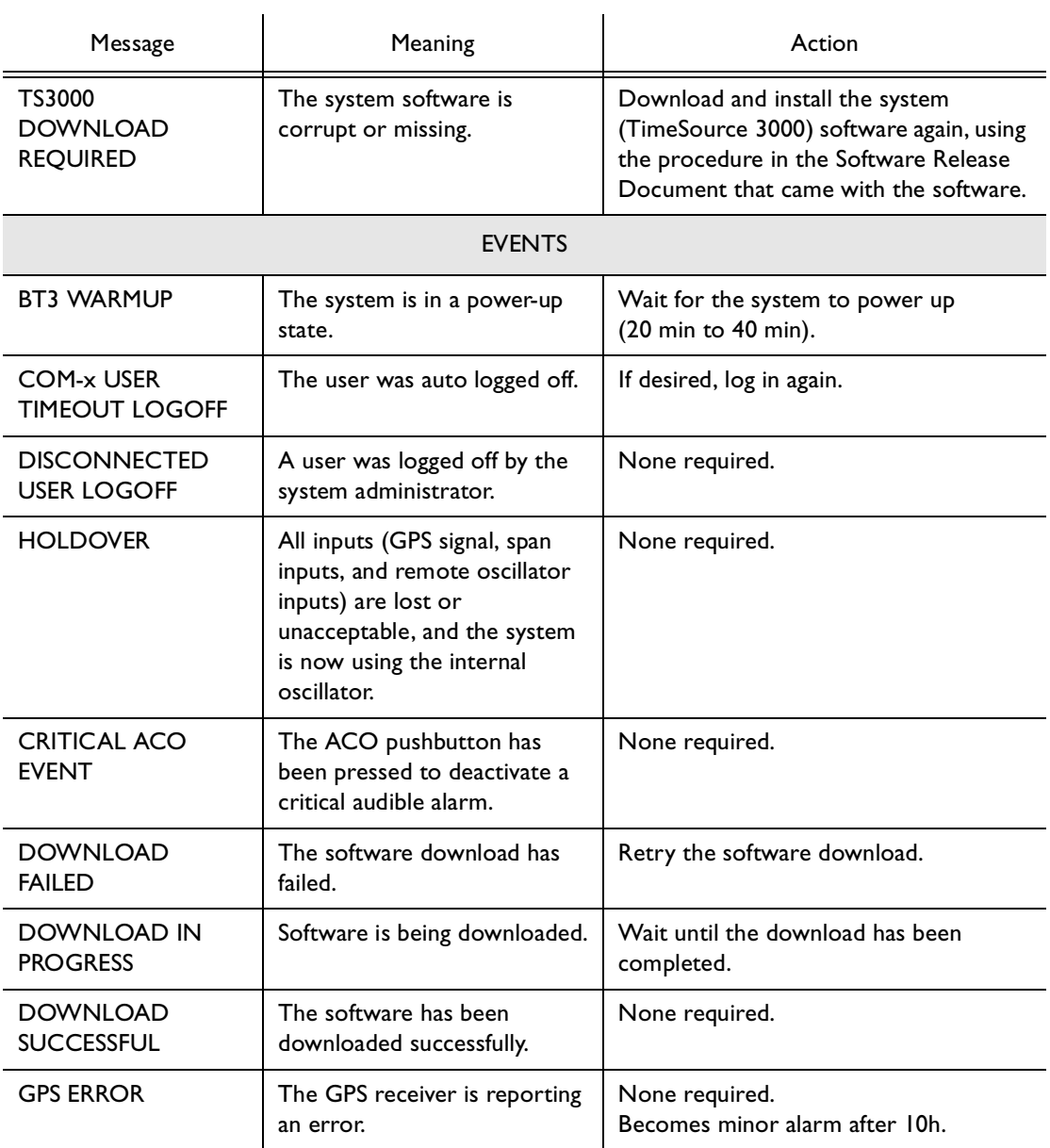

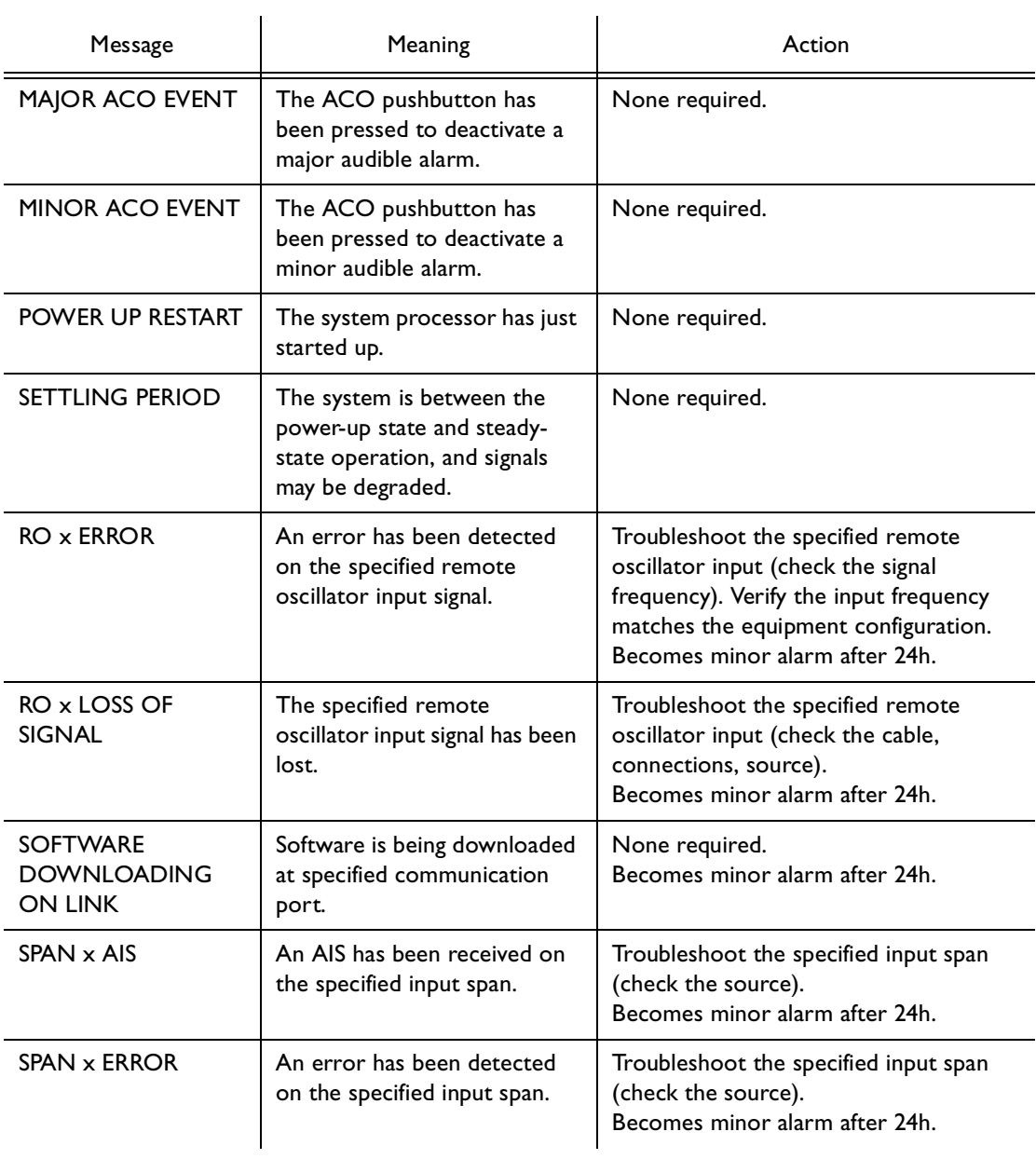

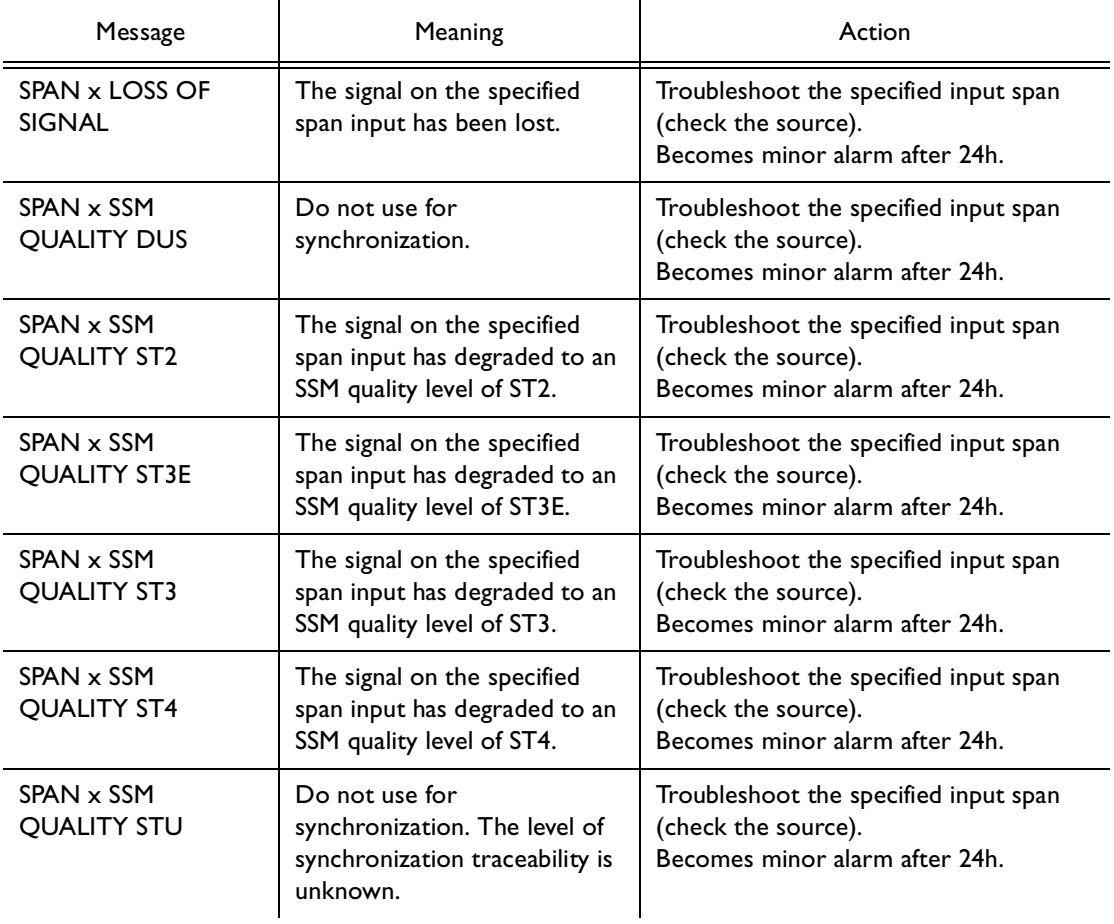

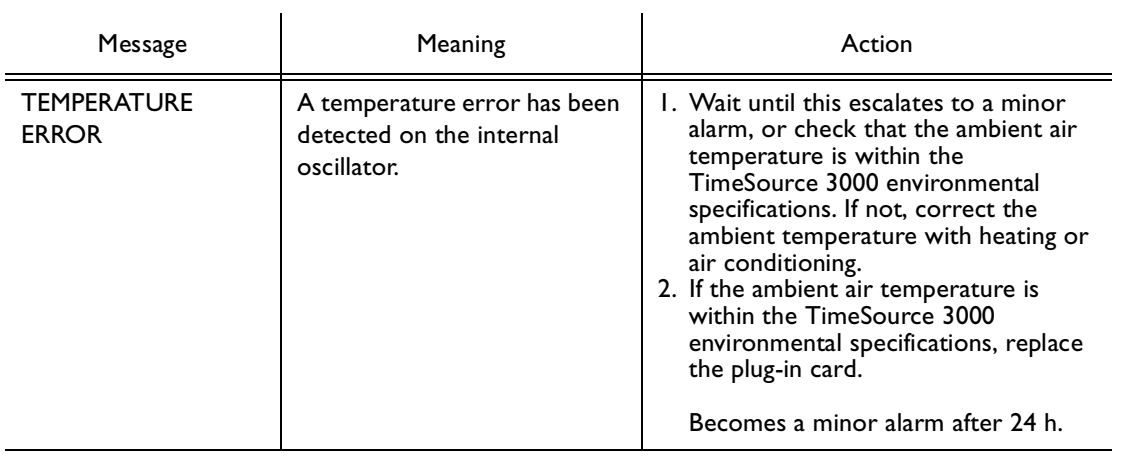

# Card Replacement

To replace the plug-in card, follow the steps in [Procedure G,](#page-186-0) and refer to [Figure 24.](#page-187-0)

S S SSS S SSS S S S SS S SSS S S S S S SSS S S S

#### <span id="page-186-0"></span>Procedure G. Card Replacement

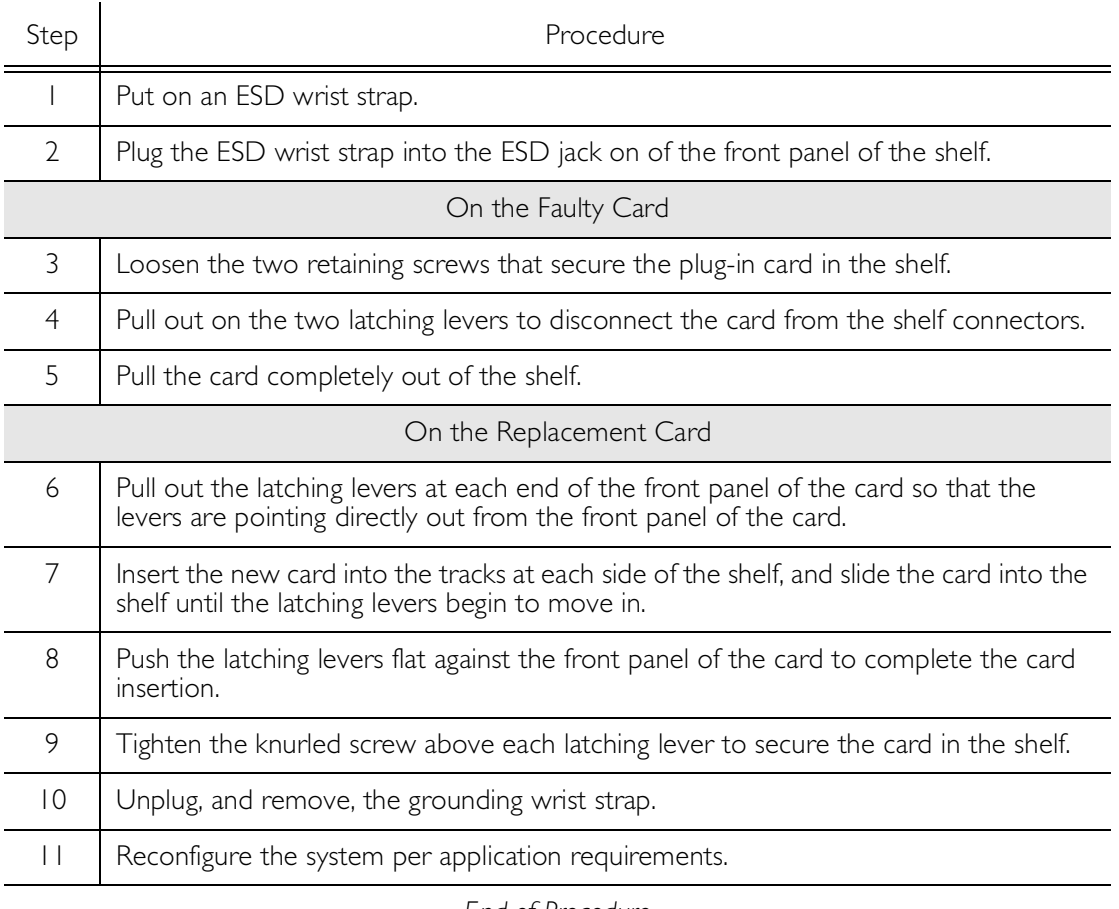

*End of Procedure*

5

### <span id="page-187-0"></span>Figure 24. Front of Shelf

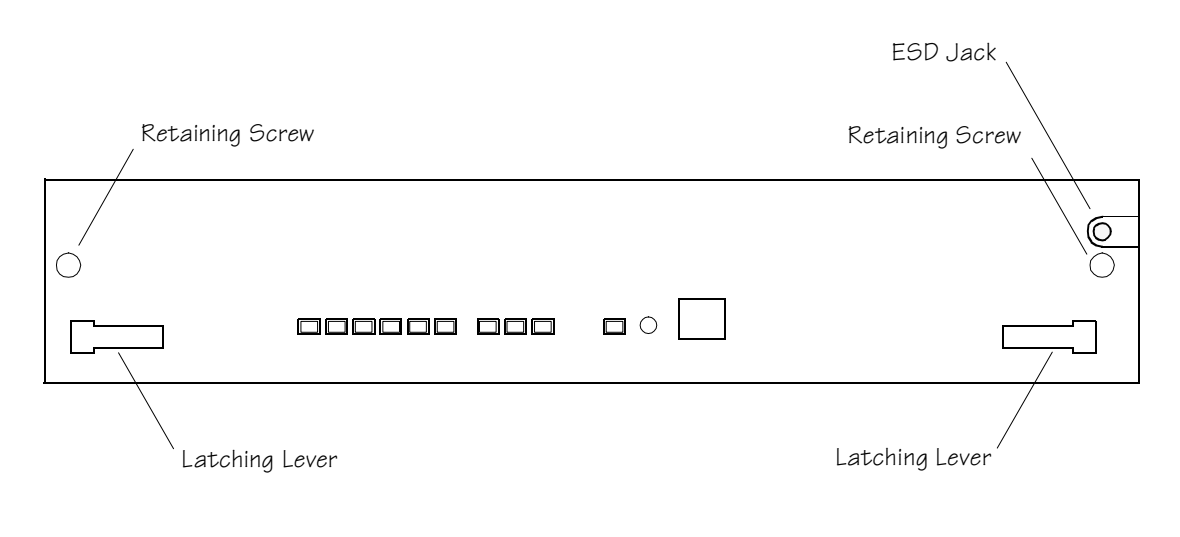

# Repair and Return

When returning defective equipment for factory repair, obtain the following information prior to calling Symmetricom:

S S SSS S SSS S S S SS S SSS S S S S S SSS S S S

- A complete description of the trouble (alarms, equipment behavior, etc.), part number, serial number, issue/revision level, and warranty expiration date.
- If the warranty has expired, a purchase order with "bill to" information.
- A customer field technical contact including address, phone number and FAX number.
- Return shipping information.

To return defective or damaged equipment, use [Procedure H.](#page-189-0)

### <span id="page-189-0"></span>Procedure H. Equipment Return

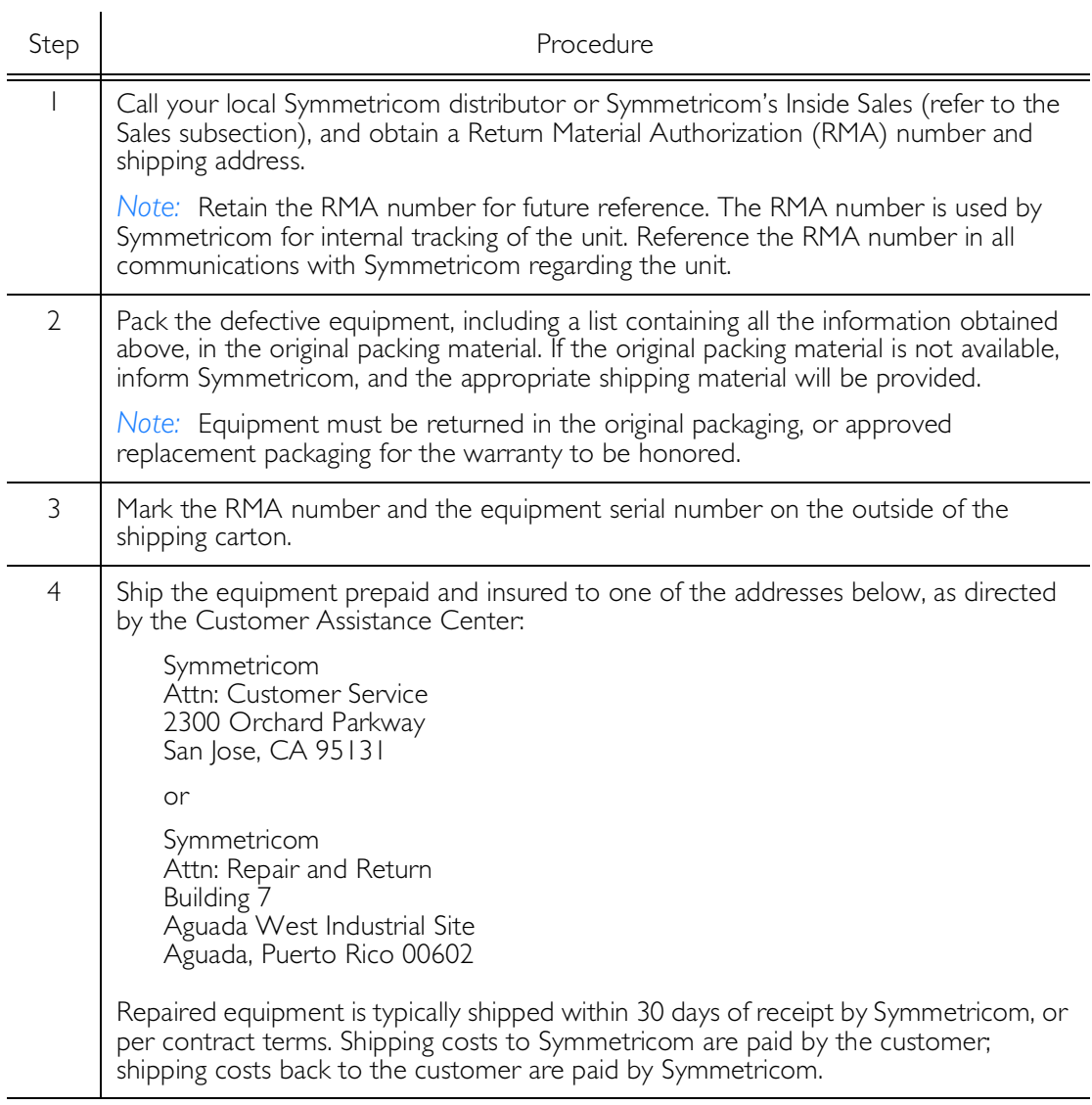

S S SSS S SSS S S S SS S SSS S S S S S SSS S S S

*End of Procedure*

# Technical Assistance

For technical assistance, contact the following:

S S SSS S SSS S S S SS S SSS S S S S S SSS S S S

Symmetricom, Inc. 2300 Orchard Parkway San Jose, CA 95131-1017

U.S.A. Call Center: 888-367-7966 (from inside U.S.A. only – toll-free) 408-428-7907

U.K. Call Center: +44.7000.111666 +44.1604.586740

Fax: 408-428-7998

E-mail: ctac@symmetricom.com

Internet: http://www.symmetricom.com

# <span id="page-191-0"></span>Sales

For sales assistance, contact the following:

S S SSS S SSS S S S SS S SSS S S S S S SSS S S S

Symmetricom, Inc. 2300 Orchard Parkway San Jose, CA 95131-1017

U.S.A. Call Center: 888-367-7966 (from inside U.S.A. only – toll-free) 408-428-7907

U.K. Call Center: +44.7000.111888 +44.1604.586740

Fax: 408-428-7998

E-mail: info@symmetricom.com

Internet: http://www.symmetricom.com

# Manual Updates

From time to time, this manual may be updated. The updated version of the manual will be available for downloading in electronic form via the internet. After downloading, the manual can be viewed on a computer or printed out.

S S SSS S SSS S S S SS S SSS S S S S S SSS S S S

Manual updates are available at: http://www.symmetricom.com.

This page intentionally left blank.

Chapter 6

# *Specifications*

*This chapter provides equipment specifications.*

## Antenna

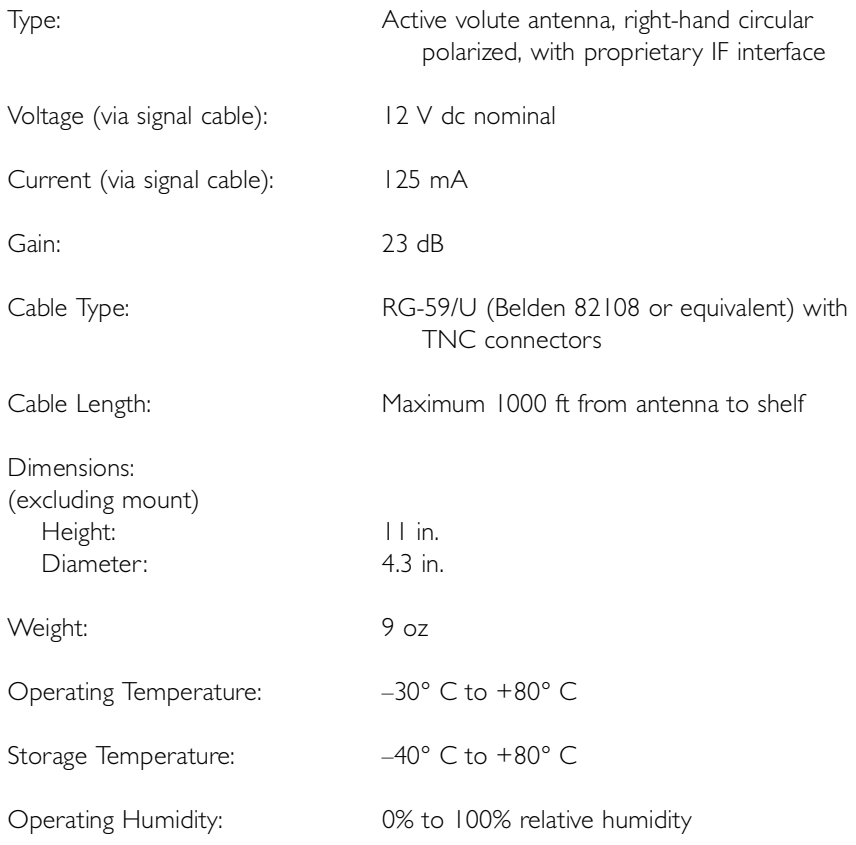

# Communication Port 1

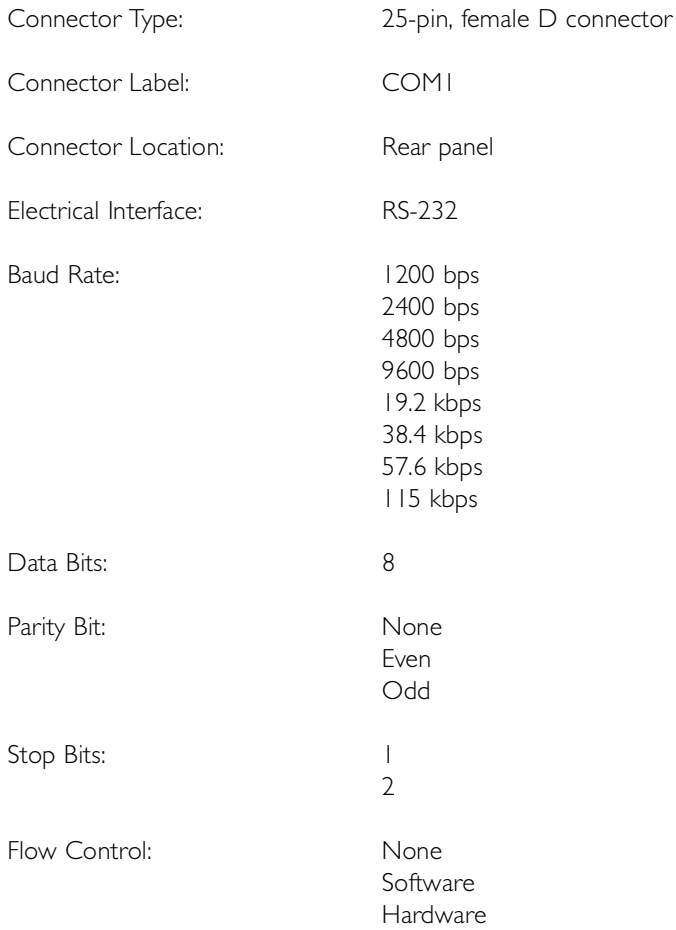

# Communication Port 2

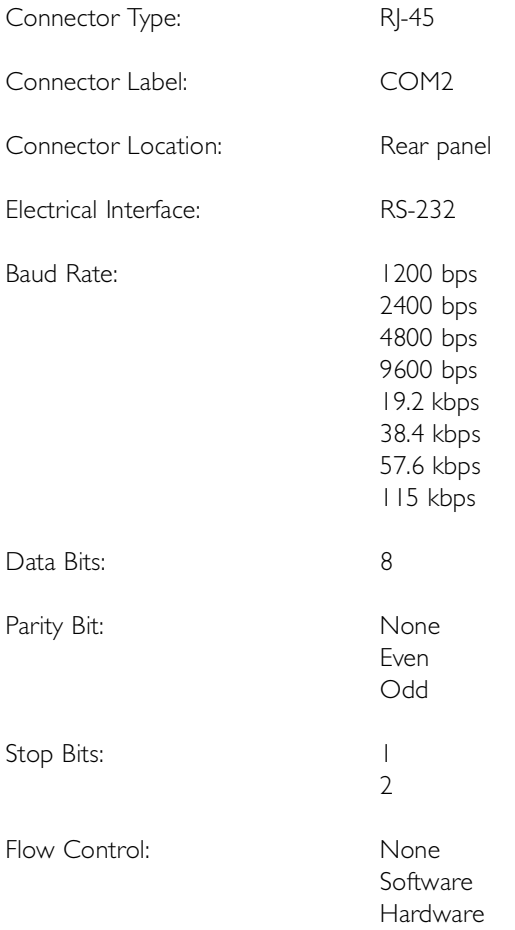

# Craft Communication Port

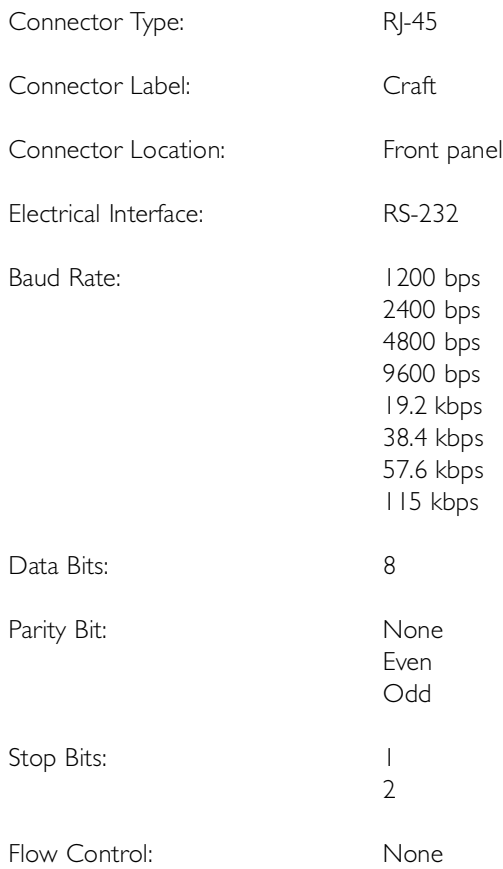

# Ethernet Communication Port

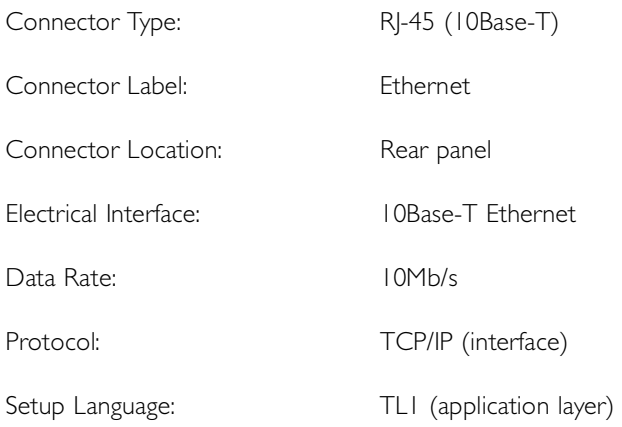

# Remote Oscillator Inputs

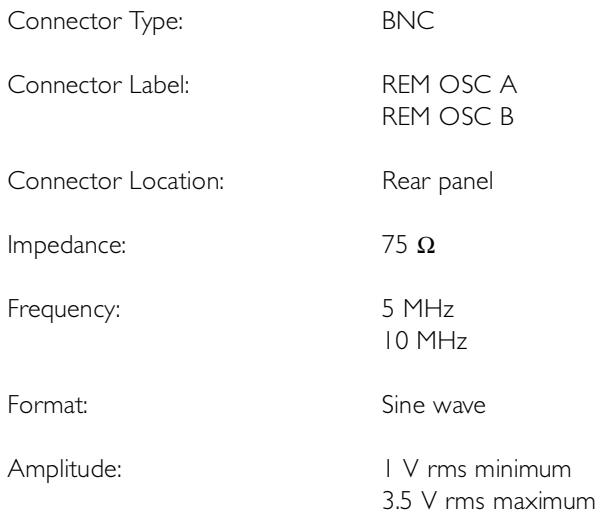

# T1 Inputs

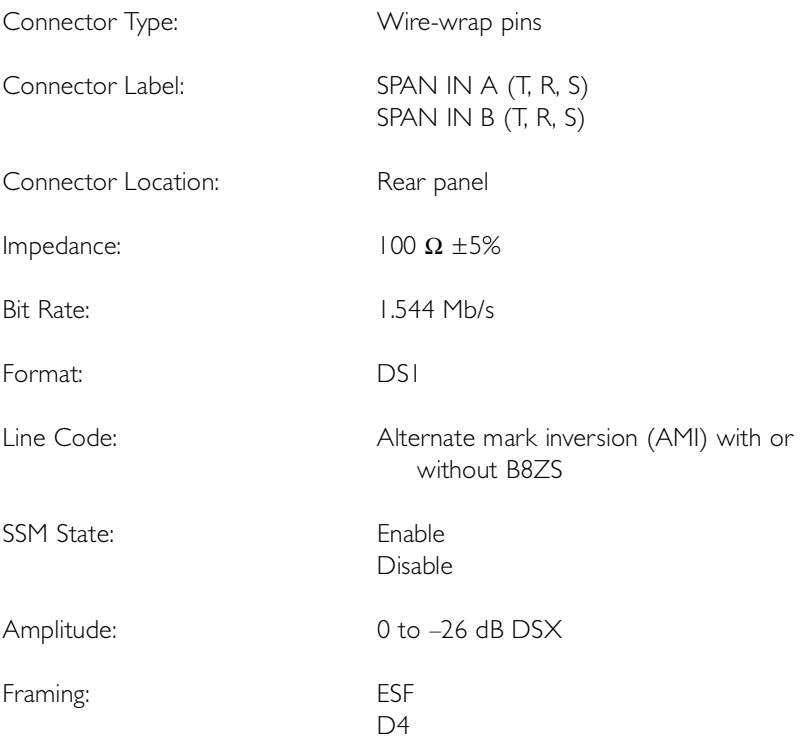

# 1 PPS Output

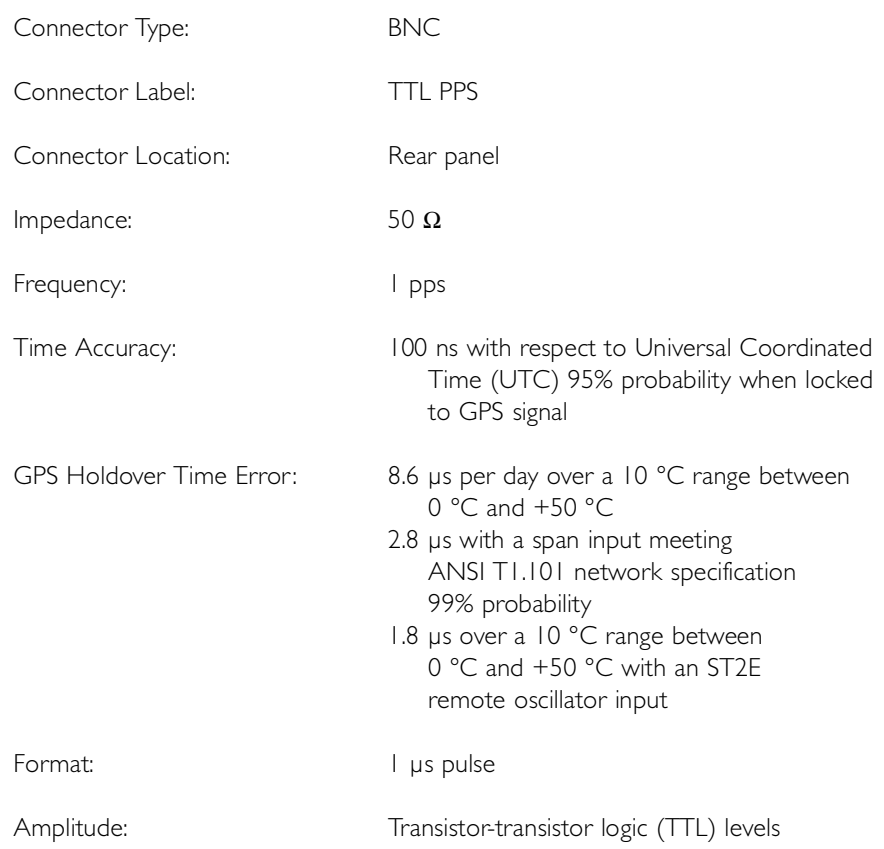

# T1 Outputs

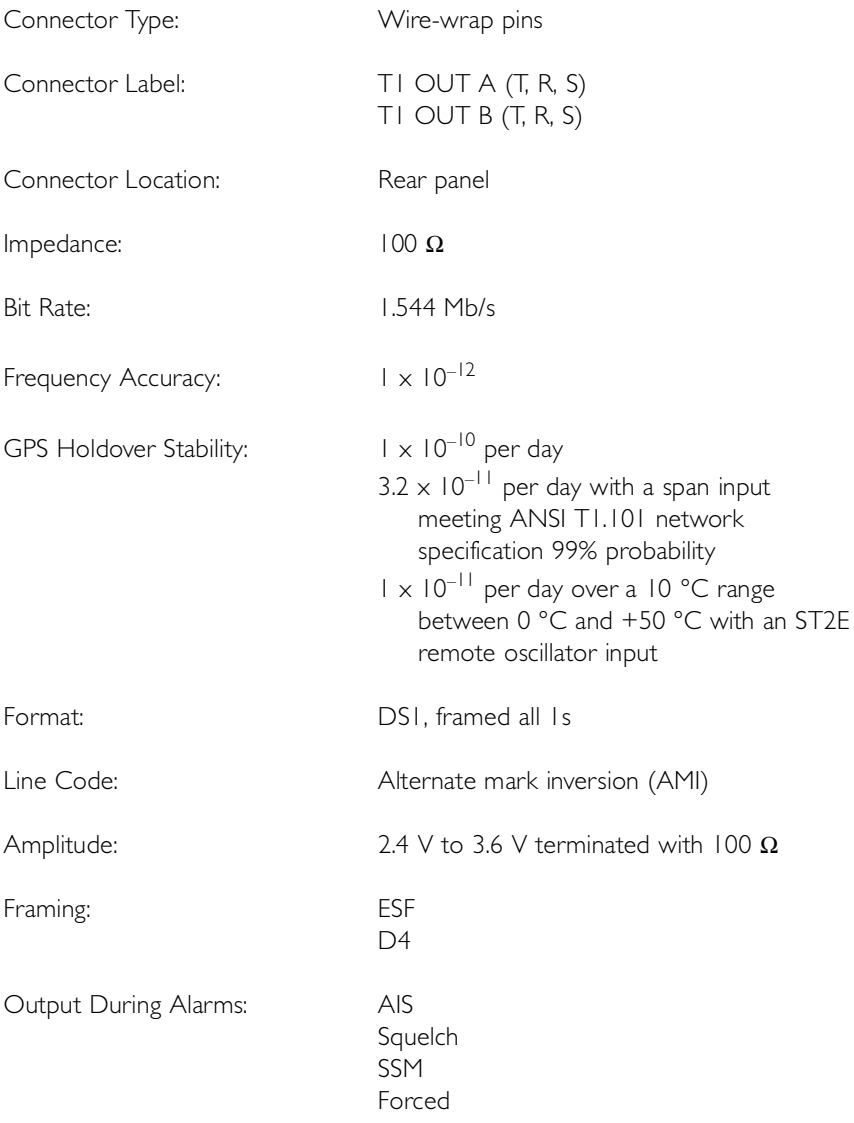

# Eight Additional T1 Outputs (Optional)

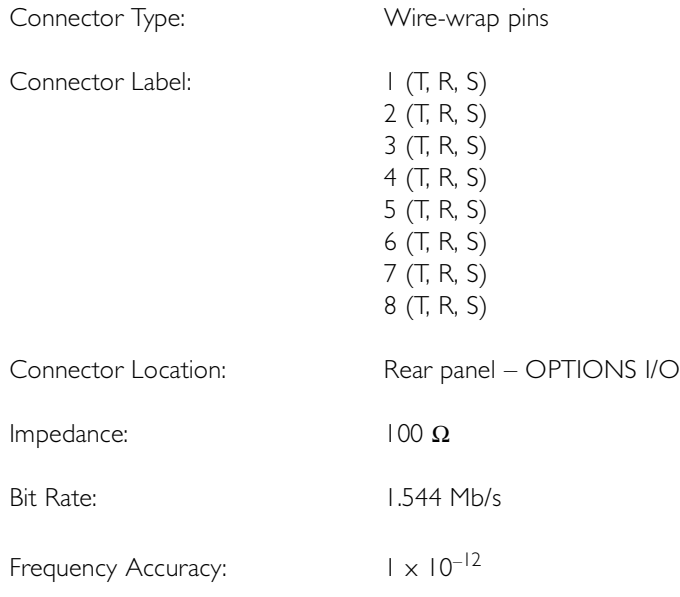

# Eight Additional T1 Outputs (Optional) (cont'd)

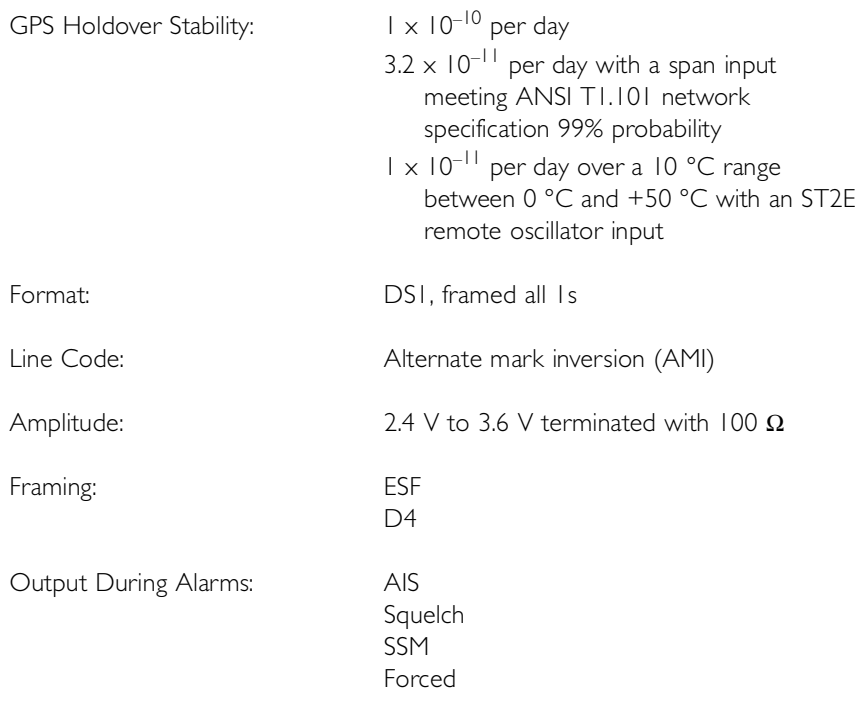

# Composite Clock Outputs (Optional)

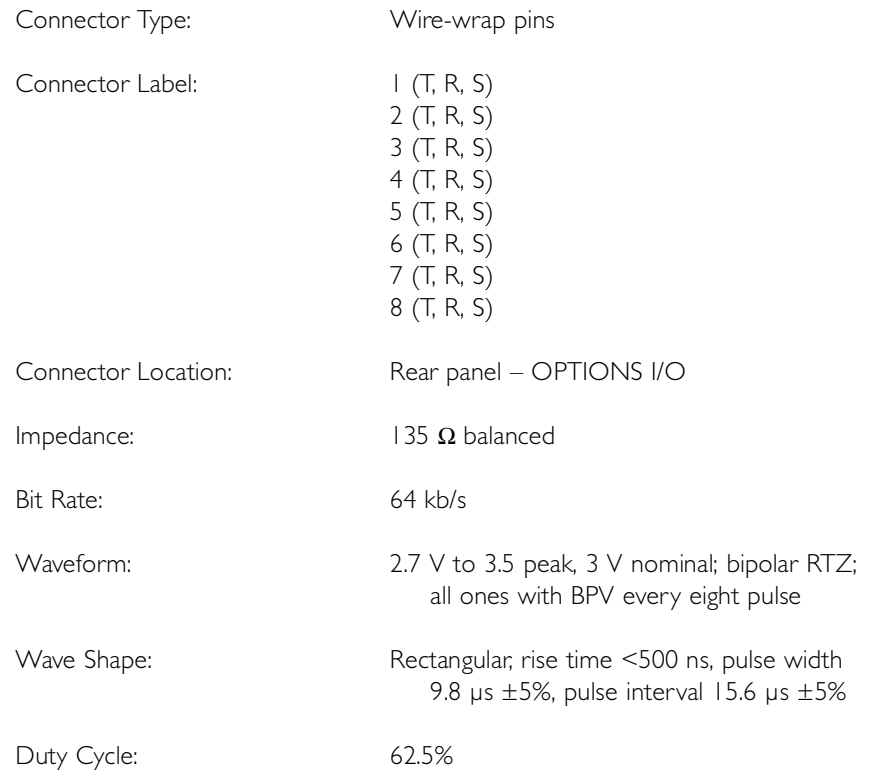

# Time of Day Output

### Network Time Protocol (NTP), Type 4, Format 2 Driver

S S SSS S SSS S S S SS S SSS S S S S S SSS S S S

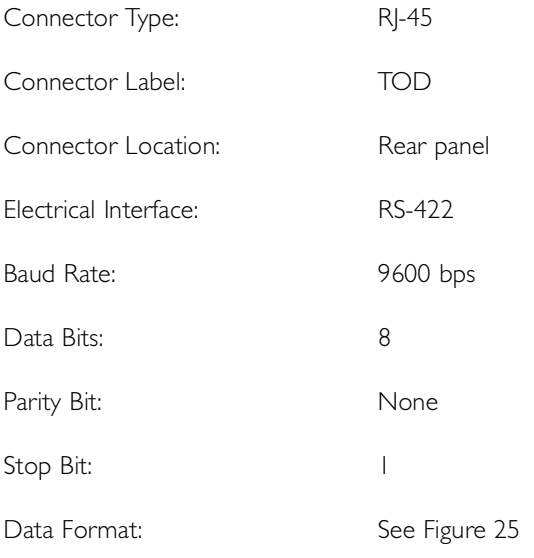

#### <span id="page-207-0"></span>Figure 25. NTP Type 4 Data Format

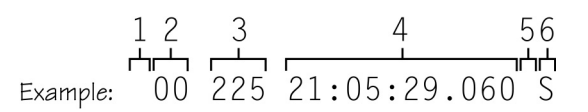

- 1 Alarm field: blank space = receiver has satellite availability;  $? = no$  satellite available
- 2 Year (2000 in this example)
- 3 Day of year (225 of 360 in this example)
- 4 Hours:minutes:seconds:milliseconds
- $5$  Leap second: blank space = no leap second;  $L =$  upcoming leap second
- 6 Daylight savings time indicator:  $S =$  standard time;  $D =$  daylight savings time

### Cisco Systems

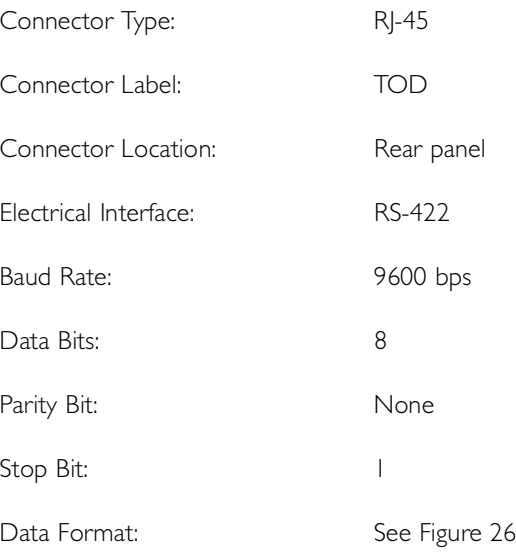

#### <span id="page-209-0"></span>Figure 26. Cisco Systems Data Format

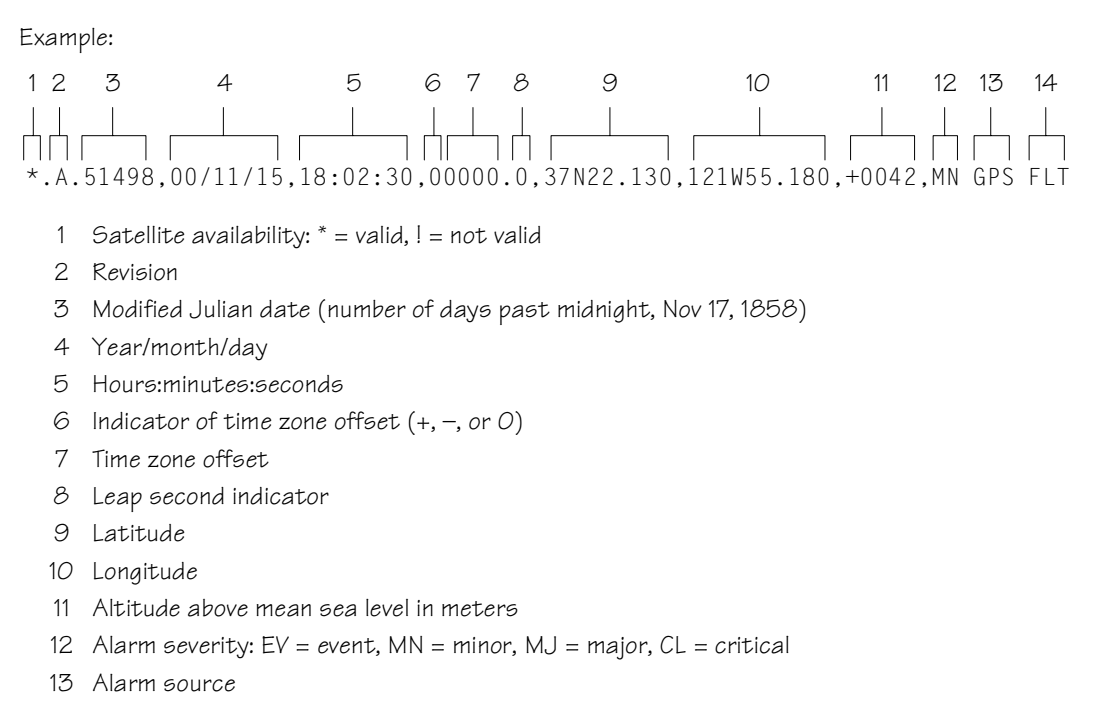

S S SSS S SSS S S S SS S SSS S S S S S SSS S S S

14 Alarm cause: holdover, BT3 warm-up, or hardware fault

### IRIG-B (Optional)

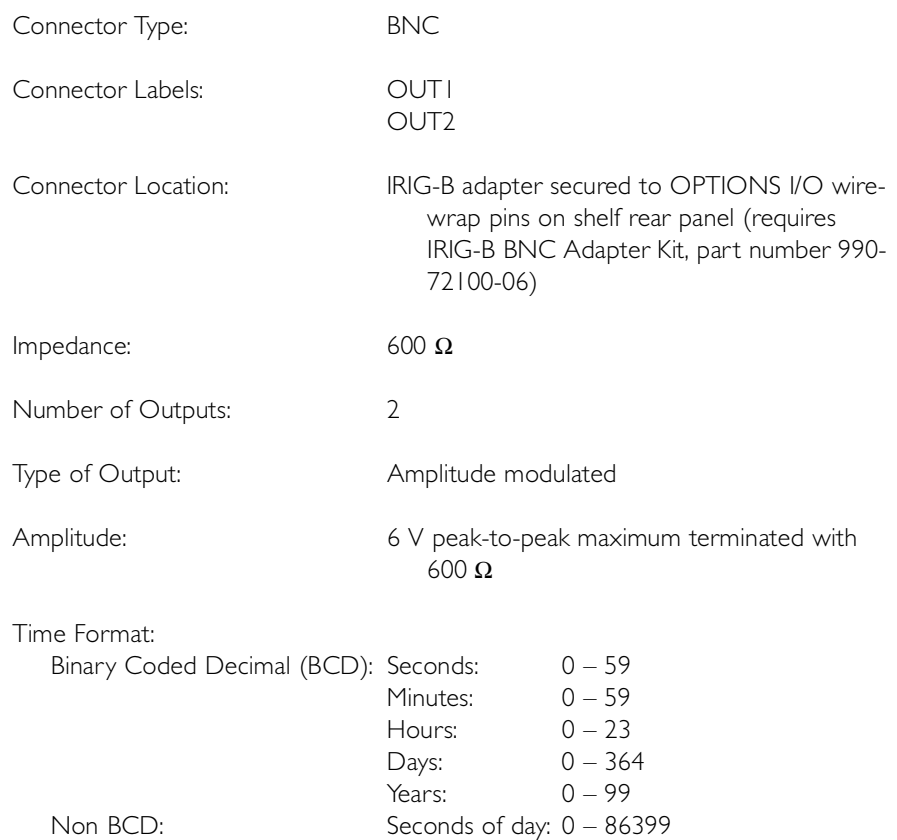

# 10 MHz Output

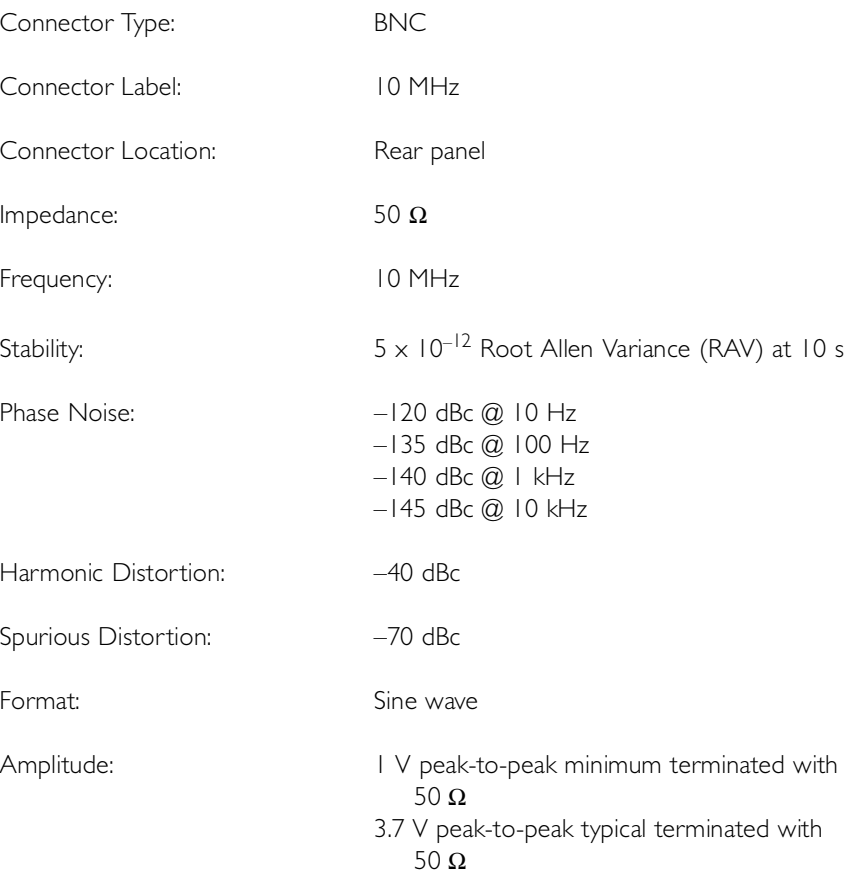

### Office Alarms

### Rear Panel Contacts

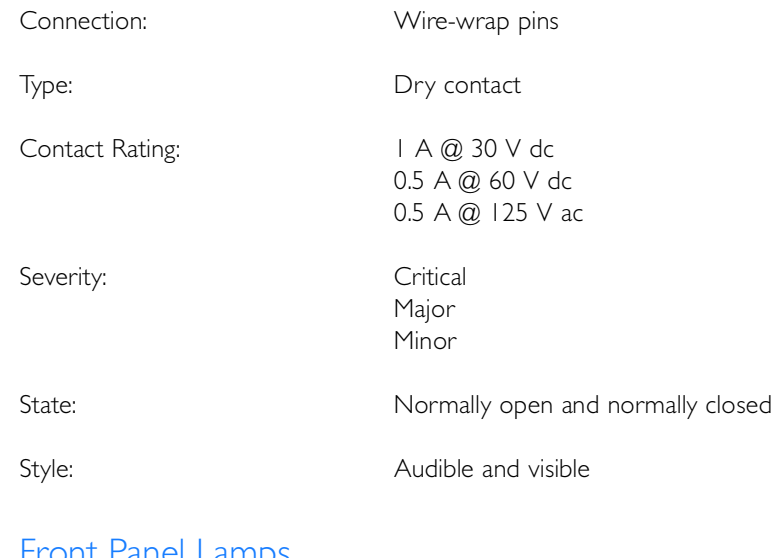

S S SSS S SSS S S S SS S SSS S S S S S SSS S S S

### Front Panel Lamps

Label: Alarms (CRIT, MAJ, MIN, ACO) Status (GPS, SYS) Span (A, B) Remote Oscillator (A, B)

Type: Light emitting diode

### Front Panel Control

Label: ACO

Type: **Pushbutton switch** 

Function: Alarm cutoff (deactivates audible office alarms)

### Power

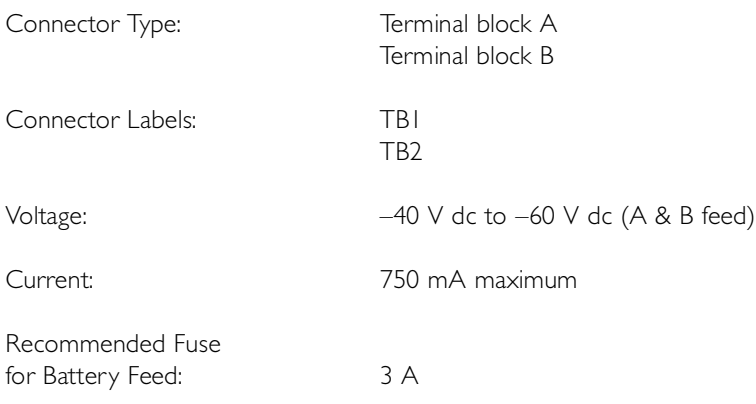

S S SSS S SSS S S S SS S SSS S S S S S SSS S S S

# Shelf Mechanical

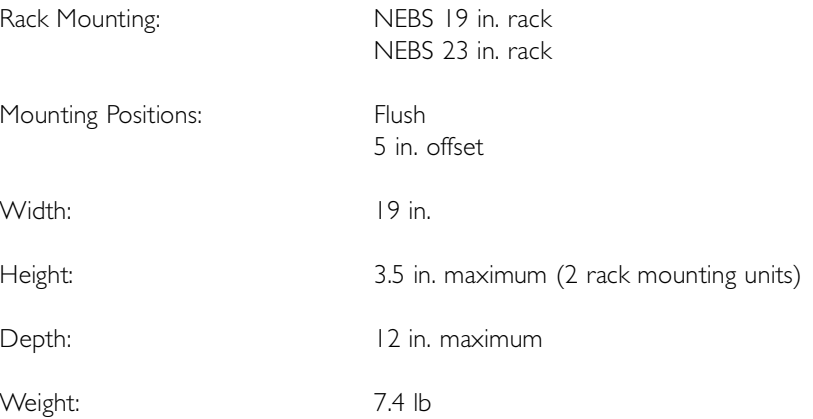

# Shelf Environmental

Operating Temperature: 0 °C to +50 °C

S S SSS S SSS S S S SS S SSS S S S S S SSS S S S

Operating Humidity: Up to 95% noncondensing

Electromagnetic FCC Part 15, Sub-Part B, Class A